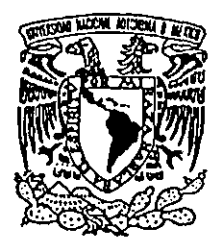

وسوار دید.<br>موالان استفاده استفاده استفاده استفاده استفاده استفاده استفاده استفاده استفاده استفاده استفاده استفاده استفاده

## UNIVERSIDAD NACIONAL AUTONOMA DE MEXICO

#### **FACULTAD DE ESTUDIOS SUPERIORES CUAUTITLAN**

PROTOTIPO DE UN SISTEMA PILOTO DE COMPUTO PARA APOYAR LA IMPARTICIÓN DE LOS LABORATORIOS DEL DEPARTAMENTO DE FÍSICA DE LA FACULTAD DE ESTUDIOS SUPERIORES **CUAUTITLAN CAMPO 4** 

# TESIS QUE PARA OBTENER EL TITULO DE:

INGENIERO MECANICO ELECTRICISTA PRESENTAN:

GARCÍA RUÍZ BLANCA ROXANA HERNÁNDEZ PACHECO JOSE ALFREDO

ASESOR: ING. RAMON OSORIO GALICIA COASESOR: ING. ANGEL RUEDA ANGELES

CUAUTITLAN IZCALLI, EDO. DE MEX.

2001

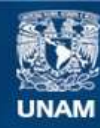

Universidad Nacional Autónoma de México

**UNAM – Dirección General de Bibliotecas Tesis Digitales Restricciones de uso**

# **DERECHOS RESERVADOS © PROHIBIDA SU REPRODUCCIÓN TOTAL O PARCIAL**

Todo el material contenido en esta tesis esta protegido por la Ley Federal del Derecho de Autor (LFDA) de los Estados Unidos Mexicanos (México).

**Biblioteca Central** 

Dirección General de Bibliotecas de la UNAM

El uso de imágenes, fragmentos de videos, y demás material que sea objeto de protección de los derechos de autor, será exclusivamente para fines educativos e informativos y deberá citar la fuente donde la obtuvo mencionando el autor o autores. Cualquier uso distinto como el lucro, reproducción, edición o modificación, será perseguido y sancionado por el respectivo titular de los Derechos de Autor.

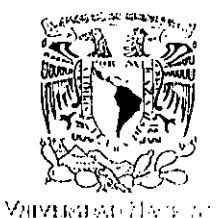

an Hara

AVEN FREE Mit zum

 $\mathcal{F}_\mathrm{c}$  ,  $\mathcal{F}_\mathrm{c}$ 

#### **FACULTAD DE ESTUDIOS SUPERIORES CUAUTITLAN** DNIDAD DE LA ADMINISTRACION ESCOLAR DEPARTAMENTO DE EXAMENES PROFESIONALES

82 - 11 ASUNTO: VOTOS APROBA OEPARTAN m pr **EXAMENES PROFESIONAL. 3** 

#### DR. HIAN ANTONIO MONTARAZ CRESPO DIRECTOR DE LA FES CUAUTITLAN PRESENTE

AT'N: O. Ma. del Carmen García Mijares Jefe del Departamento de Exámenes Profesionales de la FES Cuautitlán

Con base en el art. 28 del Reglamento General de Exámenes, nos permitimos comunicar a usted que revisamos la TESIS:

"Prototipo de un Sistema Piloto de Cómputo para apoyar la impartición ..... de los laboratorios del Departamento de Física de la Facultad de Estudios Superiores Cuautitlan Campo 4"

que presenta <sub>la</sub> pasante: Blanca Roxana García Ruíz con número de cuenta: 09122055-6 para obtener el TITULO de. 

Considerando que dicha tesis reúne los requisitos necesarios para ser discutida en el EXAMEN PROFESIONAL correspondiente, otorgamos nuestro VOTO APROBATORIO

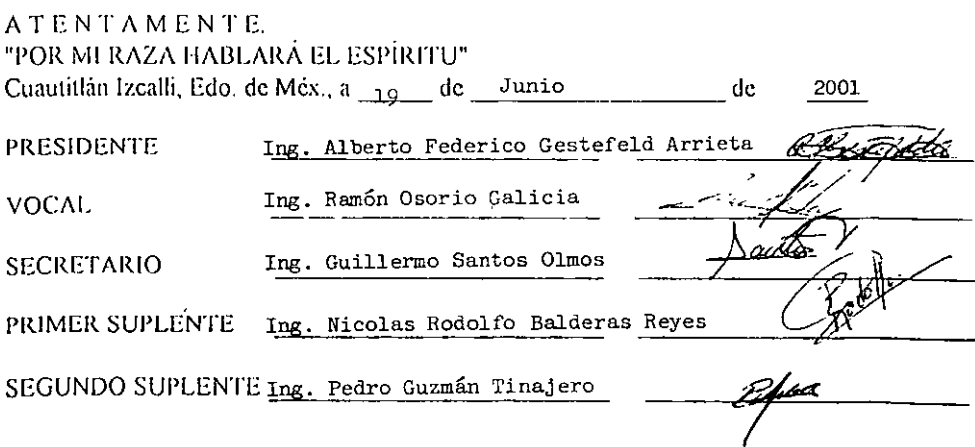

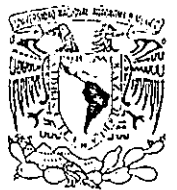

# FACULTAD DE ESTUDIOS SUPERIORES CUAUTITLAN UNIDAD DE LA ADMINISTRACION ESCOLAR DEPARTAMENTO DE EXAMENES PROFESIONALES

**VARVERSDAD ALA**  $\sim 10$ AVEN MA TE Mi zi -

 $\Delta$   $\Delta$   $\Delta$ FACULTID DE ESTI ASUNTO: VOTOS KPROBA

DR. JUAN ANTONIO MONTARAZ CRESPO DIRECTOR DE LA FES CUAUTITLAN **PRESENTE** 

 $\frac{1}{2}70.07$ **EXAMENES PROFESIONALES** 

AT'N: Q. Ma. del Carmen García Mijares Jele del Departamento de Exámenes Profesionales de la FES Cuautitlán

Con base en el art. 28 del Reglamento General de Exámenes, nos permitimos comunicar a usted que revisamos la TESIS:

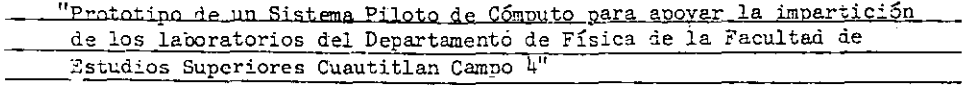

que presenta el pasante: Jose Alfredo Hernández Pacheco con número de cuenta: 08624952-2 para obtener el TITULO de: Ingeniero Mecánico Electricista

Considerando que dicha tesis reúne los requisitos necesarios para ser discutida en el EXAMEN PROFESIONAL correspondiente, otorgamos nuestro VOTO APROBATORIO

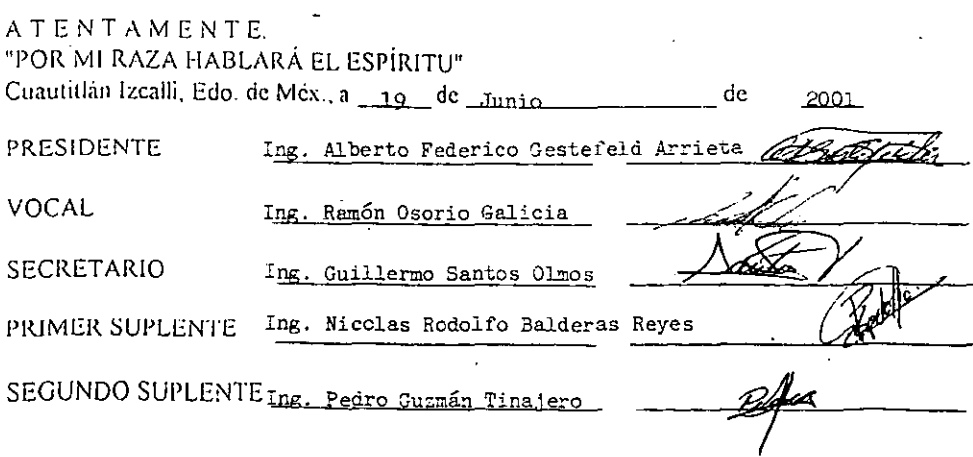

• Agradecimientos:

# a Mi Mamá ya Mi Papá ( María Guadalupe Pacheco y Alfredo Hernández)

Porque Ustedes hicieron siempre todo posible, y lo hicieron con todo su amor. Los amo.

A mi hermana Lorena ( mi sombra espía).

Por ser mi mejor cómplice y siempre haberme tenido Fe.

# A La Universidad Nacional Autónoma de México ( mi Alma Mater).

Por acogerme y brindarme uno de los mayores privilegios que poseo: Ser Universitario.

A La Facultad de Estudios Superiores Cuautitlán. ( mi segunda familia ). Por todo lo demás.

• Se agradece en especial:

Allng. Ramón Osorio Galicia (la fuerza detrás de la fuerza). Toda su invaluable ayuda, esta tesis fue posible gracias a Usted.

### Allng. Algel Rueda Angeles. ( Grandus ).

Amigo, asesor, brillante conversador (en verdad sos grande).

### A Roxy (Blanca Roxana).

Por su enorme paciencia, esfuerzo y dedicación.

A "Toño San": Antonio Hemández" ( Con la paz de las montañas). Por introducirme al fabuloso mundo de Linux, y ser mi amigo.

#### A Manolo ( Gurú de Linux, al otro lado de la red ).

Por ser mi Obusman personal, i software libre o morir en el intento i.

• Se quiere dedicar este trabajo:

 $\lambda$ 

Con todo respeto y admiración a todos aquellos que nos abrieron camino: A la comunidad de profesores, alumnos y trabajadores de la carrera de I.M.E.

### A todos aquellos que no he nombrado aquí ¡ Garcias mil i

Atte: Fello.

### A DIOS.

Gracias por los logros obtenidos en mi vida, por haberme permitido llegar a la meta, por darme ganas de luchar, por darme unos maravillosos padres y hermanos; por mi gran familia y amigos.

Gracias por la vida.

# GRACIAS SEÑOR,

# A MIS PADRES (JESÚS Y BLANCA):

Este es un pequeño atributo a ustedes.

A ustedes mi ejemplo a seguir, mis quías, mis amigos, a ustedes les dedico este pequeño homenaje a su gran esfuerzo, a su eterna dedicación con sus hijos, por el inmenso apoyo y confianza que siempre me han brindado, por los desvelos, por el infinito amor inculcado, por que se que sus sacrificios no han sido en valde, por que ni con todo el oro del mundo les voy a pagar todo, todo lo que me han dado, por su infinito amor.

GRACIAS!!! Papa, mamá por ser mi ejemplo a seguir, mi gran apoyo y aliciente en la vida

GRACIAS.

# A MIS HERMANOS (JESÚS Y NADIA):

Como podría agradecerles su amor, su compañía y su gran apoyo, solo podría decirles GRACIAS, por todos los momentos que hemos pasado juntos, por los ratos alegres y también los tristes, por nuestra hermosa infancia, gracias por su ayuda desinteresada, por estar conmigo siempre, los quiero y les deseo que sus sueños siempre se cumplan, luchen por todo lo que quieran conseguir.

A los que ya no están conmigo:

Mis abuelitos: (Bola, Nacho y Bernardo) A ustedes que siempre han estado en mi corazón y en mi mente, que han sido un gran ejemplo para mi, por ese gran amor que profesaron siempre, por no rendirse en la vida, por cada sacrificio que hicieron por sus hijos,, por ser grandes seres humanos, por la dicha de haberlos conocido.

A mi tía Lupe (una gran mujer), tíos Alfonso y Beto, tías Chelo y Lucha, por esos gratos momentos que vivimos, aunque ya no estén presentes su recuerdo seguirá en mi corazón

En donde quiera que estén siempre los recordare

A mi Abuelita: A ti por cada bendición, por tu ejemplo y dedicación al trabajo, por tu amor y cariño.

Gracias Mamaguerita.

A mis tias y tios:

A todos y cada uno de ustedes por su enorme cariño, por su apoyo, por creer y confiar en mí, quiero que sepan que este trabajo es también de ustedes por que se que soy como una hija y espero nunca defraudarlos.

GRACIAS INFINITAS. LOS QUEIRO MUCHÍSIMO

A todos mis primos.

Por compartir una hermosa infancia, por todos nuestros sueños, por inyectarme ánimos, por estar conmigo siempre. GRACIAS.

Faby: sigue luchando por conseguir tus metas, no te rindas nunca, muchas Felicidades.

A mis amigas.

Clau. Gracias por estar conmigo en todo momento, por tu valiosa amistad, por apoyarme y ser una excelente amiga. Echale todas las ganas a tu tesis.

A Sandra, Beba, Dany, Cindy y Carmen por todo lo que hemos vivido, por que hemos crecido juntas, por su cariño y sus ánimos, por que somos como hermanas. Gracias amigas

A Rosario García. Ya que de usted sólo he recibido cariño y apoyo en nuestros momentos mas difíciles Gracias madrina la quiero mucho. A mis amigos de la F.E.S.C.

A Angel Rueda. Gracias por tu gran ayuda, por se un gran amigo, por que todo lo que has hecho por mi con nada te lo pago, gracias por dejarme ser tu amiga.

A Noemi, Mary, Sergio, Jose y Toño, por su apoyo, por su amistad, por toda su ayuda que siempre me brindaron, pero mas que nada por ser mis amigos.

**GRACIAS** 

A Alfredo (amigo y compañero de tesis). Gracias por la ayudada brindada durante este trabajo, por todos tus chascarrillos, por ser un buen amigo.

A todos y cada uno de mis sinodales: Gracias por todo en lo que me han ayudado, por ser excelentes personas, por su apoyo, por dejarme ser su amiga. Memo: muchas gracias por tu amistad y por todo lo que has hecho por mi. No olvido la comida eli! Santos Olmos (Batman)

**GRACIAS** 

A una persona muy especial, un gran amigo, excelente profesor. Ing. Ramón Osorio Galicia.

Como poder agradecerle todo lo que ha hecho por mi, la ayuda incondicional que me ha brindado, por sus consejos, por ser un gran ser humano.

Ojala en la F.E.S.C. existieran más personas como usted, puesto que ayuda a toda persona cuanto le rodea sin esperar ni recibir nada a cambio.

Ingeniero quizás no pueda decir con palabras todo lo agradecida que estoy con usted, pero quiero que sepa que siempre estará en mi corazón y que siempre contará conmigo cuando me necesite.

GRACIAS.

# **INDlCE:**

# **INTRODUCCIÓN**

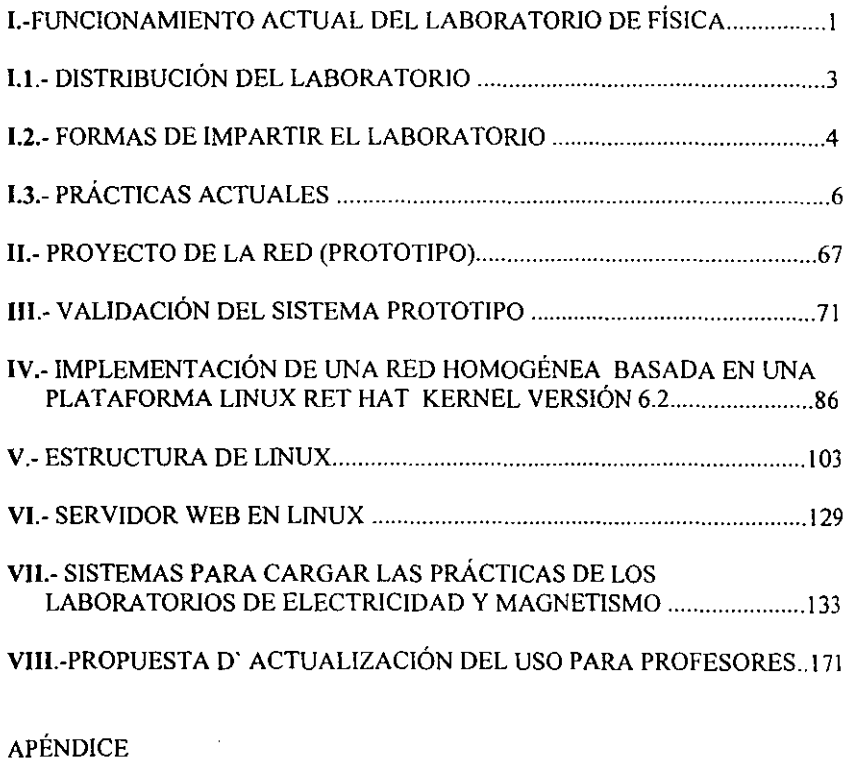

CONCLUSIONES.

**BIBLIOGRAFIA** 

 $\mathcal{A}^{\mathcal{A}}$ 

# INTRODUCCiÓN

La idea de desarrollar un sistema que apoye la impartición de las asignaturas que integran los laboratorios del Departamento de Físíca en la FES. CUAUTlTLAN UNAM, surge debido a la gran versatilidad que las actuales herramientas de computo pueden aportar desarrollando soluciones muy eficientes con recursos materiales no muy grandes.

El objetivo de este proyecto inicia con la construcción de un prototipo de una platafonna cliente servidor construida sobre una Intranet, (una red de área local interna circunscrita a los laboratorios del departamento de Física) el equipo en el que se basará para construir el prototipo se describe con los siguientes requerimientos materiales núnimos:

1 a 2 terminales que funcionarán como dispositivos cliente provistos de la siguiente configuración:

- CPU 486DX4 100 Mhz
- 32 MB en Ram
- Disco Duro 2GB
- Adaptador de gráficos PCI 1024X768 pixeles de resolución
- Tarieta de red interna ISA Ethernet 10 baseT, conectada con cableado UTP 8 hilos nivel 5 y conectores RJ45.
- Floppy 3 1/2
- Concentrador (Hub) Ethernet 4 Puertos, 10 baseT.

l CPU que funcionara como Servidor de red, administrador y servidor de impresiones

- CPU Intel Pentium III 500Mhz.
- 128MB en Ram
- Disco duro mínimo 4GB de capacidad
- Tarieta adaptadora de PCI 1024X768 pixeles de resolución.
- Tarjeta de red interna ISA Ethernet 10 baseT, conectada con cableado UTP 8 hilos nivel 5 y conectores RJ45.
- Unidad Lectora CD-ROM
- Floppy 3 1/2

El sistema operativo propuesto es el Linux (Versión Red Hat 6.1) pues es requisito importante sus siguientes prestaciones:

- Eficiente desempeño *en* el manejo de registros a 32 bits.
- Interfaz gráfica.
- Protocolo TCP-IP nativo de su Kernel.
- Interacción natural del mismo Kernel para correr aplicaciones en lenguaje C y  $C++$

• Óptimo desempeño para seguridad e integridad en el manejo de datos en la construcción de cuentas para usuario.

Para incorporarle a esta Intranet la realización de la simulación de las prácticas se ha planeado crear páginas Web o HTML y algún programa para apoyar el uso de animaciones, tales como son: 3D Studio, Adobe Photoshop, Carel Draw, Flash, Maya; entre otros.

Utilizando aquel que sea mas compatible con la pagina Web.

 $\overline{\phantom{a}}$ 

# CAPITULO 1.

#### FUNCIONAMIENTO ACTUAL DEL LABORATORIO DE FISICA.

#### INTRODUCCIÓN.

#### ¿QUE ES FíSICA?

Su nombre proviene de una palabra del verbo antiguo, que significa la naturaleza de las cosas que se mueven por si mismas. Annados de la física tratamos de descubrir la estructura fundamental del universo y las reglas con las que funciona. Sucede que esta estructura es simple y compleja al mismo tiempo; es simple por que solo se necesitan unas pocas reglas para explicar el mundo que nos rodea. Es compleja por la gran cantidad de objetos que interactúan.

Hay ocasiones que alguien, quien debiera conocer mejor las cosas, dcclam al mundo que ya lo conocemos todo, para que después venga alguien y descubra la energía nuclear. los semiconductores o los laser. La física es un campo dinámico y los físicos prueban continuamente los límites de las ideas actuales ensayan nuevos y fascinantes fenómenos, tratan de explicar fenómenos incomprensibles que se han observado y tratan de crear nuevas ideas que sustenten explicaciones mas profundas o más amplias lo divertido de la ciencia reside en esta búsqueda dinámica.

Entonces, ¿que es la fisica?, Cuando menos es tres cosas: un conjunto de ideas que describen al universo en diversos niveles de detalle, un conjunto de métodos para usarlos y comprender al mundo que nos rodea y un proceso dinámico y evolutivo para probar, ampliar, refinar ideas y métodos. El estudio de la física nos demanda un modo peculiar de pensar: de considerar que los eventos familiares son la suma de muchas partes, donde cada parte esta regida por los principios de la fisica e interactúa con las demás partes. El término filosofia natural, que se uso en Gran Bretaña hasta hace poco, la describe muy bien: es un método que ha evolucionado para concebir al mundo natural en forma correcta.

## ¿POR QUÉ HACER FÍSICA?

Las razones para trabajar con la fisica son casi tan variadas como la gcnte que se dedica a ello. Para el profesional, el desafio de arrancar los secretos a la naturaleza es una ocupación absorbente y con frecuencia una fuente de íntima satisfacción. Muchas veces los fisicos consideran que sus descubrimientos son contribuciones importantes a la cultura humana. La fisica es, al mismo tiempo una ciencia muy práctica básica en el diseño de un despertador, o de la computadora que maneja la cuenta bancaria o del sistema de transporte que lo deja a uno en el trabajo o en la escuela, la mayoría de los alumnos que toman un curso de fisica tienen en cuenta este aspecto básico:

En una sociedad moderna, lodo ciudadano necesita poseer ciertas bases científicas. La manera cientílica de captar nuestro mundo se ha integrado a la cultura moderna entrelazada con teorías de política y justicia, y con la estructura económica de nuestra sociedad. La mayoría dc los científicos creen que una perspectiva científica mundial libera la mente y que el progreso tecnológico continuara siendo benéfico. Los críticos de la ciencia dicen que disminuye las formas humanistas tradicionales de razonar sin ofrecer una perspectiva alternativa válida, y que la tecnología nos ha heredado problemas como la contaminación, las bombas atómicas y el calentamiento global por citar solo algunos. Como individuos se necesitara juzgar por uno mismo estos asuntos.

Para los estudiantes de ingeniería es importante el conocimiento teórico y práctico de la Física, para poder comprender los fenómenos naturales y desarrollar la tecnología.

Por lo tanto es necesario que se complemente las bases teóricas con prácticas en laboratorio.

# I. 1 DISTRIBUCIÓN DEL LABORATORIO.

### LABORATORIOS DE FÍSICA DE LA F.E.S. CUAUTITLAN C-4

Los laboratorios de Física dentro de la F.E.S.C. se encuentran ubicados en el edificio L9. Los cuáles constan de 8 aulas para los laboratorios, un salón de clases, el almacén y 3 cubículos para profesores. El siguiente diagrama muestra la forma en la que están distribuidos los laboratorios de Física.

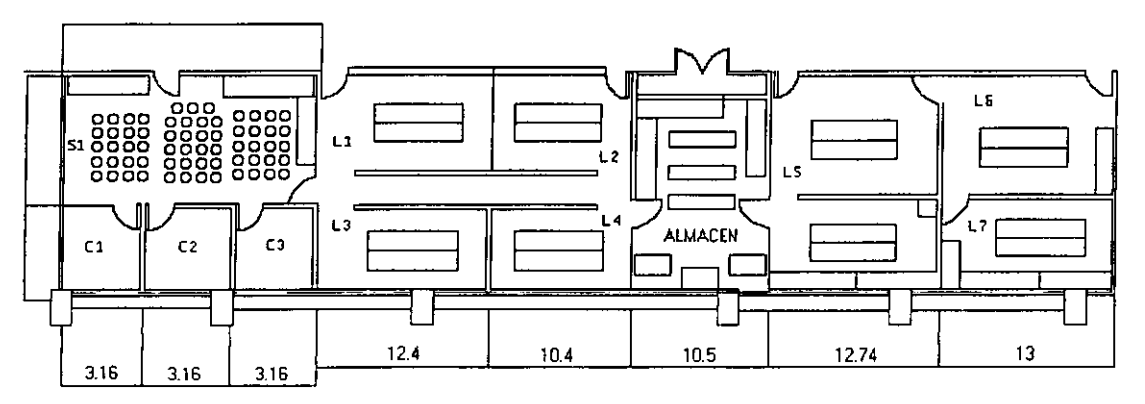

SIN ESC.

NOMENCLATURA:

- C: CUBICULOS
- L: LABORATORIOS
- S: SALONES

 $\ddot{\phantom{0}}$ 

# 1.2. FORMAS DE IMPARTIR EL LABORATORIO

En la actualidad para la carreras de Ingeniería es importante el área de Física, para lo cuál es de suma importancia el hecho de tomar laboratorios ya que por medio de estos no solo comprendemos a la Física teórica sino también la práctica.

Las formas en que son impartidas las clases de laboratorio son:

- 1.- Son inscritos para cada grupo un numero máximo de 12 alumnos por profesor.
- 2.- Se imparten 2 horas de clase una vez por semana.
- 3.- Se le entrega a cada alumno un juego de prácticas, las cuáles cubren el temario correspondiente a su asignatura.

4.- En cada práctica se introduce al alumno una teoría correspondiente al tema a estudiar, además de que las prácticas constan de un cuestionario previo que el alumno debe entregar antes de lomar la clase, esto es con el fin de aclarar dudas del tema ó temas que se van a emplear en la práctica.

5.- A cada alumno se le indica en sus prácticas que material es el que se requiere emplear para la elaboración de la misma, tal como lo son: equipo de medición, fuente de alimentación requerida, así como también el material de conswno como lo son las resistencias. capacitores, etc., y demás material empleado en la práctica.

6.- El alumno tendrá que llenar una forma para solicitar dicho material al laboratorista en tumo, entregando para el préstamo su credencial, la cuál al tenninar la práctica y regresar el material se le devuelve.

7.- El profesor explica al alumno como realizar la práctica, así como también el uso de equipo a utilizar según la práctica que se este realizando, como por ejemplo en la práctica 5 "Uso y manejo del Osciloscopio".

Para esta práctica se va a observar el comportamiento del osciloscopio, sus diferentes formas de ondas, además de observar los parámetros de cada diferente señal:

El material utilizado para esta práctica es el siguiente:

- Osciloscopio y accesorios
- Multimetro analógico
- Generador de señales
- Fuente escalonada.

El profesor explicara al alumno el funcionamiento de cada uno de estos equipos para responder las principales dudas tales como son: ¿Que son?, para que nos sirven, como operarlos, en algunos casos corno calibrarlos, así como su respectiva conexión, entre otras cosas.

8.- Despues de analizar el equipo se sigue paso a paso la práctica. cumpliendo así los objetivos de la misma, hasta obtener una conclusión respecto a los ejercicios o circuitos propuestos, entregando un reporte de lo realizado durante la práctica, así como mencionar si se obtuvieron los resultados esperados en la misma.

Esta reporte es realizado individualmente y calificado por el profesor.

# 1.3. **PRACTICAS ACTUALES DEL LABORATORIO DE ELECTRICIDAD Y MAGNETISMO**

#### INTRODUCCIÓN.

**Los fannatos de prácticas que actualmente son usadas en los laboratorios de electricidad y magnetismo son 10, los cuales son:** 

l.· CARGA ELÉCTRICA, CAMPO Y POTENCIAL ELÉCTRICO.

- 2.· CAPACITANCIA Y CAPACITORES
- 3.· CONSTANTES DIELÉCTRICAS Y RIGIDEZ DIELÉCTRICA
- 4.·RESISTENCIA OHMICA, RESISTIVIDAD y LEY DE OHM.
- 5.· USO Y MANEJO DEL OSCILOSCOPIO
- 6.· FUENTES DE FUERZA ELECTROMOTRIZ
- 7.·LEYES DE KIRCHHOFF Y CIRCUITOS R.C.
- 8.· CAMPOS MAGNETICOS ESTACIONARIOS
- 9.·LEY DE LA INDUCCIÓN ELECTROMAGNÉTICA DE FARADAY

#### IO.·PROPIEDADES MAGNETICAS

**A continuación se mostraran como ejemplo 3 prácticas de Electricidad y 3 de Magnetismo.** 

#### • PRACTICAS DE ELECTRICIDAD:

### LABORATORIO DE ELECTRICIDAD Y MAGNETISMO **DEPARTAMENTO DE FÍSICA**

### PRACTICA No. 1

#### CARGA ELECTRICA, CAMPO y POTENCIAL ELECTRICO

#### CUESTIONARIO PREVIO

- l. Defina los siguientes conceptos: a) Carga eléctrica
	-
	- b) La ley de la conservación de la carga.
- 2. Los tres procedimientos básicos de cargar un cuerpo eléctricamente son: frotamiento, inducción y contacto. ¿En que consiste cada procedimiento?
- 3. Charles Augustin Coulomb estableció la ley de las fuerzas electrostáticas. Enuncie brevemente en que consiste su experimento, establezca su ecuación e identifique cada término en ella.
- 4. Explique brevemente el principio de operación del generador Van De GraafT.
- 5. Defina el concepto de intensidad de campo eléctrico y establezca su expresión matemática.
- 6. Enuncie las características de las líneas de campo eléctrico y represente tres ejemplos de configuraciones de campo eléctrico debido a cuerpos cargados.
- 7. Se afinna que en el interior de un material conductor cargado el campo eléctrico es cero. Dé una explicación al respecto.
- 8. Defina el concepto de potencial eléctrico como función del campo eléctrico y establezca su ecuación.
- 9. La distribución del potencial eléctrico en un campo eléctrico puede representarse gráficamente por superficies equipotenciales . Describa las características mas relevantes de una superficie equipotencial y mencione tres ejemplos.
- IO.Si se conoce la función de potencial eléctrico en cierta región del espacio. Defina la ecuación que pennite calcular el campo eléctrico en esa región (Gradiente de potencial); dar su respuesta en coordenadas cartesianas.

#### OBJETIVO:

- I. Demostrar experimentalmente la forma de cargar y descargar un cuerpo eléctricamente.
- Il. Observar el principio de operación del electroscopio y del generador Van De Graaff.
- III.Observar la configuración de campo eléctrico debido a diferentes fonnas geométricas de cuerpo cargados.
- IV.Dclcmlinación de superficies equipotenciales debido a un campo eléctrico, existente entre dos placas paralelas.
- V. Determinar el campo eléctrico a partir de el gradiente de potencial.

FUNDAMENTOS TEÓRICOS

Se dice que existen dos tipos de cargas.

Electrones  $\rightarrow$  carga negativa (-)

Protones  $\rightarrow$  carga positiva (+)

La unidad de la carga es el Coulomb [e]

Por naturaleza los cuerpos están en un estado neutro, esto indica que tiene el mismo número de protones y de electrones. Si un cuerpo contiene un número mayor de electrones que de protones se dice que el cuerpo se encuentra cargado negativamente (fig. 1); si el número de protones es mayor que el de electrones el cuerpo se encuentra cargado positivamente (fig. 2)

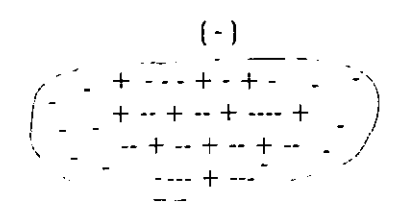

 $( + )$  $($  $+ + + - + + - + + + +$  $+\ +$  +  $+$  .

Figura 1

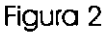

La ley de las cargas indican: Carga del mismo signo se repelen y cargas de signo contrario se alraen.

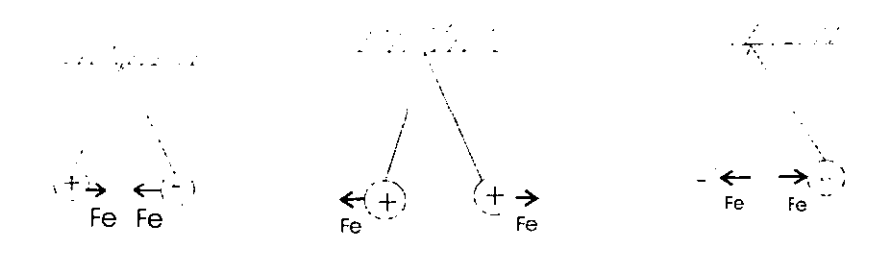

#### LEY DE COULOMB

Nos permite calcular la fuerza eléctrica entre dos carga.

 $F_e = k \frac{q_1 q_2}{r_{12}} \hat{e}_{12}$ *Fe* - Fuerza eléctrica  $k = \frac{1}{4\pi\varepsilon_0}$ q<sub>1</sub> y q<sub>2</sub> Cargas eléctricas  $k = 9x10^9 \frac{n-m^2}{c^2}$  $r_{12}$ -Distancia entre las cargas k - Constante de proporcionalidad  $\hat{e}_{12} = \frac{\vec{r}_{12}}{|\vec{r}_{12}|}$  $\varepsilon_0$  . Permitividad del vació (8.85X 10<sup>-12</sup>  $\frac{c^2}{N-m^2}$ )

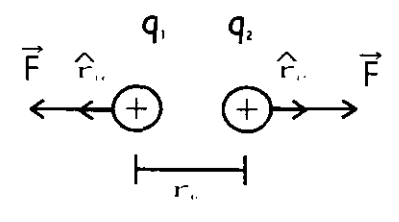

Si se trata de varias cargas y se requiere encontrar la fuerza resultante sobre una carga debida a las demás cargas la suma se puede realizar vectorialmente.

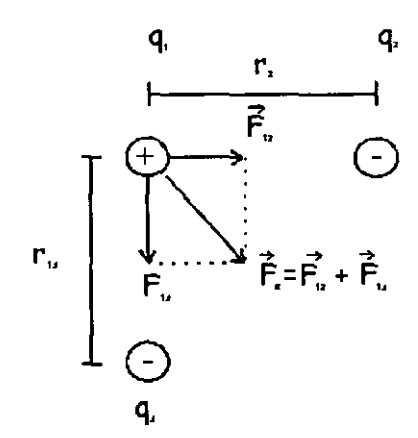

Generalizando

 $F = F_1 + F_2 + F_3 + \dots + F_n$  $\vec{F} = F_x \hat{i} + F_y \hat{j} + F_z \hat{k}$  $F_n = \sum F_r \hat{i} + \sum F_r \hat{j} + \sum F_z \hat{k}$  $|F_{R}| = \sqrt{(\sum F_{Y})^{2} + (\sum F_{Y})^{2} + (\sum F_{Z})^{2}}$  $\label{eq:costheta} COS\theta_r = \frac{\sum F_r}{|F_r|}$  $\cos\theta_x = \frac{\sum F_x}{|F_x|}$  $\cos\theta_z = \frac{\sum F_z}{|F_z|}$ 

#### LEY DE LA CONSERVACION DE LA CARGA

La carga no se crea, ni se destruye solo se transfiere de un material a otro, alterando ligeramente la neutralidad eléctrica de cada uno.

#### CAMPO ELECTRICO

**Es el espacio que rodea un cuerpo cargado, que al acercarle una carga de prueba (+), ésta**  reciente una fuerza de atracción o repulsión.

CAMPO PARA CARGAS PUNTUALES

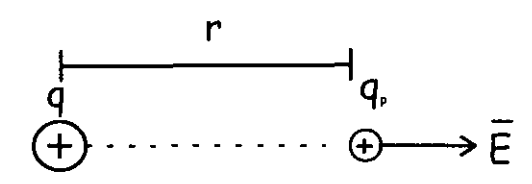

$$
E = \frac{F}{q_p} \left[ \frac{NEWTON}{COLUTIONB} \right]
$$

**E.- Campo eléctrico** 

**F .- Fuerza eléctrica**  qp \_ Carga de prueba

#### CAMPO ELECTRICO PARA CARGAS PUNTUALES

 $E = \frac{F}{q_v} \left[ \frac{N}{C} \right]$ Pero la fuerza para una carga puntual es  $F_e = k \frac{q_1 q_p}{r^2} r$  $r_{12}$  $E = \frac{F}{\cdot} = k \frac{qq_p}{\cdot} p$ **q/, rqp**   $E = k \frac{q}{r^2} r$ 

**Para varias cargas puntuales el campo resultante en un punto se puede obtener:** 

$$
E_n = E_1 + E_2 + E_3 + \dots + E_n
$$

# Campo para un dipolo eléctrico

Obteniendo la suma

$$
E_R = \frac{1}{4\pi\varepsilon_0} \frac{qa}{\left[x^2 + \left(\frac{a}{2}\right)\right]^{3/2}}
$$

 $qa = p$ : Se conoce como momento dipolar eléctrico

$$
E = \frac{1}{4\pi\varepsilon_0} \left[ \frac{p}{x^2 + \left(\frac{a}{2}\right)} \right]^{3/2}
$$

Si suponemos que  $x \rightarrow 2a$  :  $a \rightarrow 0$ 

 $\sim 10^{11}$  km  $^{-1}$ 

$$
E = \frac{1}{4\pi\varepsilon_0} \frac{p}{x^3}
$$

Los campos eléctricos se pueden representar por lineas dc fuerzas. para dibujar las lineas deben cumplir algunas características.

- a) Las líneas de fuerzas dan la dirección del campo eléctrico en cualquier punto.
- b) Las lineas de fuerza se originan en la carga positiva y terminan en la carga negativa.
- e) Las líneas de fuerza se trazan de tal modo que el número de líneas por unidad de área de sección transversal son proporcional a la magnitud del campo eléctrico.
- d) Las líneas con dirección nonnal al área de donde salen o entran y nunca se cruzan.

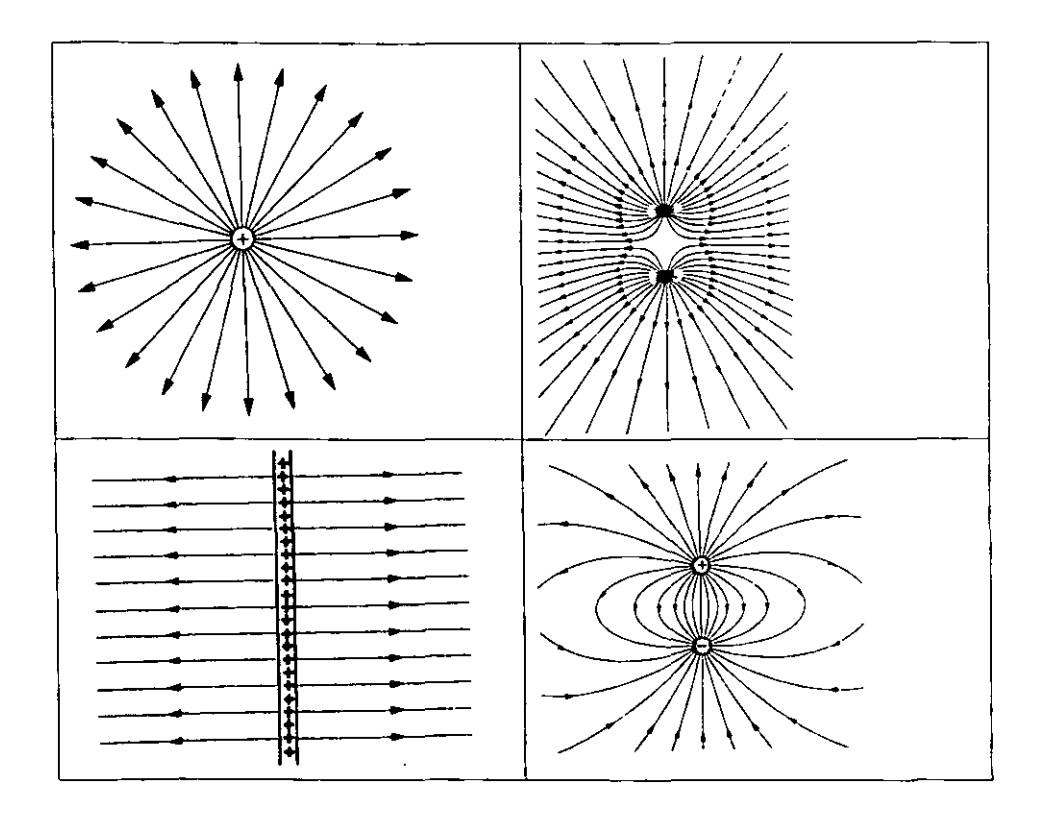

También se tiene distribuciones continuas de carga (volumétrica. superficial y lineal) a continuación se da la expresión de intensidad de campo eléctrico de algunas distribuciones de carga que tienen una simetría como:

Anillo de carga

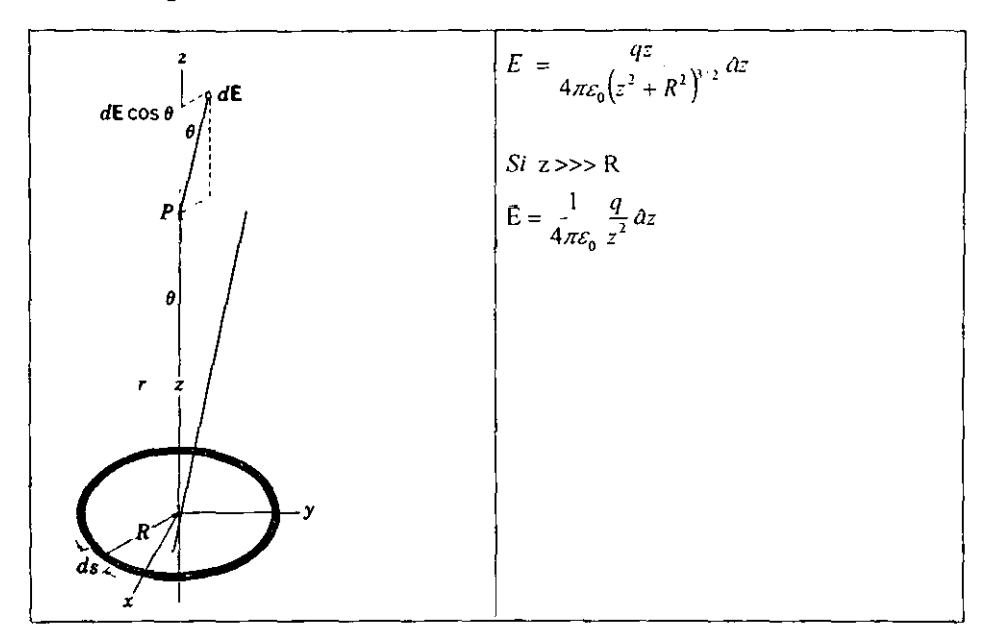

Disco de carga:

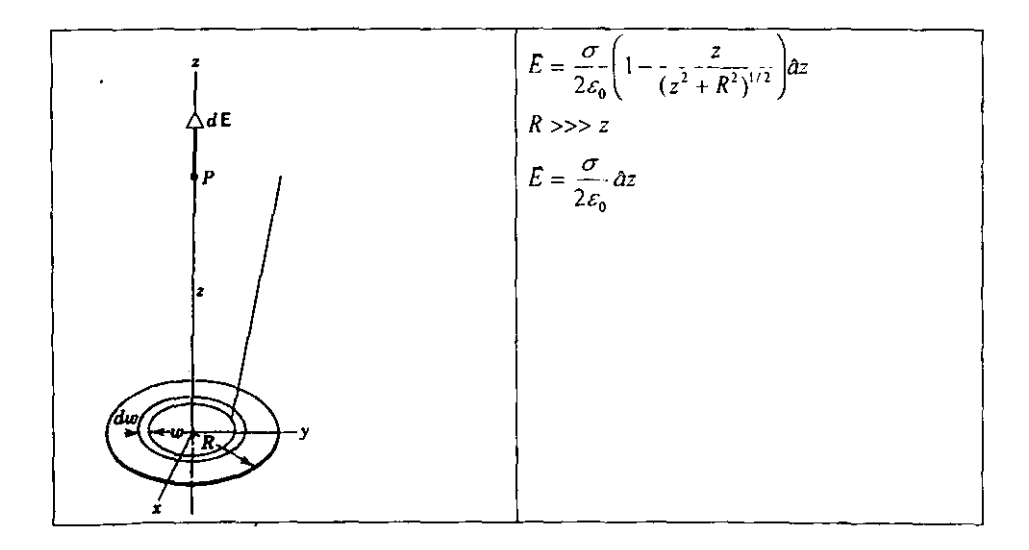

### Línea infinita de carga

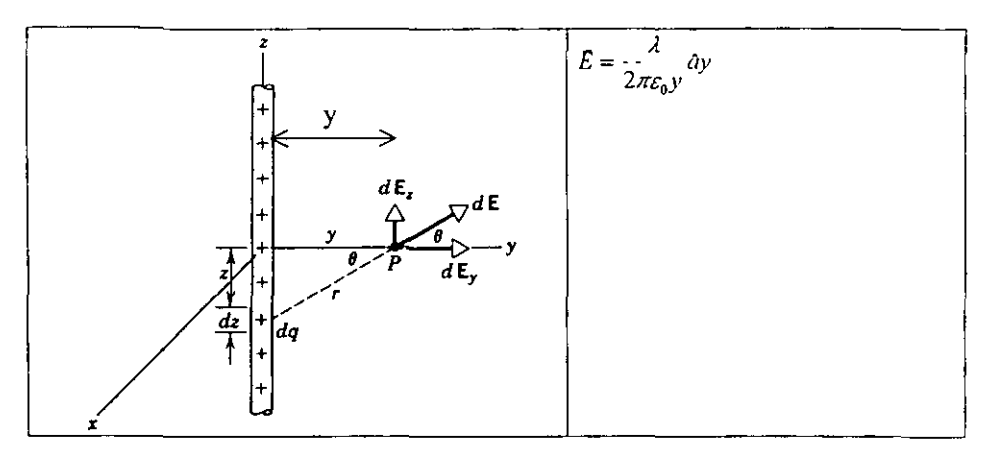

Se pueden establecer una relación del campo eléctrico con la Cinemática de una carga.

$$
E = \frac{F}{q} = \frac{ma}{q} \quad \therefore \quad a = E \frac{q}{m}
$$
  
Para 
$$
Sf = S_0 + v_a t + \frac{1}{2}at^2
$$

$$
v^2 f = v_0^2 + 2as
$$

$$
v_f = v_0 + at
$$

$$
t = -\text{tempo}
$$

$$
s = -\text{desplazamiento}
$$

$$
V = -\text{velocidad}
$$

$$
a = -\text{accelercación}
$$

$$
m = \text{masa}
$$

$$
E = -\text{campo electrico}
$$

$$
q = -\text{carga}
$$

### POTENCIAL ELECTRICO

Se define como el trabajo que tiene que realizar una carga para ir de un punto a otro; ó como la energía potencial por unidad de carga de prueba.

$$
V_P = \frac{Up}{q_0}
$$
  
\n
$$
V_{AB} = V_b - V_a = \frac{U_b - U_a}{q_a} \quad \text{[volts]}
$$
  
\n
$$
V_{AB} = V_b - V_a = \frac{-w_{ab}}{q} \quad \text{[volts]}
$$
  
\n
$$
1 \text{ volt} = 1 \text{ Joule} / 1 \text{ Coulomb}
$$

Potencial eléctrico a partir del campo eléctrico.

$$
W_{ab} = \int F a \, dl = (-q_0 E)(L) = -q_0 E L
$$
  

$$
V_b - V_a = \frac{U_b U_a}{q_0} = \frac{-W_{ab}}{q_0} = -\left(-\frac{qEL}{q}\right)
$$
  

$$
V_b - V_a = -EL
$$

Potencial eléctrico debido a una carga puntual

$$
V_b - V_a = -\int_0^t Eds = \int_a^b Edr
$$
  
\n
$$
V_b - V_a = -\frac{q}{4\pi\epsilon_0} \int_a^b \frac{1}{r} dr
$$
  
\n
$$
V_b - V_a = -\frac{q}{4\pi\epsilon_0} \left( \frac{1}{r_b} - \frac{1}{r_a} \right)
$$
  
\n
$$
V = \frac{1}{4\pi\epsilon_0} \frac{q}{r}
$$

Recordar que el potencial es un escalar

 $\mathcal{L}^{\text{max}}_{\text{max}}$  and  $\mathcal{L}^{\text{max}}_{\text{max}}$ 

Para un conjunto de cargas

$$
V_p = V_1 + V_2 + V_3 + \dots + V_n
$$

 $-$ 

### SUPERFICIES EQUIPOTENCIALES

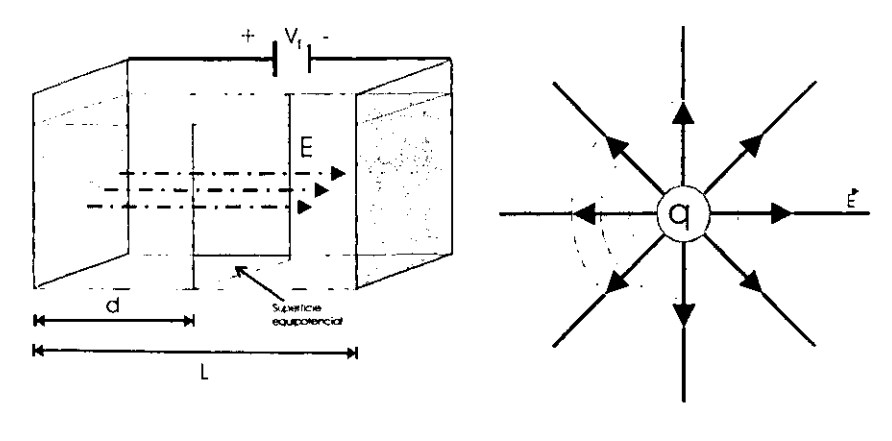

Son aquellas superficies que en cualquier punto de esta tiene el mismo potencial

$$
V = EL \quad \therefore \quad E = \left(\frac{V}{L}\right)
$$

Podemos usar el gradiente de potencial para considerar las direcciones de variación máxima del potencial

$$
V(x, y, z)
$$
  
\n
$$
\nabla V = -E \dots en \text{. donde :}
$$
  
\n
$$
E_x = \frac{-\partial V}{\partial x}, E_y = \frac{-\partial V}{\partial y}, E_z = \frac{-\partial V}{\partial z}
$$

#### **CONCEPTOS NECESARIOS**

- 1.- Carga eléctrica y formas de cargar eléctricamente un cuerpo.
- 2.- Ley de los signos de las cargas eléctricas.
- 3.- Ley de Coulomb.
- 4.- Tipos de distribución de carga.
- 5.- Campo y potencial eléctrico.
- 6.- Superficies equipotenciales.
- 7.- Gradiente de potencial.

#### MATERIAL Y EQUIPO

- Un paño de lana
- Una barra de vidrio
- Un electroscopio de laminas
- Un electroscopio e!cctrónico
- Un generador Van de GraatT
- Una caja de acrílico con aceite
- Electrodos: Dos placas planas Un cilindro hueco Dos puntuales
- Una caja de superficies cquipotencialcs
- Una fuente de poder Lab. 1
- Cables de conexión
- Un multimetro
- Una esfera de carga inducida
- Semillas de pasto (u otros semillas)
- Regla de plástico graduada de 30 cm.
- Un guante de látex.

#### DESARROLLO

- 1.- Formas de cargar y descargar un cuerpo eléctricamente.
	- a) Frote un paño de lana y una barra de vidrio, toque con la barra de vidrio el electroscopio de Laminas, fig. l.

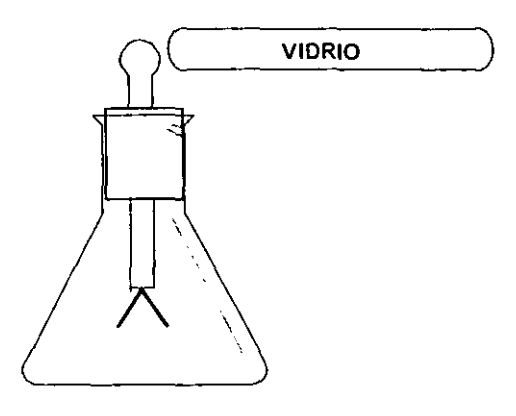

Figura 1

NOTA: Sugerencia usar el guante de látex para tomar la barra de vidrio

- b) Frote nuevamente la barra de vidrio con el paño de lana y acerque la barra de vidrio al electroscopio de lamina sin que se toque.
- 11.- Principio de operación del electroscopio y generador Van Oc Graaff.
	- e) Quite el casco del generador Van De Graffy observe su funcionamiento.
	- d) Acerque la esfera de carga inducida al casco del generador Van De Graaff y acérquelo al electroscopio de laminas y posteriormente al electroscopio electrónico.

I1I.- Configuración de campo eléctrico debido a diferentes formas geométricas de cuerpos cargados.

e) Considerar el siguiente dispositivo figura 2.

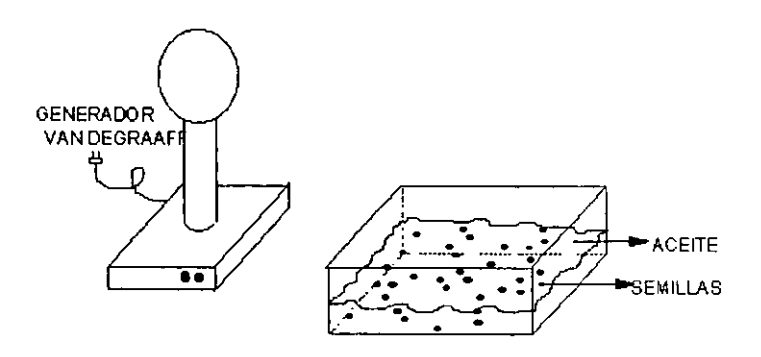

**Figura 2** 

- f) Vaya colocando los siguientes electrodos en la caja electrostática
	- Un puntual (antes conecte al casco del generador)
	- Un conductor recto (antes conecte al casco del generador)
	- Dos puntuales (conecte uno al casco del generador y el otro a la base del mismo)
	- Una placa plana (conecte al casco del generador)
	- Dos placas planas (conecte una al casco del generador y la otra a la base del mismo)
	- Un cilindro hueco (antes conecte éste al Casco del generador)

IV.- Determinación de superficies equipotcnciales debido a un campo eléctrico existente entre dos placas paralelas.

g) Arme el dispositivo de la figura 3 y aplique un voltaje de 20 IvJ h~

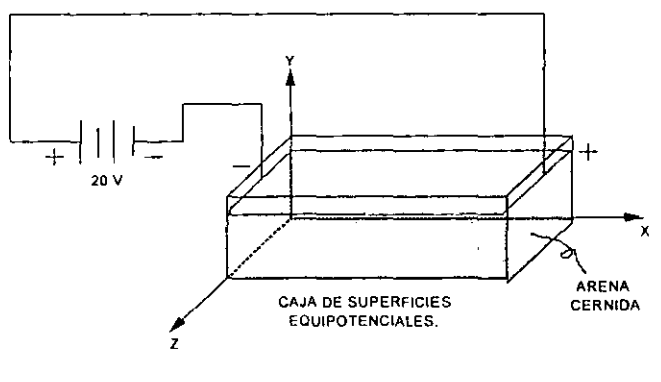

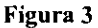

NOTA: Asegúrese que la arena se encuentre numedecida.

h) Con ayuda del volmetro localice puntos entre las placas, en donde el voltaje sea constante e igual a 0, 4, 8, 12, 16 y 20. Vacíe sus resultados en la tabla 1.

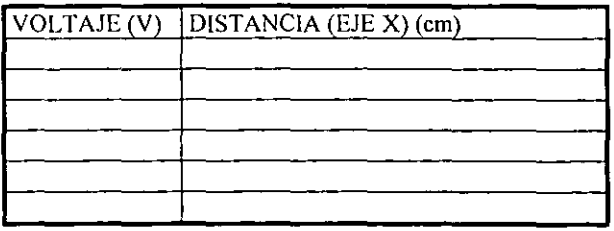

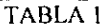

i) Introduzca un cilindro electrostático centrándolo en la caja de superficies equipotenciales, según se muestra en la fig. 4.

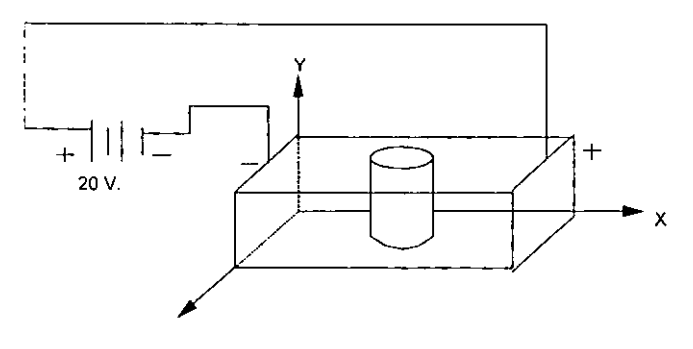

Figura 4

j) Con ayuda del volmetro mida el potencial del cilindro metálico y localice superficies equipotenciales de 10 y 15 V.

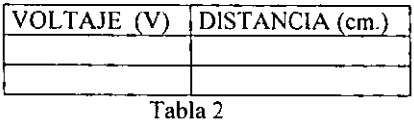

#### PREGUNTAS:

1.- Explique que sucede con las hojas del electroscopio en el inciso a)

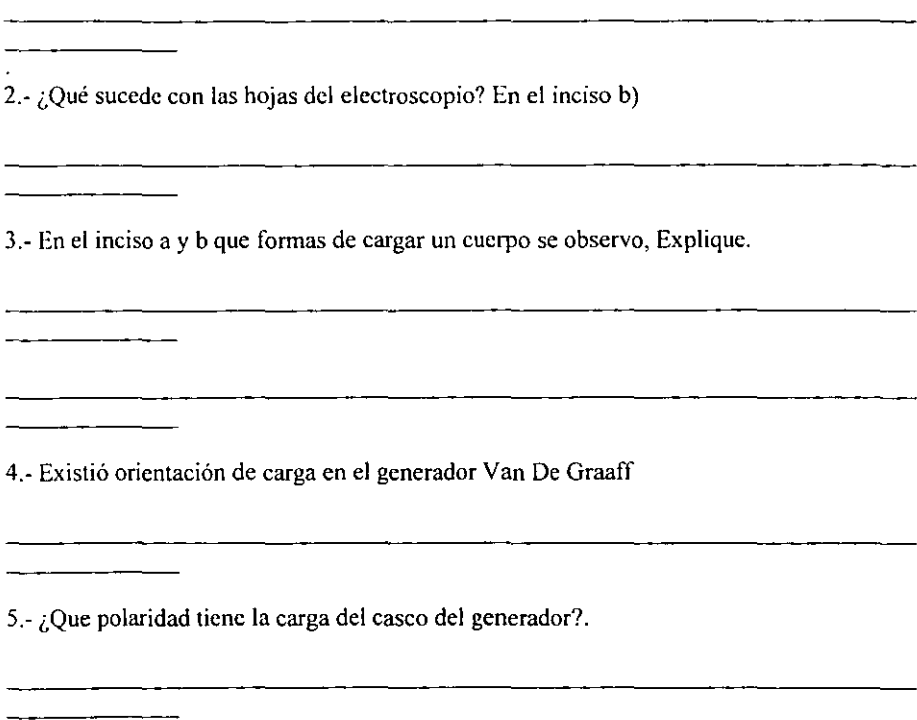

6.- Dibuje auxiJiándose con líneas de fuerza las configuraciones que representan al campo eléctrico debido a los electrodos utilizados en el inciso 1).

7.- Compare sus configuraciones anteriores con las representaciones teóricas de su libro de texto.  $i$ Qué concluye al respecto?.

 $\bar{\star}$ 

8.- Represente en tres dimensiones, por medio de un diagrama las superficies equipotencialcs correspondientes a la tabla l.

9- Represente en tres dimensiones las superficies equipotenciales encontradas así como las líneas de campo eléctrico correspondiente.

10- Con ayuda de la ecuación gradiente de potencial encontrar el campo eléctrico para cada lectura tomado en el inciso h.

11.- Que sucede con el campo eléctrico respecto a los demás ejes.

# ESCRIBA SUS CONCLUSIONES Y COMENTARIOS A LA PRACTICA

 $\mathcal{A}^{\mathcal{A}}$ 

24

and the second control of the

#### LABORATORIO DE ELECTRICIDAD Y MAGNETISMO DEPARTAMENTO DE FISICA PRACTICA Nº 2

#### CAPACITANCIA Y CAPACITORES

#### CUESTIONARIO PREVIO

- l. Defina el concepto de capacitancia eléctrica, además describa los elementos fundamentales que forman un capacitor.
- 2. Se conecta un capacitor a las terminales de una batería de Fuerza electromotriz (Fcm).
	- a) ¿Porqué cada placa adquiere una carga de la misma magnitud exactamente?
	- b) ¿En qué situación se considera que el capacitor adquirió su carga máxima
- 3. Una vez que se ha cargado completamente un capacitor ¿En dónde almacena su energía acumulada?
- 4. Deduzca la relación que cuantifica un arreglo de capacitores en paralelo ¿Qué relación guardan entre si los voltajes entre placas de cada capacitor en este tipo de arreglos?
- 5. Deduzca la relación que cuantifica un arreglo de capacitores en serie.¿Qué relación guarda entre si las cargas en las placas de los capacitares en este tipo de arreglo?
- 6. ¿Cuántos tipos de capacitares existen, dé una clasificación de acuerdo al material' dieléctrico empleado entre sus placas, además indique cuales son los capacitores polarizados y no polarizados?
- 7 ¿Cómo funciona un capacitar como filtro para señales de audio?

#### OBJETIVOS:

- L Distinguirá los diferentes tipos de capacitares y sus características.
- II. Verificará que los capacitores almacenan energía.<br>III. Verificará la relación que cuantifica la capacita
- Verificará la relación que cuantifica la capacitancia en función de la carga y la diferencia de potencial entre sus placas.

#### FUNDAMENTOS TEORICOS

#### El capacitor (condensador)

El capacitar es un componente de uso difundido en circuitos eléctricos y electrónicos. La figura 1 muestra la construcción básica del capacitor y sus diferentes símbolos gráficos en circuitos eléctricos.
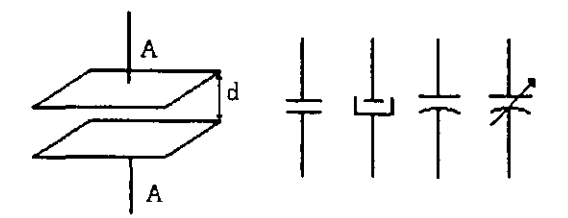

Figura 1.- Construcción básica del condensador y sus símbolos gráficos.

El símbolo del condensador es la letra C. El símbolo gráfico que se utiliza depende de la construcción particular del condensador, como se explicará mas adelante. La unidad de capacidad es el faradio, que se abrevia F, el faradio es una unidad demasiado grande, por lo que se acostumbra utilizar unidades menores : El microfaradio  $[\mu F]$  y el Picofaradio  $[pF]$ cuantitativamente

$$
1 \mu F = 10^{4}F
$$
 ;  $1 \rho F = 10^{-12}F$ 

En principio, el condensador esta constituido por dos placas metálicas, separadas por una capa aislante. El aislador puede ser de aire o de cualquier otro material aislante con características adecuadas.

La capacidad de un condensador está determinada por los tres factores

a.-La superficie A de las placas, o más precisamente, la superficie superpuesta de las placas.

b.-La distancia entre las placas.

c.-La constante dieléctrica K, la cual es una característica del tipo de aislamiento entre las placas.

La expresión matemática de la capacidad en función de los tres factores mencionados esta dada en la ecuación 1:

$$
C = K\varepsilon_0 \frac{A}{d} \dots \dots \dots \dots \dots \dots \dots \dots (1)
$$

donde: A esta dado en metros cuadrados,

d en metros, C en faradios.

Los condensadores de bajo valor de capacidad (picofaradios) tienen aislación pasiva, tal como papel impregnado en aceite y varios materiales plásticos y sintéticos. Los condensadores de valores elevados de capacidad (microfaradios) tienen generalmente aisladores activos, basados en procesos químicos. Esta substancia se llama "e1ectrolito" por lo que tales condensadores se llaman electrolíticos. Existe una diferencia fundamental entre un condensador común y un condensador electrolítico, desde el punto de vista de su conexión al circuito eléctrico. En un condensador común, la polaridad no tiene importancia. Un condensador electrolítico tiene dos polos, positivo y negativo, marcados con + y respectivamente. Se debe conectar el terminal positivo del condensador al terminal de mayor potencial en el circuito eléctrico e inversamente en lo que respecta al terminal negativo. Cuando se conecta un condensador con la polaridad invertida, no solamente que el electrolito no es activado sino que existe la posibilidad de que el condensador se deteriore por lo que puede quedar permanentemente dañado (explote).

Otro tipo de condensador de mucho uso es el que tiene aire como dieléctrico. La mayoría de estos son de capacidad variable por lo que se los llama "condensadores variables". La capacidad varía cambiando la superficie superpuesta de las placas. Los condensadores variables son utilizados en circuitos en los cuales el valor de la capacidad debe ser cambiada exactamente a fin de adaptarse a los parámetros del circuito requerido, antes o durante el funcionamiento del circuito (por ejemplo, el condensador para sintonizar estaciones en el receptor de radio).

### Voltaje o Tensión del condensador en función de la carga y la capacidad.

La carga que se acumula en el condensador provoca una diferencia de potencial entre sus placas. Cuanto mayor es la carga, mayor será la tensión sobre el condensador, es decir, la carga Q y la tensión V son directamente proporcionales entre sí. Por otra parte la capacidad C tiene influencia inversa sobre la tensión; una cierta carga eléctrica en un condensador de baja capacidad producirá una tensión mayor si la misma carga se encontrase en un condensador de capacidad elevada.

La relación entre la carga y la tensión en un condensador de cierta capacidad está dada en la ecuación 2:

$$
V = \frac{Q}{C} \tag{2}
$$

donde: V es la tensión sobre el condensador, en voltios,

Q es la carga en coulombios,

C es la capacidad, en faradios.

### Conexión de condensadores.

Análogamente como los resistores, los condensadores también pueden ser conectados en serie, en paralelo y en combinaciones serie-paralelo. Por supuesto que el cálculo de la capacidad total es diferente del que estamos familiarizados para resistores. El primero esta basado en la ecuación 2 que da la tensión en función de la carga y de la capacidad del condensador.

La figura 2 muestra una red de dos condensadores conectados en paralelo.

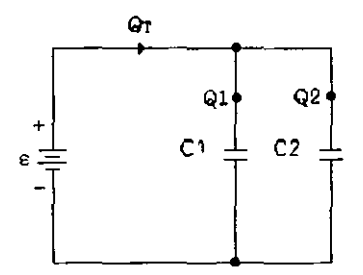

Figura 2 conexión de dos condensadores

La ecuación 3 da la carga total  $Q_T$  que es transferida de la fuente E a los "n" condensadores conectados en paralelo

$$
Q_i = Q_1 + Q_2 + \dots + Q_n \qquad (3)
$$

En el caso particular de dos condensadores en paralelo obtendremos:

$$
Q_i = Q_1 + Q_2 \qquad (4)
$$

Si substituimos la ecuación 4 en la ecuación 2 (en este caso V=E) obtenemos

$$
Q_i = Q_1 + Q_2 = EC_1 + EC_2 = E(C_1 + C_2)
$$
 (5)

De la ecuación 5 se puede llegar a la conclusión de que cuando se conectan "n" condensadores en paralelo se obtiene la siguiente relación

$$
C_i = C_1 + C_2 + \dots + C_n \tag{6}
$$

Es decir, la capacidad total de la conexión en paralelo es igual a la suma de las capacidades de los condensadores conectados. Es interesante notar que esta ecuación es de la misma forma que la de conexión en serie de resistores.

Investiguemos ahora una red eléctrica con condensadores conectados en serie. En la ¡igura 3 se ve una red de este tipo.

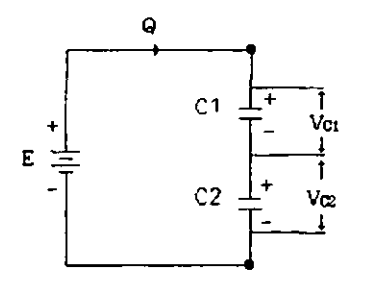

Figura 3 : Conexión serie de dos condensadores

En la conexión paralelo de condensadores, el factor común es la tensión. En la conexión serie de condensadores, la carga es el factor común. Esto resulta de el hecho de que la corriente en un circuito serie es igual en cada punto y por lo tanto también lo es la carga.

La ecuación 7 da la relación entre carga, corriente y tiempo.

$$
Q = It \tag{7}
$$

donde:

Q es la carga en coulombios, 1 es la corriente, en amperios, t es el tiempo, en segundos.

De acuerdo con la ley de Kirchhoff, la suma de las eaidas de tensión en un circuito es igual a la tensión de la fuente:

$$
E = V_{C1} + V_{C2} + \dots + V_{\ell n} \tag{8}
$$

Substituyendo la ecuación 2 en la ecuación 8 obtenemos:

$$
E = \frac{Q}{C} \frac{Q}{r} + \frac{Q}{C_1} + \dots + \frac{Q}{C_n} \tag{9}
$$

de donde se deriva:

$$
\frac{Q}{C_T} = \frac{Q}{C_1} + \frac{Q}{C_2} + \dots + \frac{Q}{C_n} \qquad (10)
$$

En el caso particular de dos condensadores en serie obtenernos

$$
\frac{Q}{C r} = \frac{Q}{C_1} + \frac{Q}{C_2} \qquad (11)
$$

La cual, expresada de forma ligeramente diferente es más conveniente de usar en el caso particular de dos condensadores solamente

$$
C_T = \frac{C_1 \bullet C_2}{C_1 + C_2} \tag{12}
$$

El método para calcular la capacidad total de condensadores en serie es similar al método para calcular la resistencia total de resistores en paralelo.

#### Almacenamiento de energía en un campo eléctrico

La diferencia de potencial entre las placas es  $V = q/C$ . pero al transferir un incremento de carga *dq,* el cambio *dU* resultante en la energía potencial eléctrica es de acuerdo a la ecuación  $\Delta V = \Delta U / q_a$  nos queda:

$$
dU = Vdq = \frac{q}{C}dq
$$

La energía potencial total es de:

$$
U = \int dU = \int_0^q \frac{q}{C}
$$

o sea

$$
U=\frac{q^2}{2C}
$$

de la relación *q=CV* obtenemos

$$
U=\tfrac{1}{2}CV^2
$$

#### El condensador real.

Hasta ahora hemos considerado al condensador como un componente puramente capacitivo, Los condensadores reales no son ideales: la resistencia del material aislante entre las placas no es infinita. Por esta razón existe un resistencia entre las placas del condensador por la que circula continuamente corriente de pérdida. Esta resistencia es llamada "resistencia *de* pérdidas" y su símbolo es RLK.

El condensador puede ser representado eléctricamente por un circuito equivalente que contiene un elemento capacitivo en paralelo con una resistencia de perdidas (figura 4).

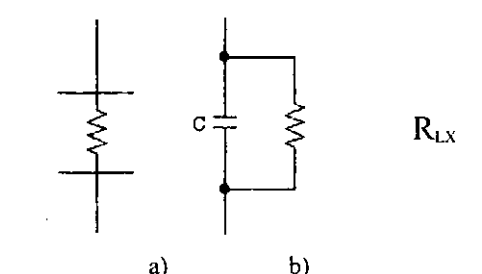

Figura 4: a) Resistencia de perdidas cntre las placas del condensador b) Circuito equivalente del condensador real

# CONCEPTOS NECESARIOS

- l.-Capacitores y Capacitancia.
- 2.-Clasificación de Capacitores.
- 3.- Arreglo de capacitores en serie y paralelo
- 4.-Encrgía almacenada en los capacitores.

# MATERIAL Y EQUIPO

- Una Bocina
- Un generador de señales
- Un tablero con muestra de capacitores
- Una fuente de poder Lab. 1
- Un multímetro analógico
- Capacitores de 500 µf a 25 V, 2200 µf a 16 V, 47 µf a 16 V, 100 µf a 16 V, 22 µf a 16Y.
- $\bullet$  Conectores caimán  $-\text{caiman}$

# DESARROLLO

- l. Tipos de Capacitores y características
	- a) Explicación por parte del instructor, con ayuda del tablero de capacitores, de los diferentes tipos de capacitores y sus características.

b)Arme el circuito de la fig. 5

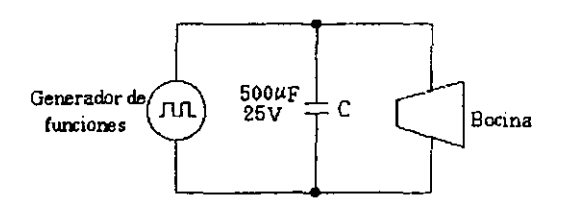

Figura 5

- c) Varíe la frecuencia, hasta escuchar un sonido
- d) ) Agregue un capacitor, que sirva como filtro y escuche el sonido.
- 11. Verificar que los capacitores almacenan energía
	- e) Conecte el capacitor de 2200 µf ala fuente graduada a 5Vca. como se indica en la fig. 6

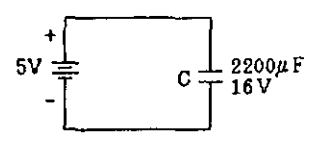

Figura 6

f) Desconecte el capacitor, teniendo cuidado de no tocar sus terminales y conéctelo a las terminales del multimetro según se muestra en la fig. 7

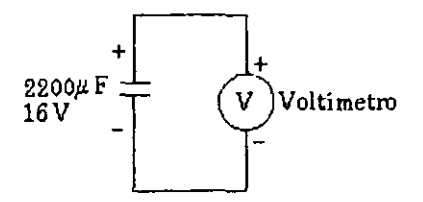

# **Figura 7**

- **111 Circuitos con capacitores.** 
	- **g) Arme el circuito de la figura 8**

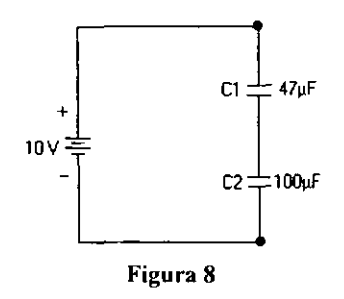

**g) Desconecte la fuente y mida la diferencia de potencial en los capacitores el, y C2, anote los valores medidos en la tabla l.** 

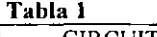

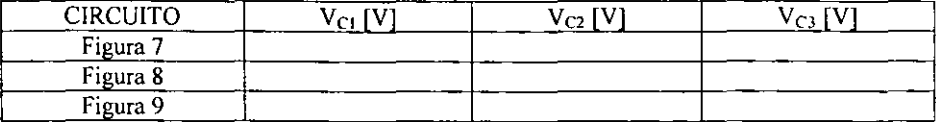

i) Arme el circuito de la figura 9.

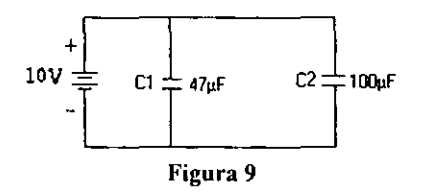

**j**) Desconecte la fuente y mida la diferencia de potencial en cada capacitor  $C_1$  y  $C_2$ **y concentre sus mediciones en la tabla l.** 

k) Arme el circuito de la figura 10

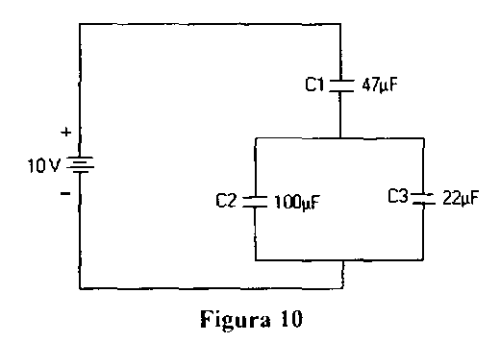

1) Desconecte la fuente y mida la diferencia de potencial en cada capacitor y concentre sus mediciones en la tabla 1

 $\overline{\phantom{a}}$ 

### PREGUNTAS

l.  $i$ Qué parámetros debe especificar el fabricante de un capacitor ?

2.~ En base a lo escuchado que concluye respecto a lo sucedido en los incisos e y d.

3.- En base a lo sucedido en el inciso f, explique la razón por lo que el multimetro marca un voltaje al conectarse al capacitar y explique la acción del fiel.

<u> 1980 - Johann John Stone, mars et al. 1980 - John Stone, mars et al. 1980 - John Stone, mars et al. 1980 - Joh</u> 

▁<br>▁▎▎▎▎▝▝▝▝▝▝▝▝▝▝▝▝▝▝▝▝▝▝▝▝▝▝▝▝▝▝<sup></sup> 

4-A partir de la tabla 1, diga si cumple o no la relación de carga igual en capacitores en serie y justifique su respuesta con cálculos para cada circuito.

5.-Se afirma que para capacitores conectados en paralelo es igual el voltaje entre sus terminales. De acuerdo a los valores de la tabla  $1/5$ se cumple para los circuitos de las figuras,  $8 \text{ y } 9$ ?

<u> 1980 - Jan Sterling von Berger von Berger von Berger von Berger von Berger von Berger von Berger von Berger</u>

6.-De acuerdo a las mediciones de la figura 7,8 y  $9<sub>i</sub>$ En qué circuito se almacena una mayor energía?, justifique su respuesta con cálculos.

<u> 1980 - Jan Sterling Sterling (f. 1980)</u>

7.-¿Porqué debemos respetar el valor del voltaje especificado en los capacitores?

35

**Escriba sus conclusiones y comentarios.** 

 $\sim$ 

 $\overline{\phantom{a}}$  $\overline{\phantom{a}}$  $\overline{\phantom{a}}$  $\overline{\phantom{a}}$ <u>and the state of the state</u>  $\sim$  $\overline{\phantom{a}}$  $\overline{\phantom{0}}$ 

# LABORATORIO DE ELECTRICIDAD Y MAGNETISMO DEPARTAMENTO DE FISICA

# PRACTICA No. 3

# CONSTANTES DIELECTRICAS Y RIGIDEZ DIELECTRICA

### CUESTIONARIO PREVIO:

- 1. Describir el fenómeno de polarización para un material conductor al introducirlo dentro de un campo eléctrico uniforme (auxíliese por medio de figuras).
- 2. Describa el fenómeno de polarización para un material dieléctrico al introducirlo este dentro de un campo eléctrico uniforme (auxíliese por medio de figuras).
- 3. ¿Qué sucede al introducir un dieléctrico entre las placas de un condensador. aumenta o disminuye su capacitancia? ¿Por qué sucede este fenómeno?
- 4. Para una diferencia de potencial dada, ¿Cómo es la carga que almacena un condensador con dieléctrico con respecto a la que almacena sin dieléctrico (en el vacío). mayor o menor?, justifique su respuesta.
- S. ¿Qué se entiende por rigidez dieléctrica?
- 6. Al aplicar una diferencia de potencial a dos placas circulares paralelas. separadas una distancia d, se forma un campo eléctrico.  $i$ Cómo se calcula la intensidad de tal campo eléctrico?. Indique sus unidades.

### FUNDAMENTOS TEORICOS

Materiales dieléctricos (no conductores o aisladores). Cuando un material conductor o no conductor, se coloca dentro de un campo eléctrico, se produce siempre una redistribución de las cargas del material (este desplazamiento de cargas resultante del campo exterior aplicado, se llama polarización del material). Si el material es conductor. los electrones libres situados dentro de él se mueven de modo que en el interior del conductor el campo eléctrico se anule y constituya un volumen equipotencial. Si el material es dieléctrico, los electrones y los núcleos de cada molécula (átomo) se desplazan por la acción del campo eléctrico, pero puesto que no hay cargas libres que puedan moverse indclinidamentc. el interior del material no se convierte en un volumen equipotencia!.

Los dieléctricos se clasifican en polares y no polares. Molécula polar (dipolo eléctrico pennanente), es aquella en la cual los centros de gravedad de los protones y electrones no coinciden, además al introducirse en un campo eléctrico estas se orientan en la dirección del campo eléctrico, figura (1).

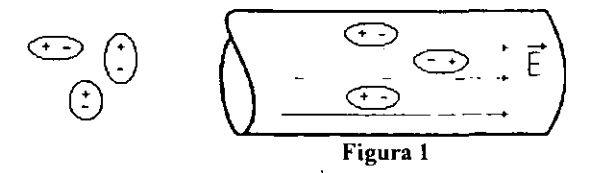

Molécula no polar (dipolo eléctrico inducido). Es aquella en la cual los centros de gravedad de los protones y electrones coinciden, además al introducirse en un campo eléctrico los protones y electrones sufren un desplazamiento orientándose en la dirección del campo eléctrico. Figura (2).

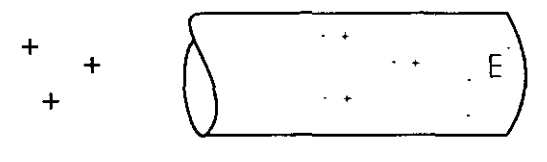

Figura 2

Se define momento dipolar eléctrico como el producto de una de las cargas por la distancia de separación entre ellas, denotada por  $p = q \ell |C - m|$  cuya dirección se indica en la figura (3).

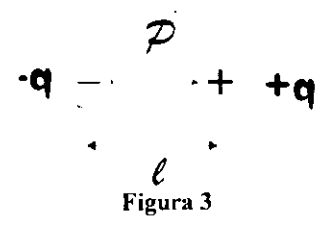

Considerando un bloque de material dieléctrico polarizado según se muestra en la figura (4) Y aplicando el teorema de Gauss, se obtiene el campo eléctrico en el material dieléctrico.

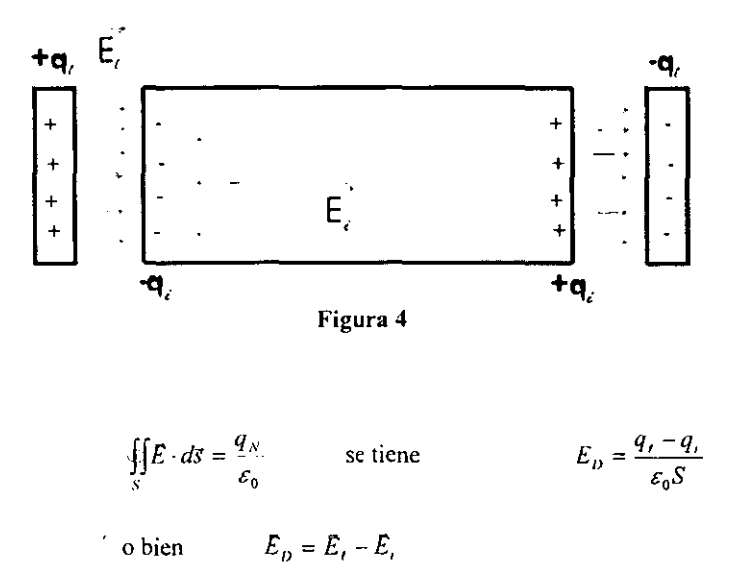

Donde:  $E<sub>n</sub>$  Campo eléctrico resultante en el material dieléctrico

 $\vec{E}$ , Campo eléctrico debido a la carga libre  $(q_i)$ 

*E,* Campo eléctrico debido a la carga inducida (q,)

Ahora si consideramos la carga en función de la densidad superficial de carga *q* = *oS* por lanto

$$
E_D = \frac{\sigma_t - \sigma_t}{\varepsilon_0} \quad \dots \quad (1)
$$

También se define la razón del momento dipolar a la unidad de volumen como el vcctor polarización dado por

 $p = \frac{p}{v}$ 

o bien si

$$
p_R=q\ell=(\infty)\ell
$$

se tiene

$$
p_o = \sigma \left[ \frac{c}{m^2} \right]
$$

y para materiales dieléctricos se tiene la relación lineal

$$
p_{0} = X_{c} \varepsilon_{0} E_{D}
$$

en donde  $X<sub>e</sub>$  susceptibilidad eléctrica del material es una medida de lo susceptible (o sensible) que es un dieléctrico determinado a los campos eléctricos. Por tanto en ecuación (1) sc tiene

$$
E_D = \frac{\sigma_l - X_e \varepsilon_0 E_D}{\varepsilon_0}
$$

de donde

$$
E_D = \frac{\sigma_l}{\varepsilon_0 (1 + X_e)}
$$

 $\varepsilon_{R}$  6 K<sub>R</sub> = 1 + X<sub>e</sub>

denotando

la permitividad relativa o constante dieléctrica, se tiene

$$
E_D = \frac{\sigma_I}{\varepsilon_0 \varepsilon_R} = \frac{\sigma_I}{\varepsilon}
$$

donde  $\varepsilon = \varepsilon_0 \varepsilon_k$  es la permitividad eléctrica absoluta del material dieléctrico.

Además de

se tiene

$$
\varepsilon_R
$$
 ó  $K_R = \frac{C_B}{C}$ 

 $\varepsilon_{R} = \frac{\varepsilon}{\varepsilon_{0}}.$ 

para mismas dimensiones geométricas (Superficie y separación) de capacitores con dieléctrico( $C_D$ ) y sin dieléctrico ( $C_0$ ).

### **OBJETIVOS**

- 1. Determinación de la permitividad del aire
- 11. Determinar las constantes dieléctricas de algunos materiales
- IlI. Obtener la rigidez dieléctrica del aire, de algunos materiales sólidos, como también de algún liquido.

### CONCEPTOS NECESARIOS

- 1. Polarización de la materia
- 2. Capacitancia de dos placas planas paralelas
- 3. Constantes dieléctricos
- 4. Rigidez dieléctrica

# MATERIAL Y EQUIPO

- Un puente de impedancia  $(R, C, L)$
- Un capacitor de placas circulares con su base y soporte
- Muestras circulares de: madera, cartón, hule y plástico
- Un transformador para crear un arco eléctrico
- Una caja de probador de ruptura de rigidez
- Un variac
- Un multímetro
- Muestras cuadradas de madera, carlón, plástico y hule
- Recipiente de vidrio
- Un electrodo terminado en punta
- ml. de aceite comestible
- $\bullet$  ml. de aceite del  $\cdot\#40$
- Diez cables de conexión con terminal caimán caimán

# • Un flexometro **DESARROLLO**

1. Detcnninación de la pennitividad del aire

a) El inslructor medirá la capacitancia del capacitor de placas paralelas, separadas 2 mm, como se indica en la fig. 5

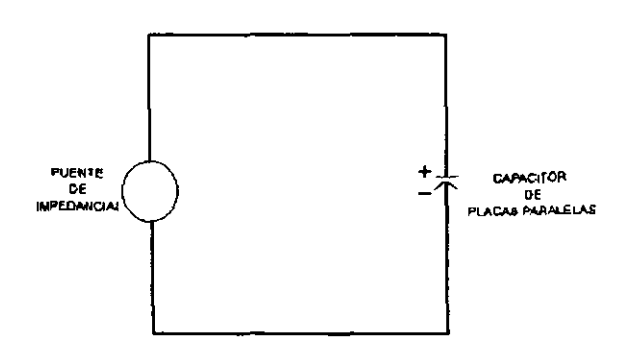

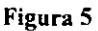

b) Obtener los valores de capacitancia según muestra la tabla l.

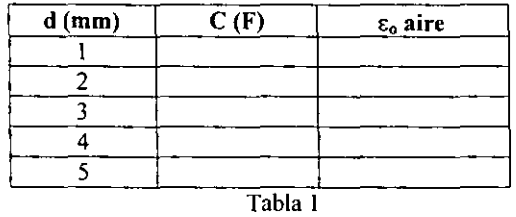

Nota: Para calcular la permitividad debe medir el diámetro de las placas

11. Determinación de las constantes dieléctricas

c) Haciendo referencia a la fig. 5, colocar entre las placas; plástico, carlón y madera (una a la vez); midiendo la capacitancia en cada caso. primero con dieléctrico y luego sin él, conservando la distancia al sacar el dieléctrico, vacíe sus datos en la tabla 2.

| <b>MATERIA</b> | C (CON<br>DIELECTRICO) | $C$ (CON<br>AIRE) | Кr |
|----------------|------------------------|-------------------|----|
| Plástico       |                        |                   |    |
| Cartón         |                        |                   |    |
| Madera         |                        |                   |    |

Tabla 2

- **111. Rigidez dieléctrica**
- **d) Arme el dispositivo de la lig. 6**

¥

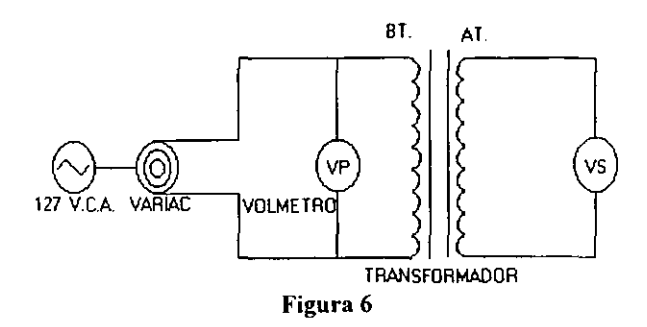

**e) Encontrar el voltaje del secundario (Vs) del transfonnador para los diferentes valores de**  voltaje del primario (VP) según muestra la tabla 3.

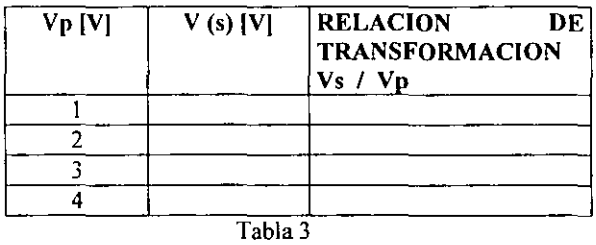

1) Con ayuda del instructor annc el dispositivo de la figura 7.

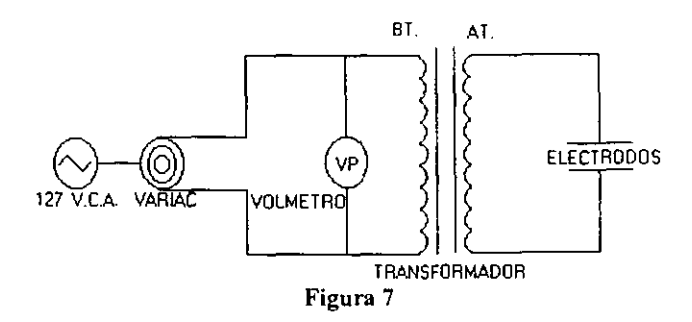

Precaución: La caja del probador de ruptura debe estar cerrada al aplicar el voltaje.

g) Fije una separación de 1 cm., entre electrodos e incremente lentamente la diferencia de potencial con ayuda del voltmetro.

h) Realice varias pruebas de acuerdo a la tabla 4 y concentre sus lecturas de voltaje.

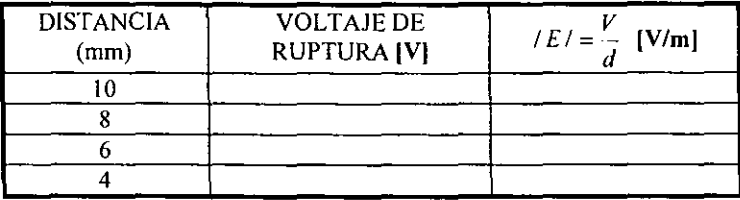

#### Tabla 4

i) De acuerdo a la tabla 5 introduzca una muestra de dieléctrico (uno a la vez) y junte los electrodos de tal manera que la muestra quede fija entre ellos; incremente lentamente la diferencia de potencial y determine el voltaje de ruptura, concentre sus mediciones en la misma tabla.

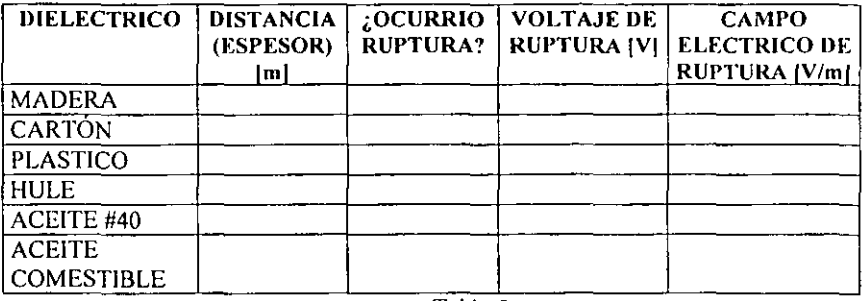

Tabla 5

**j) Ahora respecto a la tabla 5 considerando los líquidos sumerja completamente los electrodos en cada líquido que se vaya colocando; manteniendo una separación entre ellos de 3 (mm) incremente lentamente la diferencia de potencial** y **determine el voltaje de ruptura. concentre sus resultados en la misma tabla.** 

 $\cdot$ 

# **PREGUNTAS**

l.-Con los valores obtenidos en la tabla \, determine el valor de la pcrmitividad del aire y compárelo con la permitividad del vacío.

2.-Calcule la constante dieléctrica de cada muestra de dieléctrico empleado. Anote sus resultados en la tabla 2.

3. Calcular con los datos de la tabla 3 el valor medio de la relación de transformación

4.- Explique que sucede al aumentar el voltaje en el inciso g).

<u> 1980 - John Stein, markin am de Britannia (b. 1980)</u>

5.- Calcule el campo eléctrico a partir de  $E=V/d$ , para cada diferente distancia de separación vacíe sus resultados en la tabla 4 y encuentre un valor medio de E. siendo este el valor de la rigidez dieléctrica del aire (campo eléctrico mínimo de ruptura).

6.- Explique en función del campo eléctrico máximo aplicado ¿Porqué algunos materiales no rompen sus rigidez dieléctrica?

<u> 1980 - Johann John Harry John Harry Harry Harry Harry Harry Harry Harry Harry Harry Harry Harry Harry Harry H</u>

7.- A partir de los resultados anotados en la tabla 5 ¿Qué dieléctrico sólido, y que dieléctrico líquido es el mejor, considerando el voltaje de ruptura y la rigidez dieléctrica? <u> 1988 - Johann John Stein, markin fan de ferske fan de ferske fan de ferske fan de ferske fan de ferske fan de</u>

<u> 1989 - Jan Stein Stein Stein Stein Stein Stein Stein Stein Stein Stein Stein Stein Stein Stein Stein Stein St</u>

8.- De algunos ejemplos de aplicación de los experimentos realizados.

ESCRIBA SUS COMENTARIOS Y CONCLUSIONES A LA PRACTICA.

<u> 1989 - Johann Harry Harry Harry Harry Harry Harry Harry Harry Harry Harry Harry Harry Harry Harry Harry Harry</u>

# PRACTICAS DE MAGNETISMO:

# LABORATORIO DE ELECTRICIDAD Y MAGNETISMO DEPARTAMENTO DE FíSICA

# PRACTICA N" 8

# CAMPOS MAGNÉTICOS ESTACIONARIOS

### CUESTIONARIO PREVIO

- 1. Defina el concepto de magnetismo y enuncie algunas fuentes generadoras de campo magnético estacionario.
- 2. Enuncie las características más relevantes de las líncas de fuerza que representan un campo magnético estacionario. Además dibuje auxiliándose por medio de líneas de fuerza la configuración de campo magnético debido a: un imán recto y uno en forma de U.
- 3. Describa el experimento de Ocrsted, así como la regla de la mano derecha.
- 4. Enuncie la ley de Ampere así como su expresión matemática.
- 5. Exprese y represente gráficamente los vectores de la relación matemática que cuantificó la fuerza magnética que obra sobre una carga eléctrica que se mueve en una región en la cual existe un campo magnético.

### OBJETIVO.

1. El alwnno observará configuraciones campo magnético debido a imanes de diferente fonna, así como a una corriente eléctrica que circula en un hilo conductor.

11. Observará la relación de la fuerza magnética entre los polos de un imán, así como los producidos por un electroimán.

### FUNDAMENTOS TEORICOS

Un campo magnético por si mismo debe atribuirse a carga eléctricas en movimiento. Sin embargo es común considerar como fuentes ordinarias de campo magnético los imanes o magnetitas y una corriente eléctrica que fluye en hilos conductores (se atribuye al físico Danes H. C. Oersted dicho descubrimiento).

Específicamente, el movimiento de los electrones dentro de los átomos constituye una corriente eléctrica y *esta* pequeña corriente presenta un efecto magnético. Los electrones orbitales dentro de los átomos no solo giran alrededor del núcleo sino que también giran alrededor de su propio eje, y este movimiento es el causante de los efectos magnéticos.

Para representar un campo magnético (B) se utilizan líneas de fuerza, las cuales cumplen las siguientes características.

10 Son lineas cerradas o continuas, Sin embargo para el caso de un iman, se considera que las líneas se inician en un polo magnético norte y se dirigen a un polo magnético sur (internamente al imán estas se cierran),

Ley de Gauss para el magnetismo "afirma que el flujo magnético  $(\Phi_B)$  que pasa por una superficie cerrada "hipotética" cualquiera debe valer cero" Matemáticamente:

$$
\Phi_B = \iint_R B \cdot \vec{n} dS = 0
$$
 NO EXISTEN POLOS MAGNETICOS AISLADOS

2º Son líneas continuas, de tal forma que la tangente es una línea en un punto, nos da la dirección del campo magnético en ese punto.

3º Para determinar la dirección de las líneas de fuerza debido a una corriente eléctrica en un hilo conductor, sea aplica la regla de la mano derecha "se toma al conductor con la mano derecha; con el dedo pulgar se apunta hacia donde fluye la corriente y la dirección de los dedos restantes nos indican la dirección de las líneas de fuerza",

DEFINICiÓN DE CAMPO MAGNÉTICO (B)

Teniendo presente la fuerza electrostática entre dos cargas en reposo, como se indica la figura I se tiene:

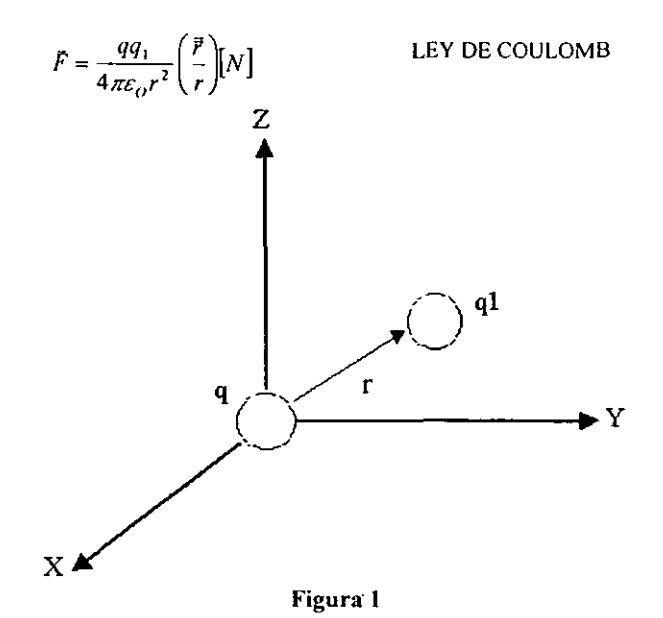

47

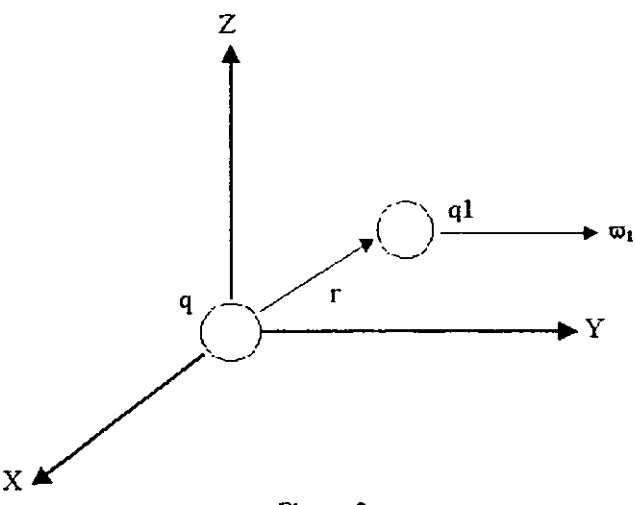

**Figura 2** 

Ahora si las cargas se mueven uniformemente con velocidades  $\vec{v}$  y  $\vec{v}_1$  respectivamente **figura 2, existirá además una "fuerza magnética" F/j ejercida sobre q**  debido a q I dada **por:** 

$$
F_B = \frac{\mu_o q q_1}{4\pi^2} \vec{v} \times \left(\vec{v}_1 \times \frac{r}{r}\right)
$$

Donde:  $\mu_o = 4\pi \times 10^{-7} \frac{N \cdot s^2}{C^2}$  es la constante de permeabilidad magnética del aire.

**Descomponiendo en factores** 

$$
F_{B} = q \vec{v} \times \frac{\mu_{p} q_{1}}{4\pi r^{2}} \left(\vec{v}_{1} \times \frac{r}{r}\right)
$$

**Donde se define:** 

$$
\vec{B} = \frac{\mu_s q_1}{4\pi^2} \left(\vec{v} \times \frac{r}{r}\right)
$$
 INDUCCIÓN MAGNÉTICA O CAMPO MAGNÉTICO

**Por tanto se tiene** 

 $\vec{F}_n = q \vec{v} \times \vec{B}$  [N] FUERZA DE ORIGEN MAGNÉTICO

y las unidades para 
$$
B = \left[\frac{N \cdot s}{m}\right]
$$
 o  $[Tesla]$  o  $\left[\frac{weber}{m^2}\right]$ 

Debe observarse que por la perpendicularidad de  $F_n$  y  $\bar{v}$  la fuerza magnética no realiza trabajo alguno sobre la carga en movimiento y esta únicamente sufre una desviación lateral. Para un flujo de corriente en un hilo conductor la expresión de inducción magnética se puede escribir como:

$$
dB = \frac{\mu_o i}{4\pi r^2} \left( d\vec{l} \times \frac{r}{r} \right)
$$
 LEY DE BIOT Y SAVART

Donde idl es un pequeño elemento de corriente. Ahora aplicando la Ley de Biot y Savart a un hilo conductor rectilíneo al cual fluye una corriente, ver figura 3 se tiene:

$$
B_r = \frac{\mu i}{2\pi} [T]
$$

Además al evaluar la circulación de  $\overline{B}$ , para una trayectoria cerrada se tiene:

$$
C_B = \oint \vec{B} \cdot d\vec{l} = \mu_a i
$$
 LEY CIRCUITAL DE AMPERE

"La circulación dc un campo magnético es igual a la corriente encerrada por la trayectoria cerrada seleccionada".

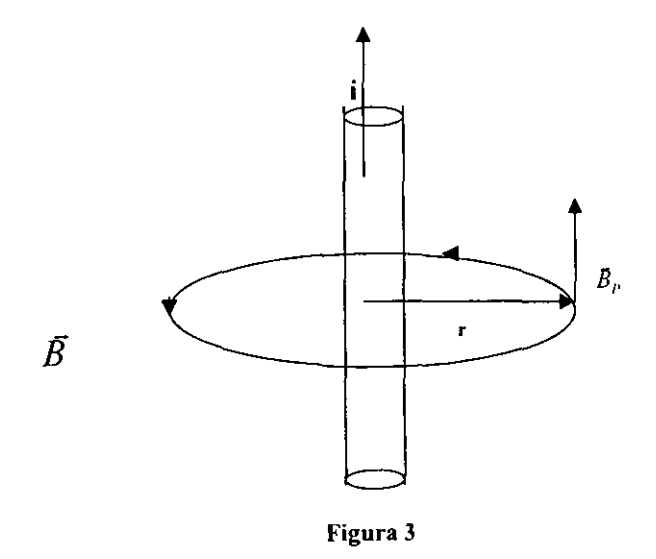

## CONCEPTOS NECESARIOS.

- 1. Campo magnético
- 2. Características de las líneas de inducción magnética
- 3. Experimento de Ocrstcd
- 4. Ley de Ampcrc
- 5. Fuerza magnética

# MATERIAL Y EQUIPO

- . Dos imanes rector (cilíndricos)
- . Un imán en forma de U
- Un electroimán
- Un dispositivo de Oerstcd
- Limadura de hierro
- Una bobina con su base
- Un solenoide con núcleo de hierro
- Una fuente de poder Lab. 11
- Cuatro brújulas
- Diez cables para conexión
- Una balanza granatoria
- Una regla graduada
- Un soporte universal y accesorios

# DESARROLLO

1. Configuraciones de campo magnético

 $\hat{\boldsymbol{\theta}}$ 

a) Coloque una hoja de papel sobre el imán recto y rocíe limadura de hierro sobre éL

1. Dibuje la fonna de las líneas de campo magnético producidas en el plano de la hoja por el imán recto, estando el eje del imán:

- En posición vertical
- En posición horizontal
- ¿Qué concluye al respecto?
- b) Repita el inciso a) ahora con el imán en fonna de U.

2. Dibuje la forma de las líneas de campo magnético producidas en el plano de la hoja por el imán, estando el eje de simetria.

- En posición vertical
- En posición horizontal
- ¿Qué concluye al respecto?
- c) Coloque dos imanes rectos con sus polos norte, uno frente al otro. ponga una hoja sobre ellos y rocíe limadura de hierro sobre ella.

3. Dibuje las líneas de campo magnético producido en el plano de la hoja por los dos imanes, estando sus ejes.

- En posición vertical
- En posición horizontal
- ¿Qué concluye al respecto?

NOTA: Verificar la polaridad del imán auxiliándose por medio de la brújula

11. Experimento de OERSTED

- a) Coloque cuatro brújulas en el perímetro de una circunferencia alrededor del hilo conductor del dispositivo de OERSTED. (cerciórese que todas las brújulas señalen en la misma dirección: norte geográfico).
- b) Empleando la fuente de poder suministre una corriente eléctrica de 10 (A) por el conductor y compruebe la existencia del campo magnético debido a la corriente que circula por el hilo conductor.
- e) Verifique que *el* sentido del campo magnético indicado por la brújula coincide con la regla de la mano derecha.
- d) Dcsenergize el dispositivo de OERSTED.
- e) Quite las brújulas y coloque una hoja de papel a continuación rocíe limadura de hierro y observe la configuración del campo magnético.

**4,** Dibuje la configuración de campo magnético auxiliándose por medio de líneas de Cuerza.

S. Si invierte el sentido de la corriente ¿Cuáles serían sus conclusiones respecto a las líneas de fuerza?

**1I L** Campo magnético producido por una bobina circular y un solenoide

- f) Coloque en el plano de la bobina circular, sobre el eje central cuatro brújulas (cerciórese que el eje de la bobina no coincida con el norte - sur geográlico)
- g) Conecle la fuente de poder y ajuste la corriente eléctrica a 5 (A). Observe la orientación de la brújulas.

6. Auxiliese con las brújulas para obtener la configuración del campo magnético ¿Qué concluye al respecto?

7. ¿Cómo varía la magnitud del campo magnético sobre el eje de la espira? Escriba la ecuación matemática que cuantifica esta variación.

- h) Conecte la fuente de poder al solenoide y ajuste el voltaje hasta tener una corriente de 4 (A).
- i) A continuación coloque una hoja de papel sobre el solenoide estando este en posición horizontal y rocie limadura de hierro ¿Qué concluye al respecto?

IV. Fuerza magnética entre polos magnéticos

- j) Anne el dispositivo que se muestra en la figura 4 y fije una distancia de 12 cm entre las caras de ambos imanes.
- k) A continuación por medio de los jinetillos restablezca el equilibrio concentre su lectura en la tabla 1 Verifique que el fiel de la balanza marque cero.
- 1) Repita lo anterior para distancias según la tabla 1 y concentre sus resultados en la misma.

8. Tabule los resultados anteriores en una gráfica de fuerza magnética y (S) distancia y escriba la relación matemática de este comportamiento ¿Cómo varía la fuerza magnética respecto a la distancia?

- m) Sustituya el imán superior por el electroimán, colóquelo a una distancia de 8 (cm) y conéctcla a la fuente de poder de manera que provoque repulsión al circular corriente por él.
- n) Ajuste la corriente según los valores de la tabla 2 y para cada caso restablezca el equilibrio en la balanza; concentrando sus valores en la misma tabla.

9. Grafique la fuerza magnética contra corriente eléctrica con los valores obtenidos  $i$ Cómo varía la fuerza magnética respecto a la corriente?

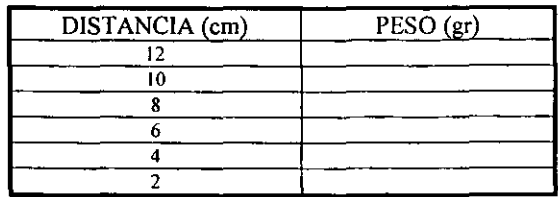

Tabla I

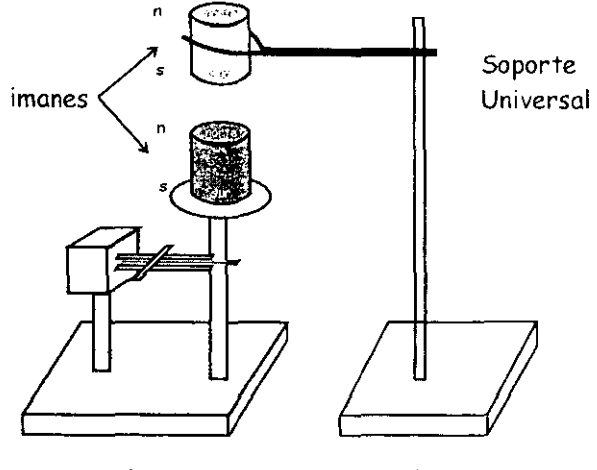

Balanza

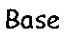

**Figura 4** 

 $\epsilon$ 

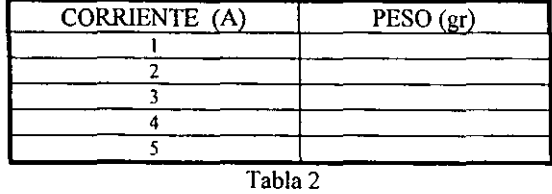

**10. Escriba sus comentarios a la práctica** 

 $\overline{a}$ 

### LABORATORIO DE ELECTRICIDAD Y MAGNETISMO DEPARTAMENTO DE FÍSICA

#### PRACTICA N° 9

# LEY DE LA INDUCCIÓN ELECTROMAGNÉTICA DE FARADAY

#### CUESTIONARIO PREVIO

- 6. Defina la ley de inducción Electromagnetica de Faraday.
- 7. Defina la ley de Lenz.
- 8. Mencione los tipos de pérdidas que existen en los transformadores.
- 9. Defina corriente alterna y corriente directa. además de una gráfica ilustrativa de ambas.
- 10. Mencione las fuentes de campo magnético ¿Cómo se obtiene un campo magnético variable en el tiempo?

### OB.IETlVO.

- 1.- Aplicación de la ley de inducción de Faraday.
- 2.- Fundamentos básicos del transformador eléctrico.
- 3.- Aplicación del transformador como elevador o reductor de voltaje

### FUNDAMENTOS TEÓRICOS

La ley de inducción electromagnética de Faraday es el fundamento para el desarrollo de los Motores relevadores, transfonnadores, ctc.

Esta ley establece "La fuerza electromotriz inducida en un circuito conductor es igual a la rapidez de cambio de un flujo que es eslabonado en dicho circuito".

Principio básico del transformador:

El transformador simple, consta de dos bobinas colocadas muy cerca y aisladas elcctricamente una de otra; según se muestra en la figura l.

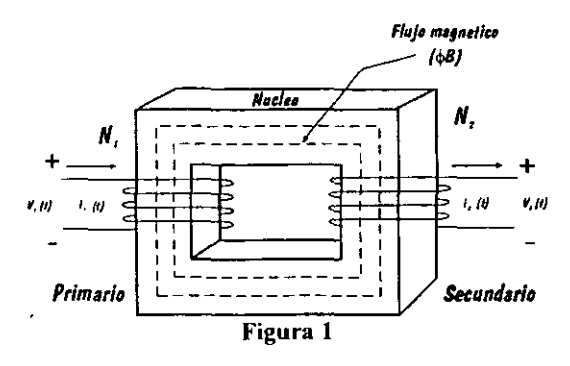

La bobina a la cual se aplica la tensión (voltaje) de suministro se llama "primario" del transformador. Esta bobina produce un campo magnético variable en el tiempo que es eslabonado por la otra bobina llamada "secundario" induciendo en el una corriente y como consecuencia induciendo una tensión en las terminales de éste. Debe notarse que las bobinas no están conectadas entre si directamente. sin embargo. está acopladas magnéticamente.

De la Ley de Faraday se tiene:

$$
V_{1} = \frac{-N_{1}d\phi_{01}}{dt} (t) (V)
$$
 (1)

Donde  $N_1$  = Número de espiras en el primario

 $\phi_{\text{Bit}}$  = Flujo magnético debido a "i<sub>1</sub>" en el primario Si la fuente de voltaje suministra una señal armónica entonces:

$$
V_1(t) = V_{\text{tmax}} \text{sen}(\omega t) \quad (V) \tag{2}
$$

Por tanto si el flujo magnético es

$$
\phi_{BI}(t) = \phi_{BI\max} \, \text{sen}(\omega t) \quad \text{(wb)} \tag{3}
$$

Existe una relación entre weber y maxwcll  $1$  [Maxwell1] =  $10^{-8}$  [Weber] Sustituyendo (3) en (1)

$$
V_1(t) = -N_1 \frac{d}{dt} \left[ \phi_{B \text{Im}_{\mu\nu} \text{}} \text{sen}(\varpi \, t) \right]
$$
  
\n
$$
V_1(t) = -N_1 \varpi \phi_{B \text{Im}_{\mu\nu}} \cos \varpi \, t
$$
\n(4)

frecuencia angular (velocidad angular)  $F =$  frecuencia [Hertz ó ciclos/s]

Si dividimos entre  $\sqrt{2}$  obtenemos el valor cuadrático medio (valor eficaz):

$$
V_1(t) = \frac{N_1 \omega \varepsilon_{n \text{ln } \omega t}}{\sqrt{2}} \cos \omega t \quad (V)
$$
 (5)

Si hacemos  $V_{1max} = N_1 \omega \phi_{\text{Blmax}}$ 

$$
V_1(t) = \frac{V_{1\text{max}}}{\sqrt{2}} \cos \omega t \quad (V)
$$
 (6)

Ahora empleando el circuito equivalente del transformador tenemos una fuerza electromotriz inducida en el secundario.

La ecuación (6) se aplica de igual manera al voltaje inducido en el secundario, es decir:

$$
V_1(t) = \frac{V_{2\max}}{t^2} \cos \omega t \quad (V)
$$
\n
$$
V_2 = N_2 \omega \phi_{B2\max}
$$
\n(7)

 $N_2$  = Número de espiras del secundario

$$
\phi_{\text{B1max}} = \phi_{\text{B2max}}
$$
   
Flujo mutuo máximo

Ahora dividiendo las ecuaciones (6) y (7) obtenemos:

$$
\frac{V_1(t)}{V_2(t)} = \frac{N_1(t)}{N_2(t)} = \alpha \qquad (V)
$$
 (8)

La ecuación (8) recibe el nombre de "relación de transformación", indica que los voltajes inducidos primario y secundario, se relacionan entre sí por el número de espiras del primario y secundario.

Considerando un transformador "ideal" de rendimiento 100% tenemos que potencia eléctrica en el primario es igual potencia eléctrica en el secundario, entonces tenemos.

$$
V_p(t)ip(t)\cos\theta p = V_s(t)is(t)\cos\theta s
$$

donde   
cos θp = - cos θp  
pyr tanto   
  

$$
V_p(t)ip(t) = V_s(t)is(t)
$$
  

$$
\frac{V_p(t)}{V_s(t)} = i, (t)
$$
  

$$
\frac{V_p(t)}{V_s(t)} = \frac{i}{i_p(t)}; \qquad \frac{V_p(t)}{V_s(t)} = \frac{N_p}{N_s} =
$$
  
∴ 
$$
\frac{N_p}{N_s} = \frac{i}{i_p(t)}
$$

Por lo tanto la relación de transformación " $\propto$ " se puede obtener también dividiendo las corrientes del primario y secundario:

 $\alpha$ 

$$
\alpha = \frac{i_{s}(t)}{i_{p}(t)}\tag{9}
$$

# MATERIAL Y EQUIPO

- Una bobina de 1200 espiras
- Dos bobinas de 600 espiras
- Un núcleo de hierro en fanna de "U"
- Dos multímctros
- Una resistencia de 4 $k\Omega$  a 4 W
- Conjunto de cables de conexión
- Dos interruptores

# DESARROLLO

- l. Transformador regulador Medición de voltaje
- **1.1.** Arme el circuito mostrado en la figura (2) empleando las bobinas iguales de 600 espiras

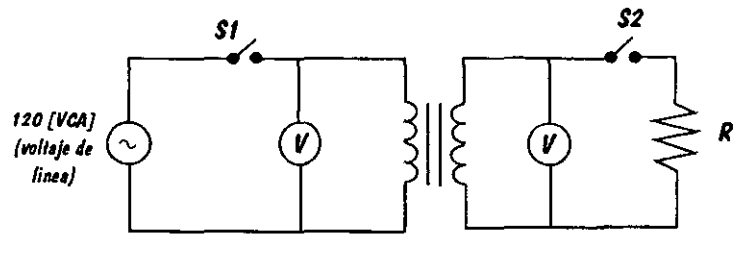

FIGURA 2

Cerrando únicamente el interrupor  $S_1$ :

a) Mida el voltaje en el primario en vacío b) Mida el voltaje en el secundario en vacío

Ahora con los dos interruptores  $(S_1 \vee S_2)$  cerrados:

- e) Mida el voltaje en el primario con carga
- d) Mida el voltaje en el secundario con carga

Anote los datos obtenidos en la tabla l.

# Medición de corriente

1.2. Arme el circuito de la figura 3, empleando las bobinas (600 espiras)

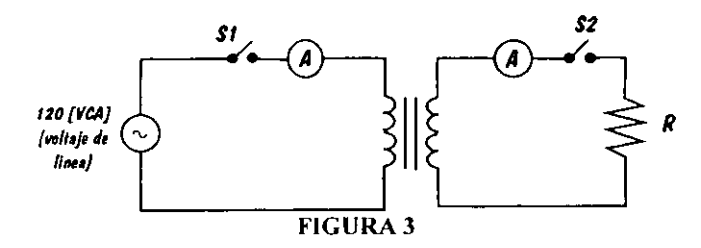

Cerrando únicamente el interruptor  $S_1$ :

- a) Mida la corriente en el primario en vacío
- b) Mida la corriente en el secundario en vacío

Ahora con los dos interruptores  $(S_1 \, y \, S_2)$  cerrados:

- c) Mida la corriente en el primario con carga.
- d) Mida la corriente en el secundario con carga.

Anote los datos en la tabla 1

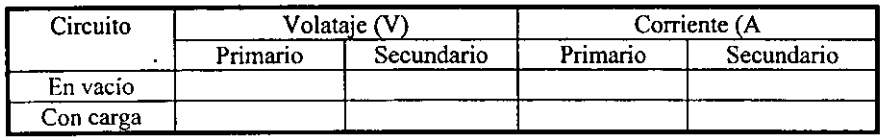

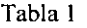

- 2. Transformador reductor.
- 2.1. Reemplazar en el circuito primario de la figura l una bobina de 1200 espiras en lugar de 600 espiras.
- 2.2. Mida voltaje y corriente en los circuitos primario y secundario (en vacío y con carga), de la misma forma en que lo hizo en el experimento l.

Anote los resultados en la tabla 2

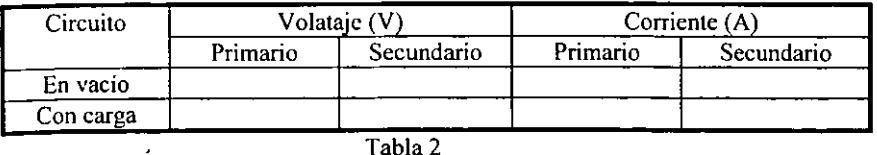

# 3. Transformador elevador

3.1. Realice las mismas mediciones que los experimentos 1 y 2 pero ahora colocando la bobina de 600 espiras en el primario y la de 1200 en el secundario. Anote los resultados en la tabla 3.

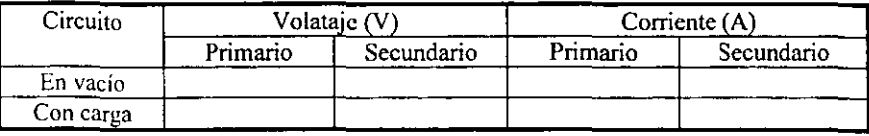

Tabla 3

### 4. Análisis de resultados

4.1. Con los datos de los experimentos 1.2,  $y$  3:

a) Llene las cinco primeras columnas de la tabla 4 recordando que:

Vp (t) Es el voltaje de alimentación  $F = 60$  [Hz]

b) Calcule el valor del voltaje en el secundario analíticamente, y comente sus resultados para cada transformador en la tabla 4.

e) Calcule

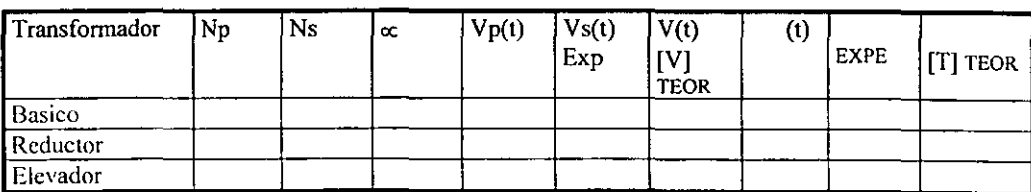

El flujo magnético en el primario El flujo magnético en el secundario

Tabla 4

## CUESTIONARIO.

<u> De Santa Constantino de la constantino de la constantino de la constantino de la constantino de la constantino de la constantino de la constantino de la constantino de la constantino de la constantino de la constantino d</u>

 $\overline{\phantom{a}}$  . The contract of  $\overline{\phantom{a}}$ 

1. ¿Se verificó el fenómeno de inducción electromagnética del circuito primario al secundario?

<u> 1988 - Johann John Harry Harry Harry Harry Harry Harry Harry Harry Harry Harry Harry Harry Harry Harry Harry H</u>

 $\sim$  10  $\pm$ 

and the control of

 $\overline{\phantom{a}}$ 

2. ¿Se comprobó la acción transformadora en cada caso?

3. ¿Qué faclores cree que intervengan respecto de sus resultados teóricos y experimentales?

ä,

### ESCRIBA SUS COMENTARIOS Y CONCLUSIONES.

<u>and the community of the community of the community of the community of the community of the community of the community of the community of the community of the community of the community of the community of the community</u>  $\overline{\phantom{a}}$  $\sim$   $\sim$ <u> La Carlo Alemania de la Carlo Alemania de la Carlo Alemania de la Carlo Alemania de la Carlo Alemania de la C</u>  $\sim$   $\sim$ \_\_\_\_\_\_\_\_  $\overline{\phantom{a}}$ 

### LABORATORIO DE ELECTRICIDAD Y MAGNETISMO DEPARTAMENTO DE FíSICA

# PRACTICA N" 10

# PROPIEDADES MAGNÉTICAS

#### CUESTIONARIO PREVIO

- 1. Delina los conceptos siguientes:
	- a) Diamagnetismo
		- b) Paramagnetismo
		- e) Ferromagnetismo
- 2. Defina el concepto momento dipular magnético
- 3. Deduzca la expresión matemática que relaciona el campo magnético generado en el núcleo del solenoide con la corriente eléctrica que fluye en el mismo y describa sus características.
- 4. Indique las unidades de intensidad de campo magnético  $\bar{H}$  y el campo magnético  $\vec{B}$  asi como la expresión que relaciona ambas.
- 5. Defina el fenómeno de histéresis en los materiales ferromagnéticos.

### FUNDAMENTOS TEÓRICOS

Propiedades magnéticas de la materia.

En términos generales, los materiales magnéticos pueden agruparse en tres clases principales: diamagnéticos, paramagnéticos y ferromagnéticos.

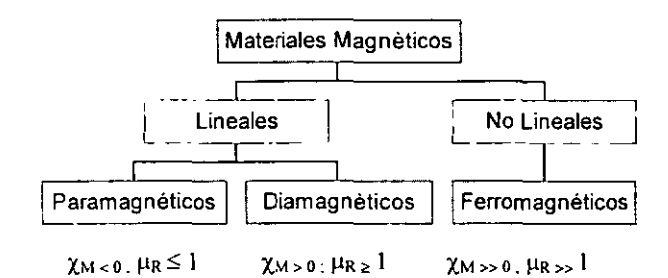

donde:

Y<sub>M</sub> es la susceptibilidad magnética

us es la permeabilidad magnética relativa
Teniendo presente la expresión de campo magnético en el núcleo de un solenoide

$$
\bar{B} = \frac{\mu_a Ni}{L} = \frac{\mu_a NiA}{LA} = \frac{\mu_a m}{V}
$$

Donde el momento magnético dipolar ( $\bar{m}$ ) por unidad de volumen (V) se define como magnetización ( *Al* ) la cual caracteriza el comportamiento magnético de los materiales.

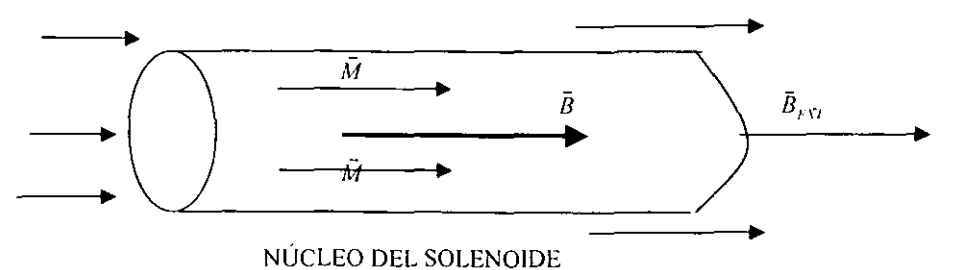

Por lo tanto:  $\overline{B}_\lambda = \mu_\nu \overline{M}$  contribución al campo en su forma vectorial; magnético total, por parte del núcleo.

$$
\bar{M} = \frac{\bar{m} \left[ A \over m \right]}{V \left[ m \right]}
$$

Ahora bien el campo magnético neto de un solenoide con núcleo de hierro. en su interior, es la suma vectorial de las contribuciones del campo magnético externo, el del solenoide Bext y la magnetización del núcleo.

(2)  $\vec{B} = \vec{B}_{\text{ext}} + \vec{B}_{\text{N}} = \vec{B}_{\text{ext}} + \mu_a \vec{M}$  campo magnético total del solenoide con núcleo

Definiendo la intensidad de campo magnético como:

$$
\vec{H} = \frac{\vec{B}}{\mu_a} - \vec{M}
$$
\n
$$
\begin{bmatrix} \frac{A}{m} \end{bmatrix}
$$

y sustituyendo la expresión de  $\vec{B}$  se tiene:

$$
\bar{H} = \frac{\bar{B}_{\text{ev}} + \mu_o \bar{M}}{\mu_o} - \bar{M}
$$

Por lo tanto:

(3) 
$$
\ddot{H} = \frac{\vec{B}_{\text{cut}}}{\mu_n} \qquad \text{obien;} \qquad \vec{B}_{\text{ext}} = \mu_n \vec{H}
$$

La última expresión muestra que independientemente sí el material es ferromagnético, no ferromagnético. o si es el espacio vacío, la intensidad de campo magnético mide el campo magnético debido a corrientes libres (corriente que fluye en el solenoide),

También combinando las ecuaciones (2) y (3) se tiene:

$$
\vec{B}_{\text{ext}} = \mu_a \vec{H} + \mu_o \vec{M}
$$

y teniendo presente que para materiales lineales  $\vec{M}$  depende linealmente de  $\vec{H}$  de manera que:

 $\vec{M} = \gamma_{11} \vec{H}$ 

donde  $\chi$ <sup>1</sup> se llama susceptibilidad magnética del material

Por lo anterior:

$$
\vec{B} = \mu_o \vec{H} + \mu_o \left( \chi_M \vec{H} \right) = \mu_o \left( 1 + \chi_M \vec{H} \right)
$$

 $\mu_n = 1 + \gamma_{11}$ y, haciendo

Donde  $\mu_{\kappa}$  se llama permeabilidad magnética relativa del material

Y se tiene  $\vec{B} = \mu_{\mu} \mu_{\nu} \vec{H}$  donde  $\mu = \mu_{\mu} \mu_{\nu}$ 

Por lo cual  $\bar{B} = \mu \bar{H}$  relación entre el campo magnético total en un material y la intensidad magnética que es una medida del efecto de las corrientes libres,

$$
\text{Finalmente:} \qquad \mu_r = \frac{\mu}{\mu_O} = \frac{B_{\text{micro}}}{B_{\text{unre}}} \qquad \text{[Adimensional]}
$$

Donde  $\mu$  Permeabilidad magnética absoluta  $\mu_R$  Permeabilidad magnética relativa

 $\mu_{\rho} = 4\pi \times 10^{-7} \left[ \frac{T \cdot m}{A} \right]$  o  $\left[ \frac{H_{\tau}}{m} \right]$  Permeabilidad magnética para el espacio vacio o aire

# OBJETIVO.

- \* Aprenderá a utilizar el Ilujometro para la medición de flujo magnetico
- \* Clasilicará ti los materiales que se usen en diamagnéticos, paramagnéticos o ferromagnéticos.
- \* Verificará experimentalmente el ciclo de histéresis en materiales ferromagnéticos

# MATERIAL V EQUIPO

- Un solenoide
- Tres núcleos (aluminio, cobre, hierro)
- Un medidor de flujo magnético
- . Una fuente de poder de O·IOVCD: 14A
- Conjunto de cables de conexión

# DESARROLLO

- t. El profesor explicará el uso y manejo del flujometro para medición de flujo magnético.
- 2. Con ayuda del profesor se calibrará el flujometro estará listo para realizar mediciones.
- 3. Conecte la fuente de poder al solenoide:
	- a) gire la perilla de voltaje hasta la mitad y ajuste la perilla de corriente hasta 2.6 A b) una vez que la fuente marque 2.6 A desconecte el solenoide
- **4.** En la figura I se muestra el dispositivo experimental para su aplicación:

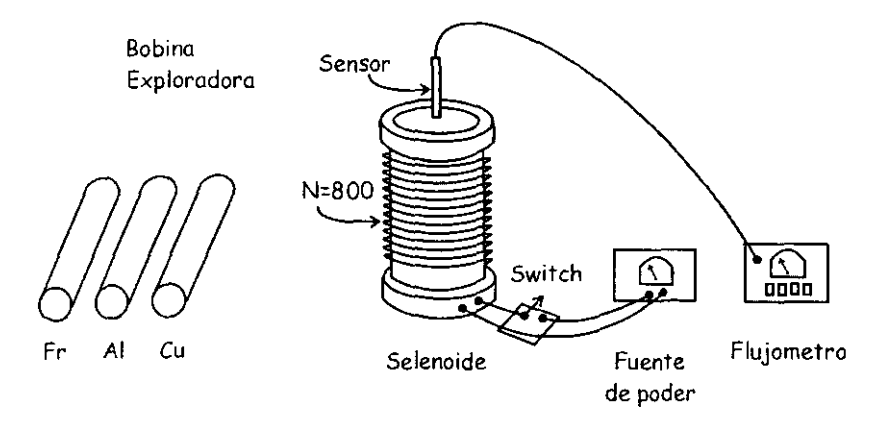

NOTA: Durante la toma de lecturas evite usar anillos, relojes o adornos metálicos.

5. Con el flujometro encendido se coloca el sensor de este a un centímetro arriba del centro del solenoide evitando que se mueva. Nota: Las tomas de lectura con aire deben realizarse en el menor tiempo posible, pues sin núcleo la bobina sufre un calentamiento excesivo.

6. Seleccione la escala maxima de lectura en el tlujomctro y conecte el solenoide. Si no registra lectura en el flujometro cambie a una escala apropiada.

7. Se varía la corriente en intervalos de 0.4 A Y para cada lectura concentre la misma en la tabla 1.

8. Una vez tomadas las siete lecturas se desconecta el solenoide y se quita el sensor.

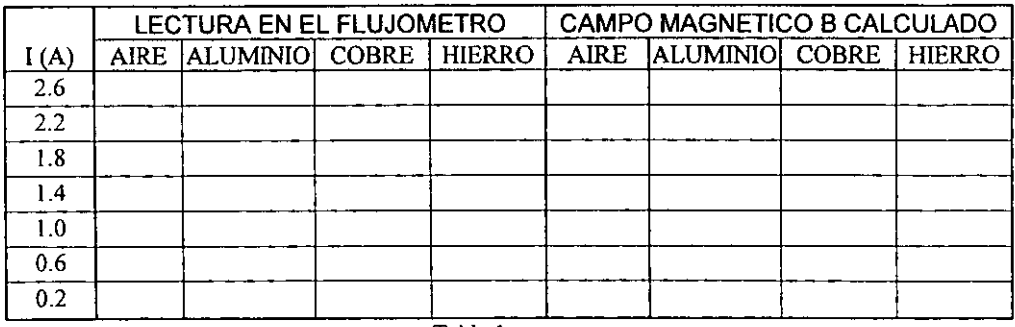

Tabla I

**NOTA:** l weber =  $10^8$  maxwell

1 weber/ $m^2 = 10^4$  gauss

9. Se introduce el siguiente núcleo y se conecta el solenoide, se ajusta la corriente a 2.6 A.

NOTA. Evite cambiar de núcleo cuando esté pasando corriente.

10. Para cada uno de los núcleos se repite el procedimiento a partir del punto 5 y concentre sus lecturas en la tabla l.

NOTA: Se recomienda realizar las lecturas sin cambiar en lo posible la escala.

11. El valor de B se calcula con la fórmula:

 $B = \frac{4}{s}$   $\Phi_B$ =flujo magnético medido; S=superficie transversal del núcleo.

12. Para cada uno de los núcleos (incluyendo el aire), realice una gráfica con la variable independiente en el eje de las abscisas y con la variable dependiente en el de las ordenadas. Use papel milimétrico.

13. Mediante el método de mínimos cuadrados establezca la ecuación de la recta que mejor se ajusta a los resultados obtenidos (el modelo matemático).

14. Calcule la permeabilidad relativa de cada uno de los materiales, en las unidades adecuadas

NOTA.  $\mu_r = \frac{|\vec{B}|}{|\vec{B}|}$ 

B = campo magnético en el material

Bo = campo magnético en el aire

15. Clasifique magnéticamente los núcleos y compare sus resultados indicados en la tabla del apéndice correspondiente a permeabilidad con los que indican las configuraciones electrónicas de dichos átomos relativa de los materiales. Explique sus resultados

16. Observaciones y conclusiones a la práctica.

 $\vert B \vert$ 

<u>المراجع المستوفى المراجع المراجع المراجع المراجع المراجع المراجع المراجع المراجع المراجع المراجع ال</u>  $\sim$ 

# CAPITULO 11

# PROYECTO DE UN PROTOTIPO DE RED HOMOGÉNEA DE ÁREA LOCAL PARA LOS LABORATORIOS DEL DEPARTAMENTO DE FÍSICA.

#### 2.1 -Antecedentes.

Una vez expuesta la actual forma de trabajo en los laboratorios, en este capitulo se describe el proyecto cuya finalidad es apoyar la realización de las practicas de laboratorios en el Departamento de Física. Se propone un proyecto piloto que desarrolle herramientas sencillas para ayudar a la exposición de los conceptos fisicos manejados en cada una de las sesiones de laboratorio. Los alcances de este prototipo ampliarán las posibilidades con las se cuenta en el Departamento de Física para un proyecto viable, sugiriendo para ello el empleo de algunos de los recursos de computo más empleados hoy en día.

Si clasificáramos las posibilidades a explotar en un sistema de computo estas podrían citarse del siguiente modo:

- Capacidad: Esta implicito que el poder de una máquina para despachar rápidamente gran cantidad de información y presentarla en la cantidad de modos que se le sean solicitados, esta sujeta a depender de las características del software empleado y la configuración de recursos electrónicos (hardware) con los que cuenta, comenzando con el sistema operativo. En este punto es importante señalar que lo que se busca es diseñar con bajos recursos de hardware una platafonna basada en un planteamiento de trabajo en red del tipo Cliente·servidor muy en particular utilizando tanto un sistema operativo como software de desarrollo *de* aplicaciones de libre distribución.
- Comunicaciones: La idea de "computadora personal" (pe) es relativamente reciente; a finales de los sesentas principio de los setentas lo más parecido a esta era la tenninal remota conectada a un Mainrrame. El concepto de red y computadora era el mismo. El único tipo de computadoras conocidas en esos entonces era el de un gran cajón electrónico denominado desde entonces como unidad central de proceso; al que se accedia a través de una tenninal "tonta", en este caso algún monitor y su teclado ubicados en quizá. la misma área pero al fin como elementos remotos al resto de la máquina e interconectados a esta a través de una red de distribución de trabajo. Es posterionnente al final de la década de los setentas, principio de los ochentas cuando con la aparición de la computadora personal. el desarrollo de la computadora tomo, por un breve tiempo un rumbo separado del trabajo en interconexión a otro equipo. Fue poco después de esto que el fenómeno de la Internet vuelve a ubicarlas ha considerar no solo atractivo sino indispensables las posibilidades de trabajo con computadoras comunicadas una con otras.
- Programación: La posibilidad más versatil que una computadora puede ofrecer es la de construir una solución tan particular como se requiera. Para ello el procedimiento mejor empleado radica en la posibilidad de crear una solución propia componiendo instrucciones particulares para ejecutar una aplicación que realice las tareas de simulación. construcción de gráficas de resultados en pantalla. El programador necesita desarrollar un concepto bien definido de la fonna de resolver el problema. Después este conceplo debe ser traducido al lenguaje de la computadora, tal y como se desea que esta lo vaya a ejecutar. Finalmente el programa necesita ser accesado al sistema, comprobado y depurado antes de ponerlo en servicio.

Se quiere resaltar aquí el hecho de que conectar equipos de cómputo en red incrementa el potencial de desempeño de los mismos, debido a la posibilidad de compartir los recursos propios de un equipo con todos los que integran el grupo de trabajo. Este es el objetivo de este proyecto. Proponer un concepto en el que. explotando las posibilidades que ofrece la comunicación entre varios equipos de cómputo, se diseñe una platafonna que permita desarrollar mejor las actividades en el área. Prácticas de Departamento de Física FESC - Cuautitlán.

#### 2.2 - Objetivos a cubrir con el prototipo.

Configurar una infraestructura de computo compuesta, básicamente, por un servidor dedicado y un conjunto de cuatro tenninales a fin de conformar una red de área local ubicada fisicamente en el área de laboratorios del Departamento de Física.

Se basa en configurar una pequeña red local, en este caso una red homogénea, basada en una plataforma con sistema Linux. Este servidor alojará y administrará servicios de acceso por sesión a través de los cuales se desplieguen *en* pantalla un conjunto de aplicaciones multimedia. Estas aplicaciones multimedia serán ejecutados desde el servidor, y desplegados en cada una de las tenninales para exponer en pantalla una explicación que ilustre el fenómeno a estudiar en respectiva practica de la sesión iniciada.

Crear una aplicación para cada una de las practicas que forman el programa de los laboratorios del Departamento.

Como anteriormente se señala, se propone una plataforma basada en Linux, un sistema operativo equivalente a Unix, corriendo una configuración cliente-servidor. Los alcances que el presente proyecto proponen es presentar paso por paso los detalles principales que involucrarán la implementación de un servidor Linux y una estación de trabajo con ambiente gráfico que permita acceder una sesión de laboratorio y correr una aplicación multimedia que ilustre cada una de las practicas de laboratorio. En este proyecto se busca cubrir los siguientes puntos:

- Configuración de servicios en un servidor dedicado basada en un kernel Linux, Red Hat® versión 6.2.
- Crear una aplicación multimedia para una de las practicas sesión interactiva en formato HTML utilizando programas de desarrollo de la Suite Macromedia®.
- Este servidor llevara, además de la explicación de cada practica, el registro de asistencia y una simulación posterior que ilustre los resultados del comportamiento del fenómeno fisico.
- Busca ser un proyecto versátil, eficiente y sencillo.
- Busca ser viable basándose en una economía de recursos.
- Busca aportar la infraestructura necesaria para soportar servicios adicionales.
- Busca poder crecer a futuro contemplando la posibilidad de posteriores aportaciones.

#### 2.3.- Creación de un prototipo de computo basado en una plataforma Cliente-Servidor.

El que se propone es un planteamiento para una red en configuración cliente-servidor. del tipo Ethernet, basada en un sistema operativo que emule UNIX, comunicada a través del protocolo TCP/IP, ambiente gráfico de trabajo tipo Xwindows y un desplegado de aplicaciones en pantalla en HTML. En adelante se definirá al prototipo propuesto Como: Red homogénea a Linux basada en el kernel denominado Red Hat 6.2.

#### 2.4.- Descripción del Proyecto para un prototipo de Red Basada en Linux.

#### Introducción.

La idea de este proyecto radica en explotar las posibilidades que un pequeño sistema construido con equipos interconectados en una red de cómputo. Este sistema se aportaría para optimizar la actual impartición de los laboratorios en el Departamento de Física de la Carrera de Ingeniería Mecánica y Eléctrica en La FES - Cuautitlán. Este proyecto se basa principalmente en construir una estructura cliente-servidor en una plataforma Linux.

Se ha pensado en Linux por considerarla una excelente opción con las posibilidades de un sistema multitarea tipo Unix, (sin ser Unix), un entorno de trabajo con amplias posibilidades de desarrollo dentro de la comunidad académica mundial. La aparición de Linux como proyecto y como concepto, ha sido un acontecimiento importante debido al efecto simbiótico como modelo de desarrollo por las aportaciones que han hecho numerosas personas, la mayoría universitarios, bajo el respaldo de open *source* que puede aportar al desempeño de cada una de las actividades en el área. La propuesta concreta se basa en configurar una pequeña red local basada en una plataforma compatible con sistema Unix, en este caso una red homogénea basada *en* un kernel Linux, Red Hat versión 6.2.

Con este proyecto se busca cubrir los cuatro siguientes puntos:

- 1. Inscripción del alumnado en las asignaturas correspondientes al Laboratorio del Departamento de Física.
- 2. Registro de asistencias a cada una de dichas prácticas.
- 3. Administración de una Guía interactiva en línea de las prácticas de dichos laboratorios.
- 4. Simulación y graficación de resultados obtenidos en dichas prácticas mediante el desarrollo de aplicaciones propias para cada laboratorio.
- 5. Administración de impresión de resúmenes en cada una de prácticas
- 6. Hospedaje y administración de Servicios de correo electrónico para profesores con la finalidad de envío de tareas, asesorías y consulta de calificaciones y actividades.

#### 2.5. -Breve descripción del concepto de red de Área local.

#### Definición:

Redes de área local: (LAN ↔Local Area Network): Se entiende por red de área local al arreglo que interconecta varios ordenadores que están situados próximos entre sí. permitiendo que, mediante el empleo de un protocolo de comunicación en común. compartan y se administren archivos, dispositivos y servicios como impresoras, líneas telefónicas. lectores especiales, unidades de disco etc. Las redes de área local se pueden clasificar según la forma y la tecnología en la que estén conectados.

Protocolo: se llama protocolo a la forma estándar de regular la transmisión de datos entre ordenadores.

#### Una Red Ethernet.

• Red Ethernet: tipo de red de área local desarrollada originalmente por Xerox Corporation. La comunicación se realiza por medio de seliales de radiofrecuencia transponadas por un cable coaxial o bien del lipo VTP. El nombre "Ethernet" procede aparentemente de "Eter " nombre que se le daba en el siglo 19. al medio por el que se propagaban las ondas luminosas. En el nivel fisico; hay cuatro tipos de conexiones Ethernet: Las de conductor delgado coaxial RG-58, las de cable trenzado. La estrategia de control de Ethernet es llamada CSMNCD (Carrier Sense Multi Acces, Collision Detection) Percepción de portadora de acceso múltiple, detección de colisión. Cada ordenador escucha para "ver" si otro ordenador está transmitiendo. En caso afirmativo, espera su turno para transmitir. Si dos ordenadores transmiten a la vez inadvenidamente, se detecta la colisión y vuelven a transmitir uno a la vez. Los diferentes sistemas Ethernet usan diferentes protocolos de software, incluyendo TCP/IP y Novell Netware.

# CAPITULO III

# VALIDACIÓN DEL SISTEMA PROTOTIPO

#### 3.1 • ¡,Porqué Linux'!

La principal razón por la que se piensa implementar Linux en este proyecto es debido a que sus características como sistema operativo favorecen ampliamente la construcción de una red de área local empleando modestos recursos. Disponiendo servicios básicos como: implementación y administración de la infraestructura de comunicaciones entre varias tenninales y un servidor dedicado con un alto grado de eficiencia. Además de proveer un entorno muy susceptible de ser modificado y mejorado en el próximo y lejano plazo. Además Linux provee un ambiente muy propicio para la creación de programas de desarrollo de aplicaciones para varios lenguajes de programación debido a que Linux surgió como un proyecto de aportación colectiva según se manifiesta en sus características de producción como Software GNU.

### 3.2- Breve explicación acerca del software tipo Licencia Pública General (General Public Licence) o GNU.

En 1984 un investigador del laboratorio de inteligencia artificial del Instituto Tecnológico de Massachussets, Richard Stallman (creador del famoso editor GNU Ernrnacs), inicio un proyecto que retomaría la esencia del trabajo de programación que se realizaba en el ámbito académico de principios y mediados de los años 70. La Cooperación entre programadores que al intercambiar software e información de modo no lucrativo y contribuyendo con esto al desarrollo tecnológico. Esta es la esencia de lo que se denominó proyecto *GNU* (las siglas *GNU* significan: *Gnu "s No{ Unix).* 

Este proyecto apoya la idea de que para beneficio de la comunidad informática todo el software que se desarrollase debería ser "libre" , es decir, la finalidad que se busca es que ningún usuario deba usar software contra pago por derechos de propiedad. Para ello crea la free *Software Foundation,* asociación dedicada a eliminar restricciones para la copia, redistribución y modificación de software.

\_Ahora bien al referimos a software libre (free software), no se quiere decir que. Linux por ejemplo, no tenga costo. Porque de hecho se paga un costo. relativamente muy bajo, por la distribución de Linux que en particular se emplee. Se refiere con ··free software" a la libertad para copiar un programa y redistribuirlo, usarlo y modificarlo. La *Freee Software Foundalion* trabaja para proporcionar al usuario final las siguientes libertades:

- Libertad de ejecución.
- Libertad de distribución.

# • Libertad de estudio.

• Libertad de mejora.

Por lo anterior expuesto se puede concluir lo siguiente:

 $\sigma$  Linux es código abierto: esto implica que la licencia GLP, (como parte del proyecto GNU) pennite utilizar sus características sin tener que necesariamente pagar un costo por ello. Sus actualizaciones, módulos, aplicaciones y librerías de uso se pueden obtener, (igualmente sin costo alguno), del Internet. Además de que al ser Linux un proyecto de desarrollo realizado por una amplia comunidad de usuarios programadores en todo el mundo, la posibilidad de obtener infonnación técnica sobre su instalación, configuración y desarrollo de aplicaciones es muy grande y enriquecedora.

 $\mathcal{J}$  Es altamente configurable: Permite personalizar en un nivel bastante amplio, las posibilidades de administración del entorno de desarrollo para la platafonna que se desee instalar, lo que a futuro es muy conveniente debido a que permite la modificación del sistema según las necesidades de conexión o adición de servicios que pudieran surgir, en este caso, en el área de laboratorios del Departamento de Física.

 $\mathcal{I}^{\mathcal{I}}$ . Es muy seguro: El sistema de archivos Ext2 lo hace un sistema con alta eficiencia para la seguridad de accesos y la administración de servicios en una red de área local. Además, la ventaja de trabajar con software de código abierto pennite que los posibles errores de programación sean detectados y se proporcione rápida solución al existir una gran cantidad de desarrolladores en el mundo velando por descubrir y solucionar problemas surgidos en la implementación *de* Linux.

 $\frac{d}{dx}$  Es fiable: Aunque en Linux también llegan a darse algunos problemas, por su estructura orientada a UNIX, Linux ha heredado la estabilidad de operación de una plataforma programada en código de este tipo.

# 3.3.-Empczando.

Linux no tiene una administración centralizada. Por ello no hay una versión oficial que nadie pueda señalar y decir "Eso es Linux". Al contrario, hay varias distribuciones, que son más o menos colecciones completas de software configurado y empaquetado de tal forma que pueden ser usadas para instalar un sistema Linux.

La primera cosa que se debe hacer es obtener y leer la lista de preguntas frecuentes (FAQ) de uno de los sitios en Internet, o usar los normales archivos FAQ contenidos en los discos compactos de instalación de Linux, o bien consultando infonnación publicada en Usenet (por ejemplo rtfm.mit.edu). Estos documentos contienen numerosas instrucciones de qué hacer para empezar a trabajar con Linux, qué ficheros son necesarios y cómo resolver la mayor parte de los problemas comunes, ya sea durante la instalación o en otro momento.

#### Status legal de Linux

Aunque Linux cs suministrado con el código fuente completo, es software con copyright, no de dominio público. Sin embargo está disponible gratuitamente bajo la "GNU Public Licensc" (GPL). Ver la GPL para más información. Los programas que corren en Linux tienen cada uno su propio copyright, aunque muchos de ellos usen la GPL también

#### 3.4-Introducción a Linux.

En 1980, un alemán, Andrew Tanenbaun, Profesor de informática especialista en el diseño de sistemas operativos desarrolló un sistema operativo al que llamó MlNIX. Su sistema operativo estaba enfocado a ayudar a los usuarios no iniciados en UNIX. Para comprender la estructura de este sistema operativo, se pensó en el trabajo a través de una versión de emulación que fuera estable en una PC convencional. MINIX era un sistema operativo desarrollado a nivel teórico que permitía entender más fácilmente los diversos algoritmos que se ejecutan dentro de este sistema operativo con la finalidad de aprender el trabajo por debajo de la capa de acceso del usuario. Es curioso mencionar que Tanenbaum decidió vender posteriormente su sistema por sólo unos 150 dólares.

Unos años más tarde un estudiante finlandés llamado Linus Torvalds, decidió desarrollar una solución alternativa a la posibilidad de implementar una plataforma UNIX en una computadora personal convencional, e influenciado por el trabajo de Tanenbaum con MlNIX, empezó a desarrollar una solución alternativa. No conforme con las limitaciones del MlNIX llegó aún más lejos al poner su proyecto a disposición la idea de involucrar a todo aquel que estuviera interesado en este proyecto, poniendo el código en Internet. De hecho existe una copia de los mensajes originales que Linus Torvalds mandó al grupo de noticias de MINIX en Usenet en el año de 1991 (y que pueden ser solicitados a la dirección de correo electrónico: pepe@pepe.net.mx).

Al poner Linus Torvals el código fuente de programación de su proyecto en Internet, a disposición de todo aquel interesado en contribuir al mismo, Linux creció al ir agregando líneas de programación que lo complementaban y lo hacían más accesible. Torvalds inicio con esto, uno de los proyectos más fructíferos en la reciente historia del desarrollo de sistemas. Linux a decir verdad es un conjunto de aportaciones hechas por la comunidad de programadores alrededor del mundo (actualmente Linus Torvals mismo considera que su aportación original al proyecto sólo representa el 3% de lo que hoy en día constituye Linux). Por lo tanto es valido puntualizar las siguientes aclaraciones:

 $\langle \cdot \rangle$  Linux es una reimplementación completamente gratuita de las especificaciones POSIX, con extensiones de SYSV y BSD (lo cual significa que parece Unix pero no proviene del mismo código fuente base). Está disponible tanto en su versión fuente como la ya compilada. El copyright pertenece a Linus B. Torvalds (Linus.Torvalds@.Helsinki.Fl) y otros colaboradores, y es libremente redistribuible bajo las condiciones de la "GNU Public License".

ri'\ ...v Linux l!0 es de dominio público, ni es *"shareware".* Es software gratuito. Usualmente denominado frccware, se pueden proporcionar copias a otros pero también se deben dar los códigos fuente con éstas o hacer posible su obtención de la misma forma. Si se redistribuye una modificación se está legalmente obligado a proporcionar los códigos fuente de ésta. Una copia está incluida en los fuentes de Linux o se puede obtener vía fip de prep.ai.mit.edu en /pub/gnu/COPYING. (Véase la "GNU Public License" en el Apéndice A para más detalles).

 $\overline{D}$  Linux es gratuito en la versión actual y seguirá siéndolo en el futuro. Debido a la naturaleza del copyright de GNU, al que Linux está sujeto, sería ilegal no hacerlo así. No obstante es importante saber que es perfectamente legal cobrar por distribuir Linux, mientras se iucluya el código fuente. Linux se ejecuta en máquinas 386/486/Pentium con bus ISA, EISA, PCI o VLB. MCA (bus propietario de 18M) no está actualmente soportado por la falta de documentación, aunque hay algunos parches disponibles para ciertas máquinas.

 $\sim$ I, Actualmente se está portando a distintas plataformas Motorola 680x0 (los Amigas y Ataris), y por ahora funciona bastante bien. Se requiere un 68020 con una MMU, un 68030 o un 68040, y también una FPU. El software de red y X funcionan. Linux funciona bien en la CPU Alpha de DEC, actualmente bajo "Jensen", "NoName", "Cabriolet", "Universal Desktop Box" (más conocida como Multia), y algunas otras platafonnas, así también Linux está siendo rápidamente portado a Sun Sparc.

Versiones para otras máquinas, incluyendo MIPS, PowerPC y PowerMAC están en camino y se está haciendo algún progreso.

<sup>1</sup>) A partir de la versión 1.0 que data de Marzo de 1994, Linux ya no es una versión de prueba (un beta). Aún hay errores en el sistema y nuevos errores irán apareciendo y serán solucionados con el tiempo. Todas las nuevas versiones que vayan apareciendo estarán disponibles para el público, sean o no estables. Sin embargo, para ayudar a la gente a discernir si una versión es o no estable se ha acordado lo siguiente: Las versiones  $1.x.y$  en las que x sea par son versiones estables y el incremento de y implica la corrección de algún error. Por lo tanto de la versión 1.2.2 a la 1.2.3 sólo hay corrección de errores, pero ninguna caracteristica nueva. Las versiones I.x.y con x impar son betas para los desarrolladores, pudiendo ser inestables y hasta colgarse, y están siendo ampliadas continuamente con nuevas posibilidades. Las actuales versiones de desarrollo son las numeradas 1.3.x, y la más reciente versión estable es la 1.2.13.

Q) Mientras el núcleo de desarrollo actual se estabiliza, será "congelado" como el nuevo núcleo y el desarrollo continuará en una nueva versión de desarrollo del kernel. La mayor parte de las versiones de Linux, betas o no, son bastante estables, y se puede continuar usándolas si hacen lo que el usuario quiere, disponiendo incluso de bajos recursos de hardware, por ejemplo: Se ha podido configurar un site con un ordenador corriendo bajo la versión 0.97 con un nivel de parcheado (patchlevel) I (originalmente del verano de 1992) sin un sólo error o cuelgue. Otros han infonnado de actualizaciones con un año de retraso. Algo ha tener en cuenta es que Linux está desarrollado siguiendo un modelo abierto y distribuido, en lugar de uno cerrado y centralizado como la mayor parte del software. Esto significa que la versión actualmente en desarrollo es siempre pública (con un retraso de una

- Gestión de memoria como un recurso unificado para los programas de usuario y para el caché de disco, de tal forma que toda la memoria libre puede scr usada para caché y éste puede a su vez ser reducido cuando se ejecuten grandes programas.
- Librerías compartidas de carga dinámica (DLL's) y librerías estáticas también. por supucsto.
- Core Dumps o volcados de estado para posibilitar los análisis post-mortem, permitiendo el uso de depuradores sobre los programas no sólo en cjecución sino también tras abortar éstos por cualquier motivo.
- Casi totalmente compatible con POSIX, System V y BSD a nivel fuente.
- Módulo de emulación de iBCS2, casi completamente compatible con SCO. SVR3 y SVR4 a nivel binario.
- Código fuente disponible, incluyendo el núcleo completo y todos los drivers. las herramientas de desarrollo y todos los programas de usuario; además todo ello se puede distribuir libremente. Hay algunos programas comerciales que están siendo ofrecidos para Linux actualmente sin código fuente, pero todo lo que ha sido gratuito sigue siendo gratuito.
- Control de tareas POSIX.
- Emulación de pseudo-terminales (pty's).
- Emulación de 387 en el núcleo, de tal forma que los programas no tengan que hacer su propia emulación matemática. Cualquier máquina que ejecute Linux . parecerá dotada de coprocesador matemático. Por supuesto, si tu ordenador ya tiene una FPU (unidad de coma flotante), será usada en lugar de la emulación, pudiendo incluso compilar tu propio kernel sin la emulación matemática y conseguir un pequeño ahorro de memoria.
- Soporte para varios tipos de teclados nacionales o adaptados y es bastante fácil añadir nuevos dinámicamente.
- Múltiples consolas virtuales: varias sesiones de login a través de la consola entre las que se puede cambiar con las combinaciones adecuadas de teclas (totalmente independiente del hardware de video). Se crean dinámicamente y puedes tener hasta 64.
- Soporte para varios sistemas de archivo comunes, incluvendo  $min_x-1$ , Xenix y todos los sistemas de archivo típicos de System V, y tiene un avanzado sistema de archivos propio con una capacidad de hasta 4 Tb y nombres de archivos de hasta 255 caracteres de longitud.
- Acceso transparente a particiones MS-DOS (o a particiones OS/2 FAT) mediante un sistema de archivos especial: no necesitas ningún comando especial para usar la partición MS-DOS, parece un sistema de archivos normal de Unix (excepto por algunas restricciones en los nombres de archivo, pennisos, y esas cosas). Las particiones comprimidas de MS-DOS 6 no son accesibles en este momento, y no se espera que lo sean en el futuro. El soporte para VFAT (WNT, Windows 95) ha sido añadido al núcleo de desarrollo y estará en la próxima versión estable.
- Sistema de archivos especial UMSDOS que permite que Linux sea instalado en un sistema de archivos DOS.
- Soporte en sólo lectura de HPFS-2 del OS/2 2.1
- Sistema de archivos de CD-ROM que lee todos los formatos estándar de CD-ROM.
- TCP/IP, incluyendo ftp. telnet. NFS, etc.
- Applctalk disponible en el actual núcleo de desarrollo.
- Software cliente y servidor Netware disponible en los núcleos de desarrollo.

#### 3.6. -Hardware Configuración mínima.

La siguiente es la mínima configuración sobre la que Linux puede trabajar: CPU: 386SX/16 Hz Memoria: 2 Mb RAM. Disco floppy dc 1.44 Mb o de 1.2 Mb Prácticamente cualquier tarjeta gráfica soportada: desde monitores monocromáticos, VGA 16 bits. SVGA y aceleradores SVGA. (más teclado. monitor y demás. por supuesto).

Esto debería permitirte arrancar y comprobar si trabaja en el ordenador, pero no serás capaz de hacer nada útil. Se requiere algo de espacio en disco duro; Linux acepta discos duros lDE y SCSI de fonna indistinta. (aunque hay que hacer la observación de que para el caso de las unidades SCSI hay que realizar algunas adecuaciones al kernel del sistema), se debe contar por lo menos con 400 MB. También 5 o 10 Mbytes serán suficientes para una configuración muy mínima (con sólo los comandos más importantes y quizás una o dos pequeñas aplicaciones instaladas, como por ejemplo un programa de terminal). Esto es aún muy, muy limitado, y muy incómodo, ya que no deja suficiente espacio para casi nada, a menos que las aplicaciones sean bastante limitadas.

\_ No es recomendable para nada salvo para probar si las cosas funcionan y por supuesto para poder habilitar una mínima terminal tonta

#### 3.7.-Configuración mínima recomendable.

Si se van a ejecutar programas de computación intensiva, como programación en algún lenguaje (LENGUAJE C, pascal, java, etc.) probablemente se querrá usar un procesador más rápido que el *386SXl16.* pero incluso eso sería suficiente si este fuera el caso.

En la práctica se necesitan al menos 4 Mb de RAM si no se usa X, o sea la interfaz de ambiente gráfico Xwindow que para este caso se recomendaran de 16 a 32 MB. Además, si se quiere tener muchos usuarios al mismo tiempo o ejecutar muchos programas grandes (compiladores por ejemplo) al mismo tiempo también, se requerirán más de 4 Mb de memoria RAM. Aunque se puede trabajar con menor cantidad de memoria, pero se debe usar memoria virtual (usando el disco duro como una memoria lenta) lo que lo haría tan lento como para calificarlo de poco útil

La cantidad de disco duro que se necesite depende de la configuración que se piense instalar. El conjunto de utilidades típicas de Unix. shells y programas de administrador ocupan menos de 10 Mb, con un poco de espacio libre para ficheros de usuario. Para un sistema más completo consigue se puede optar por la versión Linux Slackware, MCC o Debían, lo que asume que se necesitarán entre 60 y 200 Mb, segun se elija para instalar. Añadir además, a estos totales, el espacio que se desee resen·ar para los archivos de usuario. Con los precios de los discos duros en la actualidad, si se compra un nuevo disco para el sistema no tiene sentido comprar una unidad demasiado pequeña.

Añadir más memoria, más disco duro, un procesador más rápido y otras cosas según las necesidades de configuración y presupuesto para sobrepasar lo simplemente usablc aún representa una considerable economía de recursos si c\'aluárarnos la configuración de un sistema Linux con cualquier otra platafonna. En general, una gran diferencia frente a Windows, por ejemplo, es que con Linux, añadir memoria supone una grandísima diferencia, mientras que con Windows más memoria no supone mejora significativa. Esto por supuesto tiene algo que ver con las gestión y administración de localidades de memoria mediante APls en la generalidad de los sistemas operativos en ambiente Windows, hecho que no se da en absoluto bajo Linux.

## 3.8.-Hardware soportado por Linux.

CPU: Cualquiera que pueda ejecutar programas en modo protegido del 386 (todos los modelos de 386, 486, 586 y 686 deberían valer; los 286 no funcionan ni lo harán jamás para instalar Linux). Además, una versión para las CPU's 680x0 (para x=2 con MMU externa, 3 y 4) que está implementada en Amigas y Ataris está siendo desarrollada y puede ser encontrada en tsx·l1.mit.edu en el directorio 680xO. Muchas Alphas son soportadas. Se está portando a PowerPC, ARM y a arquitecturas MIPS. Más detalles disponibles en cualquier otro lugar.

Architecturas: Buses ISA o EISA. MCA (el de los PS/2) no funciona. Los buses locales (VLB y PCl) funcionan.

RAM: Teóricamente hasta 1Gb. Algunas personas (incluido Linux) han notado que añadiendo memoria sin incrementar el caché al mismo tiempo su máquina se ha rcalentizado extremadamente, por ello si se añade memoria y se encuentra que la máquina cs más lenta se recomienda poner a prueba aumentar la cantidad de caché (Swap Memory). Por encima de 64Mb de ram se requiere un parámetro de arranque, ya que la BI0S no puede detectar más que 64 Mb por su implementación.

#### Almacenamiento de datos:

Las unidades tipo AT (IDE, controladores de disco duro de 16 bits con MFM o RLL, o ESDI) son soportadas, como también lo son los discos duros y CO-ROM SCSI, con un adaptador SCSI soportado. Las cotroladoras tipo XT (controladoras de 8 bits con MFM o RLL) también son soportadas. Adaptadores SCSI soportados: Adaptec 1542, 1522. 1740 Y la serie 27xx, controladoras Buslogic vía compatibilidad con Adaptec o con su propio driver, controladoras basadas en NCR53c810, Seagate ST-Ol y ST-02, de Future Domain la serie TMC-88x (o cualquier placa basada en el chip TMC950) y TMC1660/1680, Ultrastor 14F, 24F y 34F, Western Digital wd7000 y otras. Las unidades de cinta SCSI y algunas QIC-02 y QIC-80 también son soportadas. Bastantes unidades de CO-ROM tienen soporte también, incluyendo Matsushita/Panasonic, Mitsumi, Sony, Soundblaster, Toshiba, ATAPI y otras. Para modelos exactos consulta el HOWTO de compatibilidad de hardware.

#### Video:

VGA, EGA, CGA y Hércules (y compatibles) trabajan en modo texto. Para gráficos y X hay soporte para (al menos) VGA normal, algunas tarjetas super-VGA (la mayoría de las basadas en ET3000, ET4000, Paradisc, y algunas Trident), S3, 8514/A, ATI MACH8, ATI MACH32 y Hércules. (Linux usa XFree86 como servidor X y éste es quien determina qué tarietas son soportadas).

#### Redes:

Western Digital 80x3, ne1000, ne2000, 3com503, 3com509, 3com589 PCMCIA, Allied Telliesis AT1500, la mayorias de las placas LANCE, adaptadores de bolsillo d-link, PPP, SLIP, CSLIP, PLIP (Parallel Link IP) y más.

#### Serie:

La mayoria de las placas basadas en UART 16450 and 16550, incluyendo AST Fourport, la Usenet Serial Card 11 y otras. Las placas inteligentes soportadas incluyen a la serie Cyclades Cyclom (soporte del propio fabricante), la serie Comtrol Rockctport (soporte del fabricante también), Stallion (la mayoría de placas y con soporte por parte del fabricante) y Digi (algunas placas y sin soporte por parte del fabricante).

# Otro hardware:

SoundBlaster, ProAudio Spectrum 16, Gravis Ultrasound, varios tipos de ratón de bus (Microsoft, Logitech, PS/2).

### 3.9.- Una lista incompleta de Programas Portados y Otro Software.

La mayor parte de las herramientas comunes de Unix y programas han sido portados a Linux, incluyendo casi todo el material de GNU y muchos clientes X de varias fuentes. Portar es una palabra un poco fuerte ya que muchas aplicaciones compilan sin ninguna modificación o sólo con unas pocas ya que Linux se ajusta a POSIX casi totalmente. Desafortunadamente, no hay muchas aplicaciones para usuarios finales por el momento, pero esto ha empezado ya a cambiar. Aquí hay una lista incompleta de software que se sabe que corre bajo Linux.

#### Comandos básicos Unix:

15, tr, sed, awk y más (cualquiera que se te ocurra, Linux probablemente lo tiene).

#### Herramientas de desarrollo:

gcc, gdb, make, bison, flex, perl, rcs, cvs, prof.

#### Lenguajes y Entornos:

C, C++, Objective C, Modula-3, Modula-2, Oberan, Ada95, Pascal, Fortran, ML, scheme, Tcl/tk, Perl, Python, Common Lisp y muchos más.

### Entornos gráficos:

XIIR5 (XFree86 2.x), XIIR6 (XFree863.x), MGR.

IL.:::H',A lllE.§JI§ NO §AJLlE DE LA BIBLIOTECA<sup>79</sup>

#### Editores:

GNU Emacs, XEmacs, MicroEmacs, jove. ez, epoch, elvis (GNU vi). vim, vile. joe. pico. )ed y más.

#### Shclls:

bash (POSIX sh-compatible), zsh (incluye modo de compatibilidad con  $ksh$ ), pdksh, tcsh, csh, re, es, a5h (casi completamente sh-compatible shell usada como /bin/sh por BSD) y muchas más.

## Telecomunicaciones:

Taylor (BNU-compatible) UUCP, SLIP, CSLIP, PPP, kermit, szrz, minicom, pcomm. xeomm, term (ejecuta múltiples shells, redirecciona la actividad de la red y permite X remoto, todo sobre una línea de madem), Seyan (popular programa de comunicaciones bajo X) y diversos paquetes de fax y correo de voz (usando ZyXEL y otros modems) están disponibles. Por supuesto, los logins remotos vía línea serie son soportados.

#### News y correo electrónico:

C-ncws, innd. trn, nn, tin, smail. elm, mh, pine, etc.

## Procesamiento de textos:

TeX, groff, doc, ez, Linuxdoc-SGML, and others.

## Juegos:

Nethack, varios Muds y juegos de X, y muchos más. Uno de esos juegos consiste en buscar por tsx-II y sunsite para buscar los juegos disponibles.

#### Suites:

AUIS, el Andrew User Interface System es parte de este suite.

Todos estos programas (y esto no es ni una centésima parte de los disponible) son gratuitos. El software comercial está empezando a surgir, pregunta al distribuidor de tu programa favorito si está disponible para Linux.

### $3.10. -*i*$ Quién usa Linux?

Debido a que Linux está disponible gratuitamente, y a nadie se le pide que registre sus copias ante ninguna autoridad, es dificil conocer cuánta gente usa Linux. Diversos negocios están actualmente dedicados únicamente a la venta y soporte de Linux. y muy pocos usuarios de Linux usan estos servicios. Los grupos de noticias de Linux son de los más leídos en Internet, (por ello el número estará quizá situado sobre varios centenares o miles).

#### 3.11. -Status legal de Linux.

Aunque Linux es suministrado con el código fuente completo. es software con copyright, no de dominio público. Sin embargo está disponible gratuitamente bajo la "GNU Public License" (GPL). Ver Apéndice para más información. Los programas que corren en Linux tienen cada uno su propio copyright, aunque muchos de ellos usen una GPL también. Xwin. el gestionador de ambiente gráfico de linux usa el copyright de MIT X Y hay algunas utilidades bajo copyright de BSD. En cualquier caso todo el software en el site se puede distribuir gratuitamente.

## 3.12 - Algo más sobre Linux.

Hay diversos grupos de noticias *(Newsgroups)* de *Usenet* para discusión sobre Linux además de diversas listas de correo:

- El grupo de noticias comp.os.linux.announce es un grupo de noticias moderado para anuncios sobre Linux (nuevos programas, corrección de errores. etc).
- El grupo de noticias comp.os.linux.answers es un grupo de noticias moderado al que se envían la Linux FAQ, los HOWTO's y otros documentos.
- El grupo de noticias comp.os.linux.admin es un grupo de noticias no moderado para la discusión sobre la administración de un sistema Linux.
- El grupo de noticias comp.os.linux.deve1opment.system es un grupo de noticias no moderado dedicado específicamente a la discusión sobre el desarrollo del núcleo de Linux.

Las únicas cuestiones sobre desarrollo de aplicaciones que deben ser discutidas son aquellas que están íntimamente ligadas a la programación del núcleo de sistema. Todas las demás cuestiones de desarrollo son probablemente genéricas de Unix y son dirigidas un grupo de comp. unix, a menos claro que sean preguntas muy ligadas a Linux, en cuyo caso son enviadas a comp.os.linux.apps.

- El grupo de noticias comp.os.linux.development.apps es un grupo de noticias no moderado destinado a la discusión sobre el desarrollo de aplicaciones en relación con Linux. No está para discutir sobre el lugar en el que se puede conseguir una aplicación para Linux, ni para discusión entre aquellos que quieren aplicaciones para Linux.
- El grupo de noticias comp.os.linux.hardware es para preguntas de hardware específicas de Linux.
- El grupo de noticias comp.os.linux.networking es para preguntas específicas de Linux sobre desarrollo de redes y su puesta a punto.
- El grupo de noticias comp.os.linux.x es para cuestiones sobre X-Windows relativas a Linux.
- El grupo de noticias comp.os.linux.misc es el sustituto del original comp. os. linux y sirve para cualquier discusión que no esté cubierta en las temáticas de los anteriores grupos.

Por norma, no se reenvían noticias entre los grupos de noticias de Linux. El único reenvío que se acepta es algún envío ocasional de un grupo no moderado a comp.os.linux.announce.

J~ La razón para dividir comp.os.linux en varios grupos es reducir el tráfico en cada uno.

#### 3.13. -El Futuro

Tras salir Linux 1.0, se trabajó en varias mejoras. Mayor rapidez en los accesos a disco, mejoras de TTY y muchas más cosas están ahora disponibles en Linux 1.2.

Una vez Linux 1.2 acababa de ver la luz ya trabajaba en muchas nuevas mejoras, incluyendo las de la memoria virtual, soporte de multiplatafonna y cuotas están siendo consideradas para la serie de desarrollo l.3.x. Tras un año de Linux l.0 estable, Linux 2.0 ocupó ese papel. Ahora, una nueva versión estable de Linux (mejor dicho, de Linux 2.0, antes que de Linux 1.4) continuará esa tradición.

## 3.14.-Las distribuciones Linux más Conocidas.

- Slackware.
- Debian.
- S.u.S.e
- Red Hat.

#### 3.15.-¿Quién usa Linux?

Linux está disponible gratuitamente, y a nadie se le pide que registre sus copias ante ninguna autoridad, por lo tanto es dificil conocer cuánta gente usa Linux. Diversos negocios están actualmente dedicados únicamente a la venta y soporte de Linux, y muy pocos usuarios de Linux usan estos servicios, hablando relativamente, y los grupos de noticias de Linux son de los mas leídos en Internet, por ello el número estará situado sobre varios centenares o miles, los grandes números son dificiles de averiguar. Harald 1. Alvestrand, ha decidido intentarlo y te pide que si se es usuario de Linux , se envíe un mensaje con uno de los siguientes subjects a la dirección de correo electrónico: linuxcounter@uninett.no:

- "1 use Linux at home" (uso Linux en casa)
- "1 use Linux at work" (uso Linux en el trabajo)
- "1 use Linux at home and at work" (uso Linux en casa y en el trabajo).
- También está contando votos del tipo "1 don't use Linux" (no uso Linux).

#### 3.16.- Como obtener Linux de un servicio FTP anónimo.

Se puede obtener la versión 2.1.1. además de la Linux Documentation Projcct (LDP) "publicada" en varios sitios de servicios FTP disponibles en sunsite.unc.edu:/pub/Linux/docs/LDP. Mantente atento a comp.os.linux.announce.

Los siguientes sites de ftp anónimo proporcionan Linux:

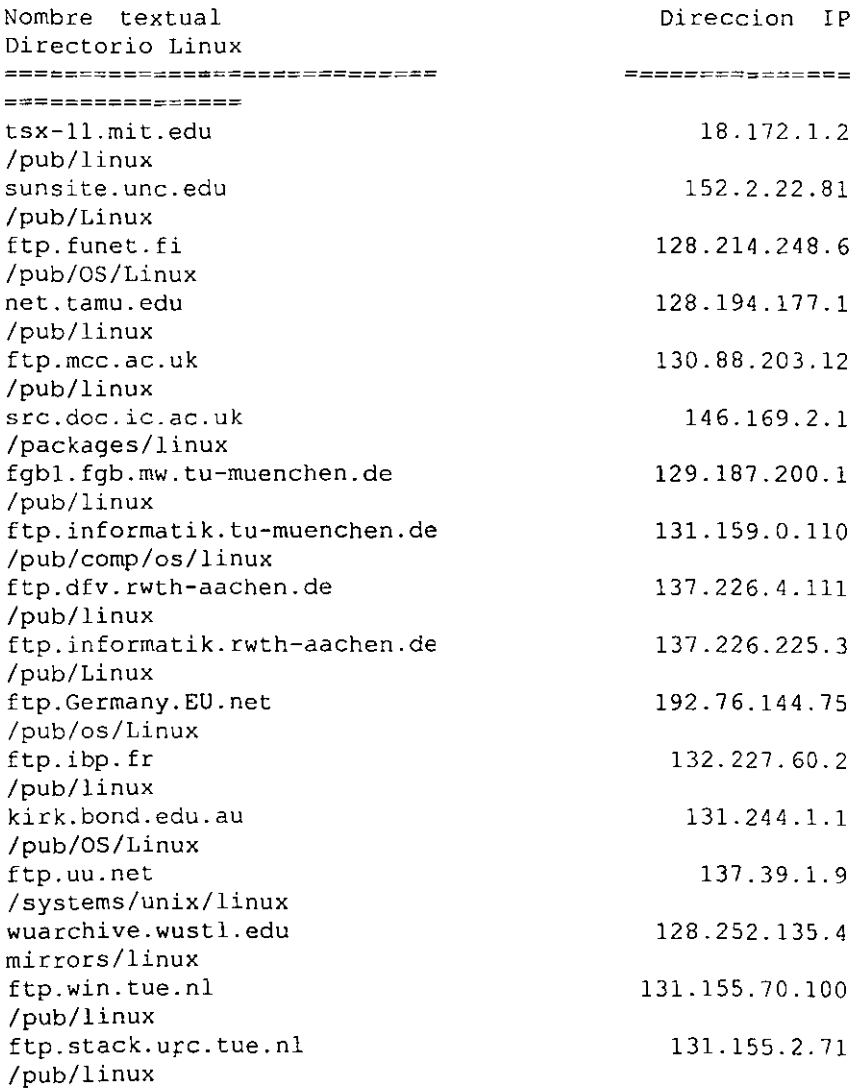

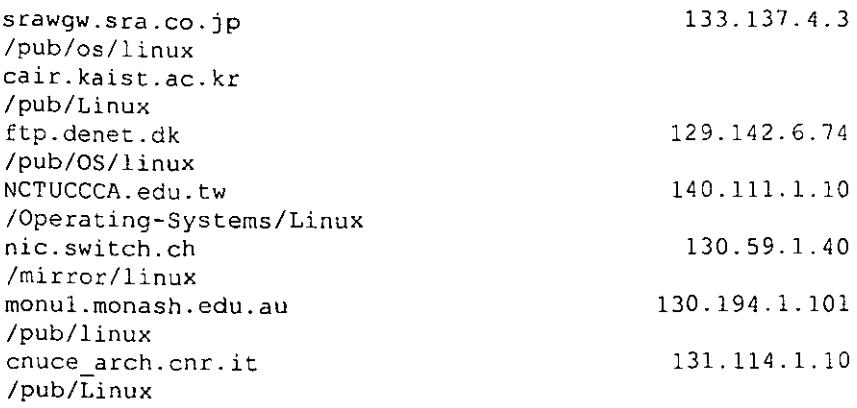

tsx-ll.mit.edu y fgb1.fgb.mw.tu-muenchen.de son los siles oficiales para el GCC de Linux. Algunos sites son un mirror de otros. Por favor usa el site más cercano a ti mientras te sea posible.

Al menos sunsite.unc.edu y ftp.informatik.tu-muenchen.de ofrecen servicios de tlpmail. Escribe a ftpmail@sunsite.unc.edu o ftp@informatik.tu-muenchen.de si necesitas ayuda.

Si estás perdido prueba a buscar en sunsite.unc.edu:/pub/Linux/distributions/. donde diversas distribuciones son ofrecidas. La Slackware está bien testeada y es una de las más populares distribuciones de Linux. La Red Hat y la Debian están también ganando popularidad.

### 3.17.-0tras formas de obtener Linux.

Hay muchas BBS que tienen ficheros para Linux. Una lista de ellas es ocasionalmente enviada a comp.os.linux.announce. Pregunta a amigos y a grupos de usuarios. o pide una de las distribuciones comerciales. Una lista de ellas está contenida en el "Linux distribution HOWTO", disponible como sunsite.unc.edu:/pub/Linux/docs/HOWTO/distribution-HOWTO y enviado regularmente al newsgroup comp.os.linux.announce.

. X usa el copyright de MIT X y hay algunas utilidades bajo copyright de BSO. En cualquier caso todo el software en el site se puede distribuir gratuitamente (y si no, no debería estar allí).

La revista mensual, llamada *Linux Journal,* publico desde hace más de un año artículos destinados a casi cualquier nivel y pretende ser de ayuda a todos los usuarios de Linux. La suscripción por un año cuesta \$22 en U.S., \$27 en Canada y México. y \$32 en cualquier otro país, pagables en moneda USA. Las solicitudes de suscripción pueden ser enviadas por email a subs@ssc.com, por fax a +1-206-782-7191, por teléfono a +1-206-782-7733 o por correo a Linux Journal, PO Box 85867, Seattle, WA 98145-1867 USA. SSC tiene una clave PGP pública disponible para encriptar tu correo y proteger el número de tu tarjeta de crédito; haz finger a info@ssc.com para obtener la clave.

Hay diversos grupos de noticias (newsgroups) de Usenet para discusión sobre Linux además de diversas listas de correo. Ver la Linux FAQ para más información sobre las listas de correo (deberías poder encontrar la FAQ o en el grupo de noticias o los FTP sites).

El grupo de noticias comp.os.linux.announce es un grupo de noticias moderado para anuncios sobre Linux (nuevos programas, corrección de errores. etc).

El grupo de noticias comp.os.linux.answers es un grupo de noticias moderado al que se envían la Linux FAQ, los HOWTO's y otros documentos.

El grupo de noticias comp.os.linux.admin es un grupo de noticias no moderado para la discusión sobre la administración de un sistema Linux.

El grupo de noticias comp.osJinux.development.system es un grupo de noticias no moderado dedicado específicamente a la discusión sobre el desarrollo del núcleo de Linux. Las únicas cuestiones sobre desarrollo de aplicaciones que deben ser discutidas aquí son aquellas que están íntimamente ligadas al núcleo. Todas las demás cuestiones de desarrollo son probablemente genéricas de Unix y deben ser dirigidas un grupo de comp.unix. a menos que sean preguntas muy ligadas a Linux, en cuyo caso deben ser enviadas a comp.os.linux.apps.

Linux está en el Wcb (World Wide Web, WWW, W3. etc). La dirección URL es http://sunsite.unc.edulmdw/linux.html.

# CAPITULO IV

# IMPLEMENTACIÓN DE UNA RED HOMOGÉNEA BASADA EN UNA PLATAFORMA LINUX RET HAT KERNEL VERSiÓN 6.2.

### 4.1.-lnstalación de Red Hat Linux versión 6.2.

La primer cosa que se debe determinar es la configuración del hardware en que se ha de montar nuestra instalación. Ya anteriormente se mencionaron algunos de los requisitos mínimos para una instalación de Linux en general. A continuación se enlistan las características de equipo recomendables para la instalación del servidor Linux que este trabajo aborda.

<sup>1</sup>/2 En este caso se proporciona una lista de equipo ya probado para el tipo y método de instalación propuesto. Este quipo cubre con los requisitos de nuestro prototipo:

### 4.1.1 Configuración del equipo en que se instalará y configurará el scnidor

- Un Microprocesador Pcntium 11 300Hz., 512 Kb de Memoria Cache interna. CPU tipo Sial l.
- Una Tarjeta de sistema (tarjeta Madre) chipset Intel 82443LX. BIOS Versión Award V .4.57PG, provista de 4 ranuras de expansión PCI. 2 ranuras de expansión ISA. un puerto de impresión tipo paralelo. 2 de tipo serial y sokct de conexión PS/2 para teclado.
- 128 MB de memoria RAM (en una sólo modulo DIMM) tipo PC100.
- Una tarjeta de video SVGA: AGP. con 8 MB de memoria de video. S3 Savage 4 con Chip acelerador de gráficos Inte1470.
- Una tarjeta de red Ethernet: 3com Etherlink 1Il 3C509B·TPO. ISA. 10 base T.
- Unidad lectora de Disco Compacto (CD-Rom) ATAPI: genérica. vclocidad de lectura 52 X, tipo IDE, unidad interna.
- Unidad de disco flexible (floppy) 3 *y,* pulgadas. 1.44 Mb de capacidad.
- Tarjeta Controladora PCI SCSI Adaptec AHA·2940 Ultra Wide SCSI.
- Una unidad de disco duro Ultra Wide SCSI: con 9.1 GigaBytcs de capacidad. 80bps, 10K rpm.
- Chasis Tipo ATX provisto de una fuente de poder con 230 Watts de capacidad.
- Dispositivo de ratón: tipo serial. genérico. tres botones.
- Monitor Genérico: pantalla 17 pulgadas (38 cm) cuadro total, barrido no entrelazado, resolución máxima: 1024X768 dots, Sincronización de imagen: 30 a 55 kHz en horizontal y 50 a 120 Hz en vertical, con 65 Mhz de frecuencia de refresco.

### 4.1.2.-Seleccionar el tipo de instalación de Red Hat Linux 6.2.

La distribución Red Hat 6.2 de Linux contenida de formato de un disco compacto ofrece cuatro opciones de instalación:

- Estación de trabajo basada en ambiente gráfico GNOME (GNOME Workstation).
- Estación de trabajo basada en ambiente gráfico KDE (KDE Workstation).
- Instalación de Servidor (Server).
- Instalación Personalizada (Custom).

ī Para los tines que se persiguen en cI presente trabajo se explicará una instalación tipo "Personalizada" (Custom). debido a que es esta la más ilustrativa y la que mejor expone los pasos de conliguración y administración de recursos en Linux.

## -4.1.3.-La Instalación de Linux puede hacerse en seis modalidades distintas:

A continuación se enumera una lista de los métodos posibles empleados para realizar una instalación de Linux:

- Empicando un disco flexible de inicio para Linux, para ello es necesario crear dicho disco de arranque que contenga los archivos de inicio de sistema Linux y una imagen del núcleo (kernel) de Linux.
- Desde el leclor de CD-Rom. lo que implica que el sistema pueda ser arrancado con una opción que permita buscar cargar el ó los archivos de arranque de Linux desde la unidad CD-Rom.
- Desde una copia de los programas de instalación en el disco duro u otro disco dúro.
- Desde una conexión en una red local, vía FTP.
- Desde red local corriendo una plataforma UNIX o bien Linux. vía NFS (Network File System).
- Desde un servidor corriendo una platafonna Windows, mediante NetBios o bien desde una plataforma Novel! .

Una aclaración importante: en una máquina convencional, como la propuesta para este prototipo, existe la posibilidad de albergar hasta un total de cuatro unidades de almacenamiento de datos. (discos duros), o de sólo lectura de datos, (unidades CD-Rom). Para esto se debe determinar desde la instalación de las unidades la posición en que el sistema deberá reconocer cada una de las unidades para trabajar con ellas.

El sistema designa, según el ajuste y conexión que previo a la instalación y configuración del sistema operativo, cuatro posiciones de trabajo en dos categorías:

- Unidades Primarias: Maestro primario y esclavo primario.
- Unidades secundarias: maestro secundario y esclavo secundario.

Linux puede instalarse en un disco duro compartiendo el espacio del mismo con algún otro sistema operativo, (incluso con más de dos sistemas operativos). Arrancar desde disco duro en prácticamente alguna de los siguientes tipos de configuración:

- Desde la partición primaria del disco duro maestro.
- Desde segunda partición como sistema operativo opcional, corriendo desde algún otro disco duro que no sea el disco primario maestro, incluso puede instalarse Linux instalando varias porciones de espacio de discos duros distintos.

Una partición debe de entenderse del siguiente modo: Después de que la unidad de disco duro ha sido instalada fisicamente en el chasis de la computadora. Cuando se ha configurado su posición de acuerdo a su conexión fisica y una vez que el Rom de sistema ha reconocido su tamaño, velocidad y posición, el sistema operativo debe detenninar las porciones de espacio disponibles para formatear. La partición del espacio en el disco duro es el procedimiento por el cual se detennina la distribución de espacio que se pone a disposición del sistema operativo. Más delante en la explicación paso a paso de la instalación de Linux se hará una referencia particular al respecto.

! La instalación de Linux se realizará en un disco duro instalado y configurado en unu posición de maestro primario y empleando la unidad lectora de CD-Rom instalada y configurada como esclavo primario. Además la instalación será hecha en la partición primaria dc este disco duro. Los archivos de instalación de Linux están contenidos en un disco compacto desde el cual serán leídos y copiados al disco duro.

# 4.1.4.-Previo a la instalación.

A modo de lista se va exponiendo brevemente, paso por paso. una instalación de Linux.

Crear un disco de arranque: Crear un disco de inicio de Linux es importante tanto para contar con un medio de arrancar nuestro Linux si algo llegará a bloquear nuestro sistema al inicio durante la configuración, o bien, si el caso es que nuestro sistema cuente con la opción de arranque desde el lector de CD-Rom.

Para crear un disco de inicio con Linux se seguirá lo siguiente:

- Verificar y dar formato con un sistema operativo compatible con plataforma PC (Windows95, Windows98 o MsDos 6.2) un disco flexible de 1.44 MB de capacidad en formato de 3  $\frac{1}{2}$  plg.
- En modo de pantalla DOS, acceder a la unidad de disco compacto. que en este caso se designa unidad ·'0". Abrir el directorio nombrado como "dosutils".
- Buscar el archivo llamado "rawrite" que es un programa que realiza la creación de un archivo "imagen" en el disco flexible de los archivos con extensión .img que se le indiquen.
- Teclear la línea de comando que se muestra abajo, declarando la ruta .. \images\boot.img
- Insertar en la unidad "a" el disco flexible previamente formateado y para finalizar presionar la tecla enter.

```
D:\dosutils\rawrite 
Enter disk image SOURCE file name: ..\images\boot.img
Enter target diskette drive: a:
Please insert a formated diskette into A: an pres -Enter-
```
Una vez hecho esto se contará con un disco de arranque que contenga los archivos necesarios para arrancar una mínima sesión Linux.

# Preparación previa de la unidad de disco así como información relativa al equipo empleado en la instalación.

Este punto es de vital importancia pues el cuidado que se ponga al inicio de la instalación del sistema operativo evitará perdida de tiempo. La información que se debe de disponer previa a comenzar la instalación es:

- a) Marca, modelo y tipo del dispositivo de Video: cantidad de memoria local de video en la tarjeta y de ser posible la frecuencia de pulso de reloj del chip de video si lo hubiere.
- b) Características del monitor: Frecuencia de barrido horizontal, frecuencia de barrido vertical, Máxima resolución.
- e) Marca, modelo y tipo de la tarjeta de red, así como la dirección IP asignada a nuestro sistema, si este se encuentra concctado a una red de área local.
- d) Marca, modelo y tipo de la tarjeta de audio.
- e) Marca. modelo, tipo y dirección del puerto al que está conectada la impresora al sistema.
- f) NúmeroS de interrupción (IRQ) de cada una de las tarjetas de sistema así como de los puertos de comunicación de sistema (puertos seriales Com 1, Com2 y puerto de impresora.

# 4.2. Comienza la instalación.

Una vez instalados y configurados los dispositivos del sistema, (con las consideraciones anteriormente expuestas) se procede a arrancar desde la unidad lectora de disco compacto que leerá los archivos de inicio de sistema Linux contenidos en el disco.

Bienvenida: Al arrancar la instalación después de la carga en memoria de los archivos de arranque de linux aparecerá en pantalla una ventana de inicio de instalación. Además de este modo con gráficos para la instalación que es el modo estándar, Linux puede acceder también a una instalación en modo texto. Como anteriormente se dijo, aquí se explicara una instalación "Custom" ó personalizada como más adelante se vera en la ventana correspondiente.

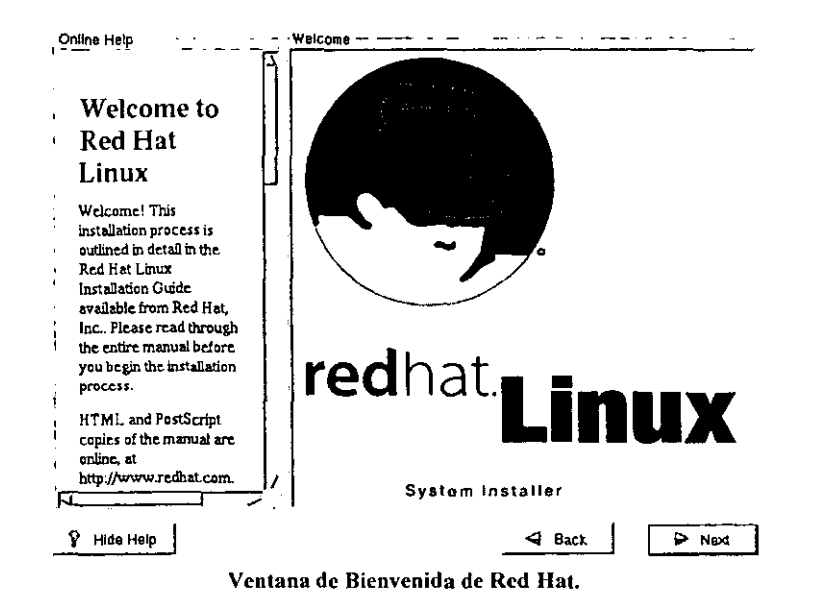

Detección de la unidad de disco duro. En este punto Linux Ofrece la opción de seleccionar la unidad de disco en que se desec realizar la instalación.

Tanto Linux como Unix son sistemas operativos que orientan el manejo de todos sus dispositivos como si estos fueran archivos, por lo que la identificación de las unidades y puertos de comunicación son administrados desde las siguientes rutas:

 $\text{Tr}(dev/hda1 \rightarrow \text{Primer unidad o participation de disco duro.})$ 

/usr/dev/hda2  $\rightarrow$  Segunda unidad o partición de disco.

/usr/dev/hda.... → así sucesivamente

/usr/dev/cdrom  $\rightarrow$  Unidad lectora de disco compacto.

/usr/dev/fd0 → Unidad de disco flexible.

/usr/dev/ttys0  $\rightarrow$  Puerto serial Com1.

/usr/dev/ttys1  $\rightarrow$  Puerto serial Com2.

/usr/dev/lp0  $\rightarrow$  Puerto de impresión.

#### Seleccionar idioma A

El idioma seleccionado por omisión es el inglés, se recomienda que por lo menos durante el proceso de instalación se mantenga el uso del inglés como idioma. La ventana que aparecerá mostrando el menú de selección de idioma será la siguiente. En adelante toda la instalación se getara a través de este tipo de ventanas.

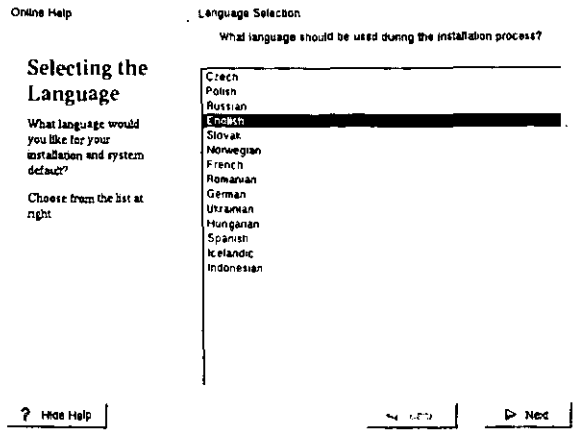

Ventana de selección de idioma.

- Seleccionar teclado. En esta sección la selección de teclado, para esta ventana se deben  $\bullet$ declarar los parámetros de:
- a) Modelo: generalmente auto detectado por el programa instalador de lo contrario se declarará como de tipo genérico.
- b) Disposición (layout): el modo de cargar las plantillas de reconocimiento de caracteres para cada una de las respectivas teclas según el idioma.
- Variante (variant): establece caracteres especiales que deban ser activados según la selección c). de idioma.

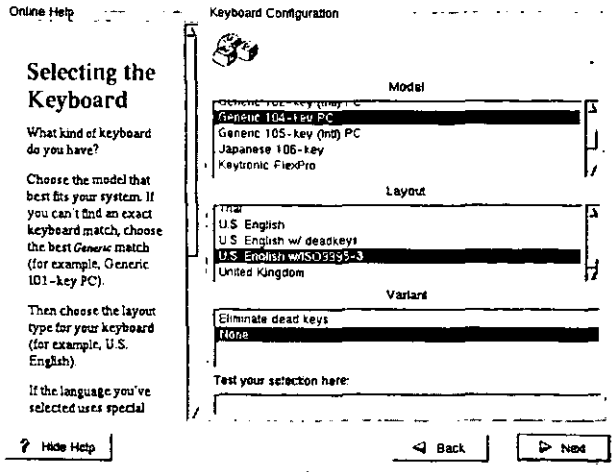

Ventana de selección de teclado.

Configuración del dispositivo de ratón. Un programa, el "Mouscconfig" que es cargado al  $\overline{\phantom{a}}$ arrangue de la instalación con Linux es el que se encarga de detectar el tipo y modelo de ratón, así como el puerto de comunicaciones en que esta conectado. En el caso de contarse con un dispositivo de ratón con sólo dos botones se recomienda activar la emulación del modo de ratón a tres botones.

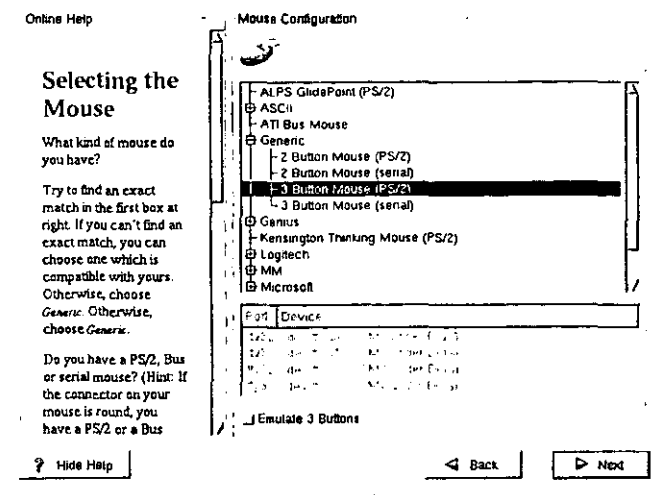

Ventana de selección de ratón.

- Seleccionar ruta para el tipo de instalación: Son cinco las opciones que ofrece la ventana de instalación de Red Hat para Linux:
- a) Install (completa): En el caso de tratarse o bien de una instalación nueva, o sobre de una instalación previa esta opción destruirá cualquier partición anterior en el disco duro con la consecuente pérdida de información en dicha partición destinado a la instalación.
- b) GNOME Workstation:
- c) KDE Workstation:
- d) Costum (personalizada).

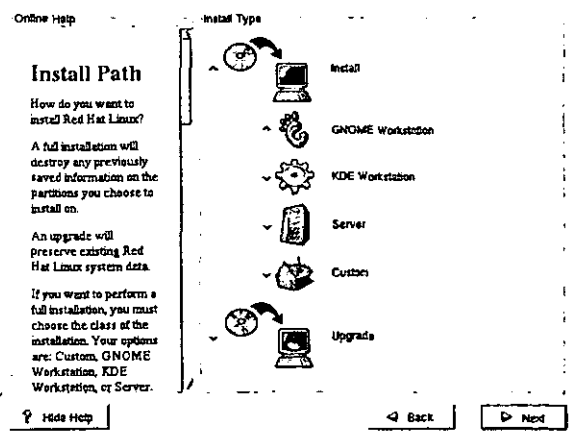

Ventana para tipo de instalación.

#### • Creación de particiones en la unidad de disco duro.

Como en el caso de cualquier otro sistema operativo, en la instalación es necesario determinar la cantidad de espacio destinado a la instalación así como la posición de este espacio con respecto a la capacidad IOtal de la unidad de disco duro. Para esto se emplea un programa que crea un registro que contiene la información sobre la distribución del espacio en el disco duro y le informa al sistema operativo, que cantidad de espacio le será puesto a su disposición y como esta dispuesto este espacio.

Con esta información el sistema operativo determina donde instalar los archivos de arranque de sistema y dónde los archivos de administración y utilerias del mismo.

!. Estrictamente hablando no es necesaria la creación de todas estas particiones debido a que los archivos y datos se almacenan, de no ser así en la partición "root"; pero administrativamente es mejor dividir el espacio. esto conseguirá ventajas considerables como por ejemplo la actualización de la versión de Linux sin mayores reajustes.

Una instalación normal de Linux emplea las siguientes particiones:

*a* ¡partición raíz (rool), contiene el Directorio Raíz en donde se albergan los demás. Es equivalente a la base que contiene a los demás directorios y todos aquellos archivos del sistema. Su tamaño funcional esta entre los 80 a 150 Mbytes, pero, si se decide guardar en ellos todos los componentes incluidos en la distribución de Red Hat su tamaño puede oscilar entre los 400 a 1500 Mbytes aproximadamente.

 $\mathcal{L}$ /boot  $\rightarrow$  aquí se albergan todos los archivos del arranque en Linux. Esta partición es necesaría. Aquí se guarda el kernel (núcleo) del sistema operativo, junto con los ficheros necesarios durante el proceso de arranque. El tamaño funcional para esta partición no debe ser mayor a 16 MBytes

<sup>*p*</sup> /swap → se usa como memoria virtual. La creación de esta partición es obligatoria; aún cuando la computadora cuente con una cantidad considerable de memoria. La recomendación es destinar para csta partición el doble de cantidad de la memoria RAM con la que cuenta el ordenador, Sin embargo Linux sólo puede considerar particiones de intercambio de memoria hasta un tope de 128 Mbytes.

 $\mathcal{F}/\mathsf{u}\mathsf{sr} \to$  la partición de usuario que es dónde se situarán todos los archivos de programa. Esta partición es opcional en otras "insolaciones'" de Linux. En ella se carga lodo el software adicional, se recomienda su creación para no saturar la partición "root", en esta instalación se le asigna un tamaño de 100 Mbytes.

 $\sigma$  /home  $\rightarrow$  donde están todos los directorios de todos los usuarios. En esta partición se crean todos los archivos especificados para las cuentas de cada usuario con registro al sistema. Su tamaño depende del número de usuarios que se a los que se planee crear un acceso, (de hecho en esta partición se crearan tantos directorios como cuentas de usuario se registren), así como de la cantidad de información que cada uno deberá generar según los atributos de uso que se les confieran.

 $\sigma$  /tmp  $\rightarrow$  aquí se situan los archivos temporales. También recomendable crearla para evitar saturar la partición "root".

La configuración de las particiones podría variar quizá de una configuración a otra (por ejemplo de una instalación GNOME a otra del tipo KDE), las mencionadas anteriormente serán las particiones básicas que una instalación de Linux debe soportar.

La aplicación empleada para crear las particiones de instalación en LINUX se llama DISK DRUID. Mediante DISK Druid se pueden crear y borrar particiones del disco duro de acuerdo al tipo de instalación deseada. Obviamente DISK DRUID ofrecerá la posibilidad de crear las particiones del disco duro sólo cuando se ha optado por el modo de instalación personalizada (Custom). Disk Druid permite:

- Interactuar adicionando particiones a las que se personaliza el tamaño deseado en Mbytes.  $\bullet$ Existen los siguientes tipo de particiones Linux a crear:
- a) Linux Swan: Partición de memoria de intercambio.
- b) Linux Native: Partición nativa de linux
- c) Linux RAID: Partición que funcione como un dispositivo RAID, (Redundant Array of Inexpensive Disks). Arregio redundante de discos económicos. Una forma altamente segura de almacenar datos usando un conjunto de unidades de discos ligadas entre si, en lugar de sólo un disco
- d) Dos 16 bit < 32MB: Partición DOS con un tamaño menor a 32 Mbytes.
- e) Dos 26 bit  $\ge$  32 MB: Partición DOS con un tamaño mayor o igual a 32 Mbvtes.
- Editar particiones va creadas.  $\bullet$
- Eliminar particiones.  $\bullet$
- Restablecer el valor previo de las particiones, cuando se ha decidido cancelar los cambios  $\bullet$ planeados a una o varias particiones.

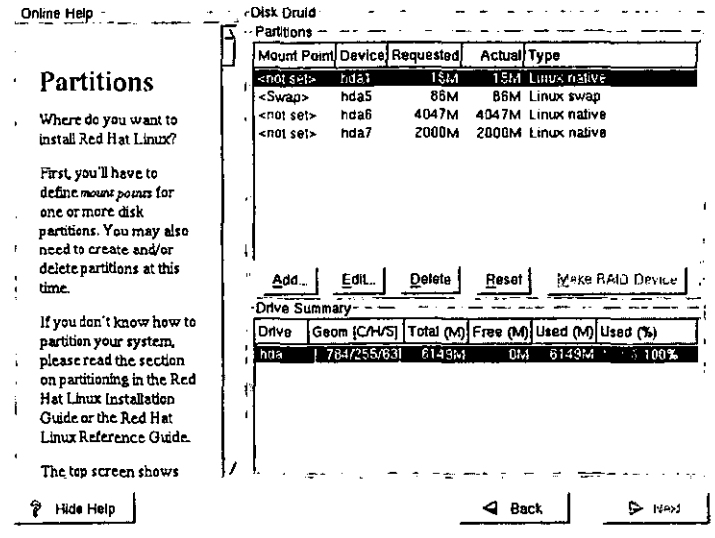

Ejemplo de una ventana muestra de Disk Druid.

El Punto de Montaje (Mount Point). Para poder utilizar una partición del disco duro primero  $\bullet$ hay que establecer una relación con el árbol de directorios. Es decir se asocia una partición específica del disco duro con un directorio. Esto se hace necesario por ejemplo cuando se tiene más de un disco duro y se han hecho particiones Linux en un disco duro distinto del que se han creado las particiones de arranque, ( de hecho, de este modo se hace posible instalar Linux en particiones distintas de distintas unidades de disco). En el campo Size de debe declarar el tamaño en Mbytes que se designa a cada partición, marcando el campo GROW TO FILL DISK se indica que una vez asignado el espacio a cada partición, y de sobrar algún espacio más en el Disco, esta partición crezca hasta el mayor tamaño que el espacio sobrante se lo permita. El último campo (Allowable Drives) muestra las unidades de disco disponibles en las cuales sea posible montar la partición recién creada. Ya anteriormente se ha mostrado la forma en que

Linux reconoce las unidades de disco duro en el sistema, en este caso el ciemplo se refiere a "hda" como la unidad de disco en donde se montara esta partición.

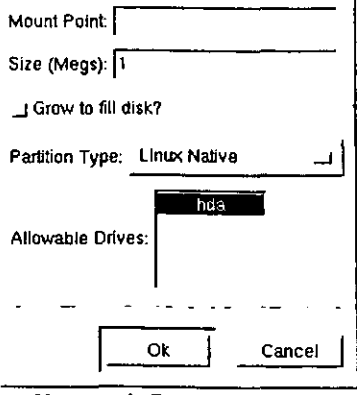

Ventana de Punto de Montaje

#### Formateo de particiones.

Una vez creadas las particiones y ya determinados los puntos de montaje en los que se van a referencial en el sistema cada una de estas particiones. La guía de instalación de Linux presentará una ventana (Choose Partititon to format) en la que se solicita al instalador las particiones que se desean formatear. En esta ventana se ofrece la opción para verificar la presencia de bloques con errores (Check for bad Blocks) mientras se ejecuta el formato en cada una de las particiones. Esta operación es algo lenta, dependiendo claro de la cantidad de espacio a formatear. Existen particiones que no son necesarias de formatear, por ejemplo la partición /home y la /usr/local, se puede ahorrar tiempo si no se formatean estas particiones.

Si la \*\*\*\*\*\*\* se trata de una actualización, no se deben formatear aquellas particiones en las que exista información, tal puede ser el caso de las particiones a las cuales se ha montado los directorios /usr y /home, pues obviamente esto ocasionará la pérdida de los datos alli contenidos.

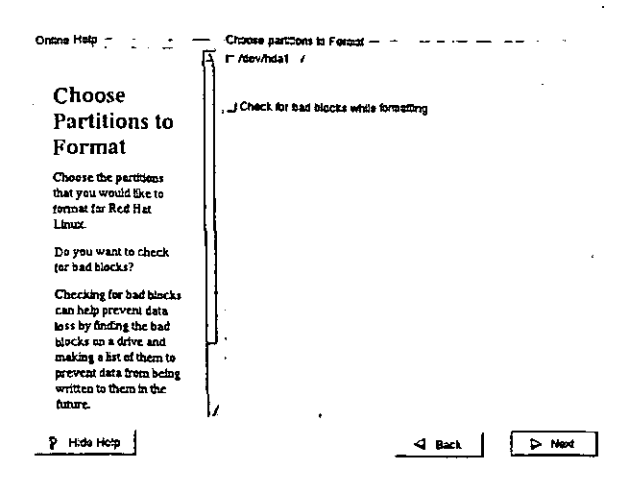

#### Configurar LILO.  $\blacksquare$

LILO es el acrónimo de Linux Loader y es el programa encargado de "llamar" la carga de los programas de arranque de Linux. Su finalidad se puede definir en tres características:

- a) Permite la carga de Linux al verificar todos los programas del registro de arranque.
- b) Define que sistema operativo debe iniciar (en el caso de una instalación compartida).
- c) Determina un tipo de arranque muy especifico cuando LILO ha sido configurado así.

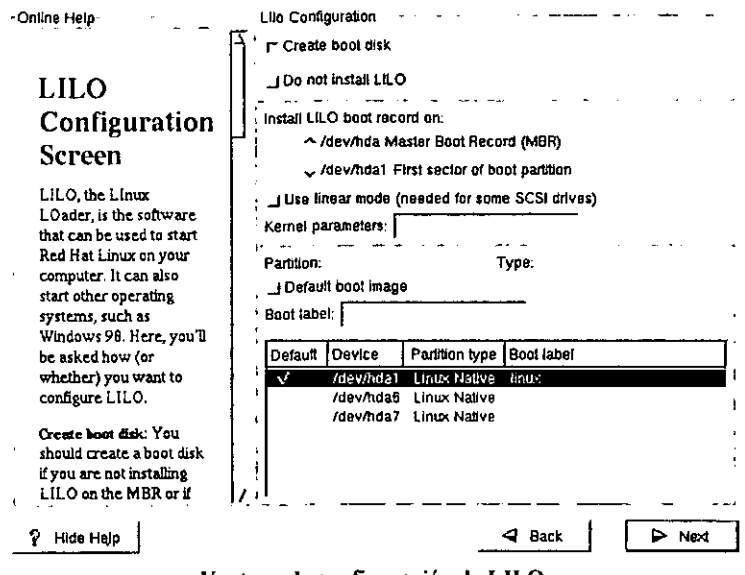

Ventana de configuración de LILO.

El programa de LILO se instala preferentemente en el sector maestro de arranque, (MBR: Main Boot Record) que es el área especial del disco duro en la que el BIOS de la computadora busca los archivos de arranque del sistema operativo. Se recomienda instalar LILO en el MBR si es Linux el único sistema operativo instalado en el sistema, e incluso es recomendable aún cuando la configuración llegara ha estar compartida con algún otro sistema operativo. La única circunstancia en la que no es recomendable instalar LILO en el Sector Maestro de Arranque, es cuando se trata de una configuración compartida con otro sistema operativo y este sistema cuenta con un administrador de arranque que obligue a Linux a arrancar desde un primer sector en su partición de arranque (First Sector of Boot Partition), como por ejemplo, el System Commander o el OS/2 Boot Manager.

Las opciones que la ventana de LILO ofrece son las siguientes:

- · Creación de un disco de arranque. Esta opción es activa predefinidamente, y de hecho es recomendable crear un disco de arranque si LILO no arranca desde el MBR.
- No instalar LILO (Do not Install LILO). Lo que omite guardar LILO en la unidad de disco duro  $\bullet$ y por ende se arrancaría desde un disco flexible.

• Instalar LILO en Si se decide instalar L1LO en otra partición distinta al Sector Maestro de Arranque (MBR) debe indicarle que se instale en el Primer Sector de La Partición de Arranque (First Sector 01' Boot Partition).

 $\bullet$  Si LlLO no es instalado en el disco duro, Linux no arrancara a menos que se cuente con el respectivo disco de arranque, sin el, Linux no tiene forma de arrancar. Para este proyecto, siendo Linux el único sistema operativo, se instalará LlLO en el Sector Maestro de Arranque, MUR.

• Configuración de la red. Ahora se visualiza la ventana donde se configuran cada una de las tarjetas de red. Linux tiene la capacidad de soportar más de una tarjeta de red. por ello cada una de las tarjetas instaladas en el sistema será reconocida como eth0, eth1, eth2 y así sucesivamente. Para cada interfaz se debe determinar una configuración DHCP, con lo que el sistema asignará a la tarieta de red un número de identificación de nodo, o bien una dirección IP (Internet Protocot) que identifique a cada tarjeta como un nodo de acceso en la red.

e Para el caso de este proyecto se prescindirá del uso de DHCP y se asignara una dirección IP manualmente con la finalidad de integrar el servidor a la red del plantel.

La opción de activar la tarjeta desde el arranque (Activate on Boot), se seleccionará. La infonnación concerniente a: el número IP del nodo ( IP Adress), Puerta de enlace (Gateway) y Servicio de Nombre por Dominio Primario ( Primary DNS : Domain Name Service) se mencionará más delante en el capitulo de implementación y configuración de la red.

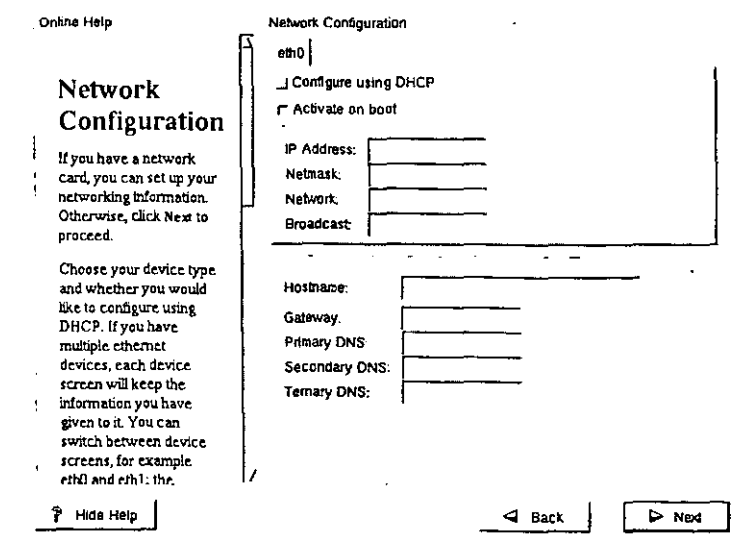

Ventana de configuración de tarjetas de red,

Zona Horaria. A continuación se define la información para configuración de uso horario. En la ventana correspondiente se debe seleccionar del mapa en la ventana la región del mundo en que se ubique México. A este respecto la zona que el programa de instalación maneia, es la región que se denomina América del Norte. Se debe marcar el Punto que representa la ciudad de México.

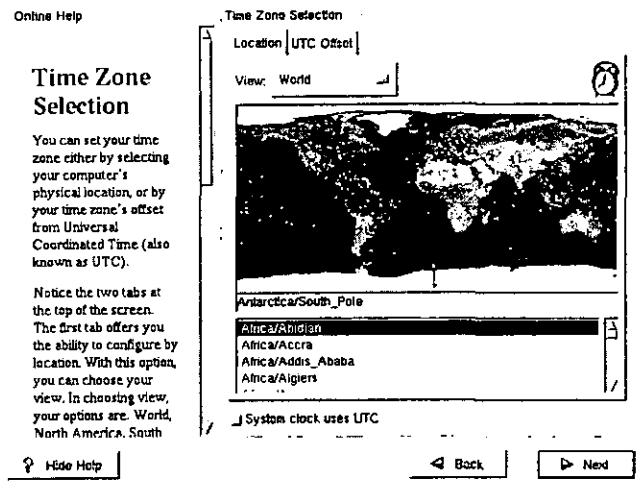

Ventana de configuración de Zona horaria.

Debido a que la máquina mide el tiempo en UTC hay que marcar la opción de "System Clock Uses UTC" para que la computadora note la diferencia y la haga valida.

Crear cuentas. La única cuenta que el sistema de instalación crea por sí mismo es la que  $\bullet$ permite el acceso al administrador de sistema o bien "root". El administrador de sistema es el acceso de usuario que goza de todas las posibilidades de ejecución, modificación y configuración de todo el sistema. La configuración de la contraseña (Password) de registro al sistema es la más importante, debido a que de tener problemas con el registro de inicio de sistema con la cuenta del administrador de sistema se pierde la posibilidad de hacer modificaciones a la configuración general del sistema y por ende de las demás cuentas de acceso. De allí la importancia de tener extremo cuidado al configurar la contraseña de acceso para "root".

Una vez definida la contraseña para el acceso del administrador, en los campos inferiores de la ventana de configuración de cuentas se debe gestionar la creación de las cuentas de acceso para cada uno de los usuarios que se quieran ingresar al sistema. Desde esta ventana se puede también editar cuentas para el caso de modificación de las mismas en ese momento.

Nota: Todas la cuentas se procesan hasta que se confirman por comparación al escribir cada contraseña en una segunda ocasión.

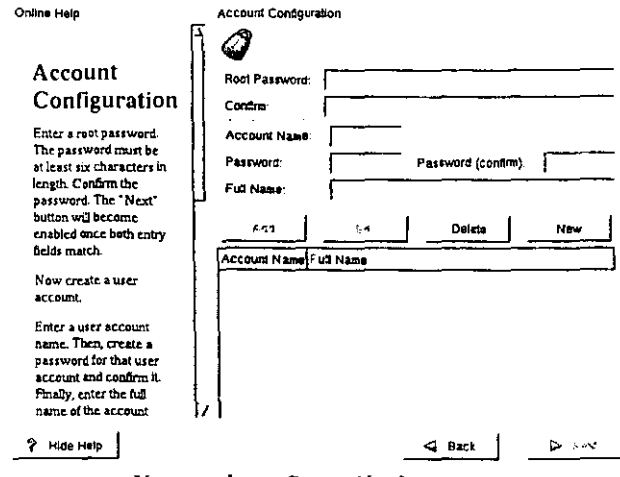

Ventana de configuración de cuentas.

- Configurar autentificación al iniciar sesión. Linux genera el archivo /etc/passwd es el que se contienen todos todas las contraseñas de cada usuario en formato encriptado. Activar el Sistema de Información de red (NIS: Network Information System) permite al sistema, administrar un método para verificar el acceso desde una conexión remota. Para activar esta opción, se debe de agregar a la información de la contraseña de usuario el nombre de dominio de red y el nombre de la computadora en que se alberga la cuenta del usuario.
- Accesando la opción Shadow Password, la entrada de la contraseña oculta no se guarda en el  $\bullet$ archivo /etc/passwd, sino en el archivo /etc/shadow . El archivo /etc/passwd aparece en lenguaje legible a cualquier usuario. El archivo /etc/shadow por el contrario sólo lo puede leer el usuario "root".
- Accionar la opción con MD5 permite emplear un algoritmo para verificar el ingreso de  $\bullet$ contraseñas largas (256 caracteres en lugar de sólo 8), mejorando evidentemente con esto el grado de seguridad en el acceso.

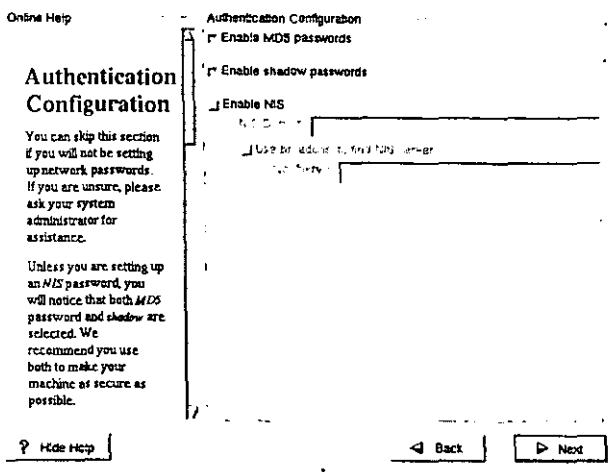

Ventana de configuración de Autentificación de acceso.
**Personalización de instalación. En esta parte de la instalación la distribución Red Hat ofrece la** opción para el instalador de escoger los grupos de programas que a sus intereses más lo que hace la instalación de Red Hat una configuración absolutamente personalizada.

¿', Una instalación completa, con todas las opciones de servicios de red. administración de servidor y herramientas de desarrollo de programación puede llegar a ocupar un espacio de 1.5 GB.

Esta opción para personalizar los programas a instalar se divide primero: en la selección de el grupo de paquetes a instalar según el tipo de aplicación.

Son 27 los grupos de programa por aplicación que la distribución de Red Hat ofrece para instalar en el sistema, en la ventana de selección se deben marcar los grupos de programas elegidos para la instalación.

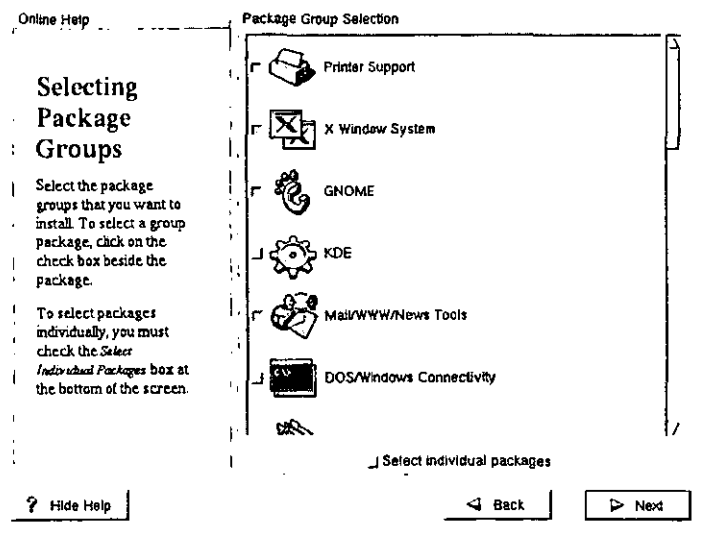

Ventana de Selección de grupos de paquetes.

Selección de los paquetes a instalar. De marcarse la opción: "seleccionar paquetes individuales", se puede optar por la selección individual de cada uno de los archivos de instalación que confonnan los grupo de aplicación. En esta segunda ventana se deben seleccionar por separado cada uno de los paquetes a instalar. Esta opción evidentemente requiere el conocimiento del contenido y función que cada paquete instala. No es esta la única opción quc Linux ofrece para la selección de paquetes de instalación. Incluso ya instalado el sistema se puede realizar la selección de nuevos paquetes para instalación desde una aplicación que más delante se comentará.

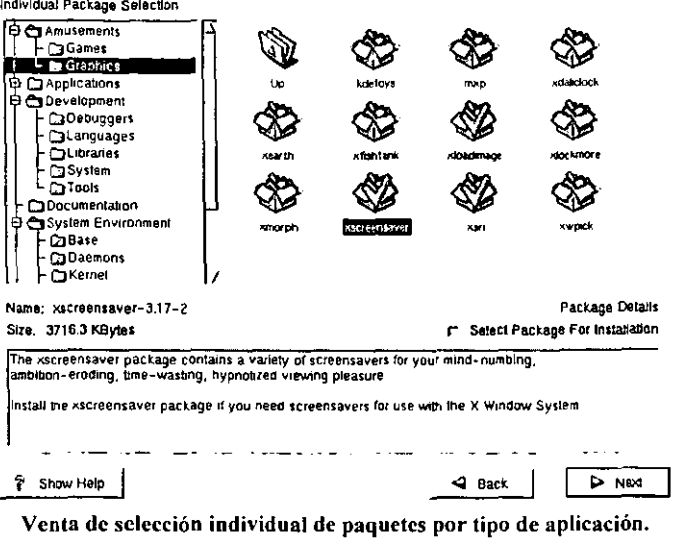

- Para este proyecto los grupos de paquetes a instalar son los siguientes:
- Printer Support: Paquetes de controladores necesarios para instalación y administración de los dispositivos de impresión soportados por Linux.
- X Window System: Componentes para la configuración del entorno gráfico, se incluyen las fuentes para *Ghostscript*, TCL/TK, fvwm2 y Perl.
- GNOME: Paquetes que integran el escritorio gráfico *GNU Network Object Model Enviroment*.
- Mail/WWWlNews Tools: Herramientas para administración de servicios de correo electrónico, grupos de noticias, y enlace por medio de interfáz HTML, (World Wide Web).
- Multimedi Support: Paquetes para configuración de aplicaciones de audio y animación bajo el ambiente gráfico X.
- Networked Workstation: Contiene el grupo de paquetes que penniten la conexión de la computadora con otras terminales mediante servicios como: FTP (File Transport Protocol) *relnelo NFS* (Network Files System).
- Dialup Workstation: Incluye los programas de conexión en red: *TCPI/P, ppp, DIP.*  necesarios para establecer una conexión eficiente con otras máquinas.
- NFS Server: Herramientas que permiten configurar el sistema Linux como un servidor de archivos, contiene los servicios de *portmap* y *nfs-server* que permiten ingresar a los datos y programas en el servidor, así como a los directorios de otras computadoras externas.
- 5MB Server: Con estos paquetes se puede utilizar el servidor como administrador de servicios para una red de área local que incluya en su conexión a máquinas clientes corriendo bajo plataforma de sistemas Microsoft -Windows empleando el protocolo TCP/IP.
- WEB Server: Incluye herramientas para administración de sen'icios de acceso para interfaz IfTML como el servidor WEB Apache.
- Network Manager Workstation: Paquetes necesarios para soporte de la administración de la red mediante *SNMP (Simple Network Management Protocol*), así como herramientas para la administración IP de *Firewalls,* literalmente: Muros de fuego, que es como se conoce a las configuraciones de seguridad de accesos.
- Utilities: Utilerias varias.

I Seleccionando la opción "Everything" se instalarán absolutamente todos los 27 grupos de paquetes sin excepción.

• Primer configuración de Xwindow. Para continuar con la instalación aqui se deben determinar las características de la tarjeta de video del sistema, el tipo de monitor y el modo en que se desea se desempeñen estos para la carga del ambiente grafico X Window. Este programa intentara detectar el tipo de tarjeta de video instalada y el tipo de monitor conectado. Oc no tener éxito en la detección de uno u otro. () bien ambos dispositivos la recomendación es activar la opción "Customizc X Configurator. con la finalidad de acceder a una aplicación que guarda la configuración de la tarjeta de video según la capacidad de esta para desplegar gráficos con una detemlinada resolución y tamaño de pantalla en base a sus características de cantidad de memoria local para video, marca y tipo de chip. También es necesario la declaración de las características de trabajo del monitor de video, en el caso de que el programa de configuración de video no haya podido identificar el tipo de monitor, en este caso la configuración se basará en el rango de frecuencia de barrido en la señal horizontal y en el mismo rango para la señal vertical, así corno en la frecuencia de refresco de señal del monitor. Para el caso de este Proyecto las características tanto de la tarjeta de video como del monitor ya han sido mencionados anterionnente.

Si fuera el caso también se puede optar por suprimir la configuración de X Window .

Existen dos métodos mediante los cuales se puede realizar la configuración para la resolución de trabajo de video en el sistema: Xconfigurator (que es la opción automática para la configuración del ambiente gráfico) y XFee86 (que es otra aplicación para configuración de ambiente gráfico).

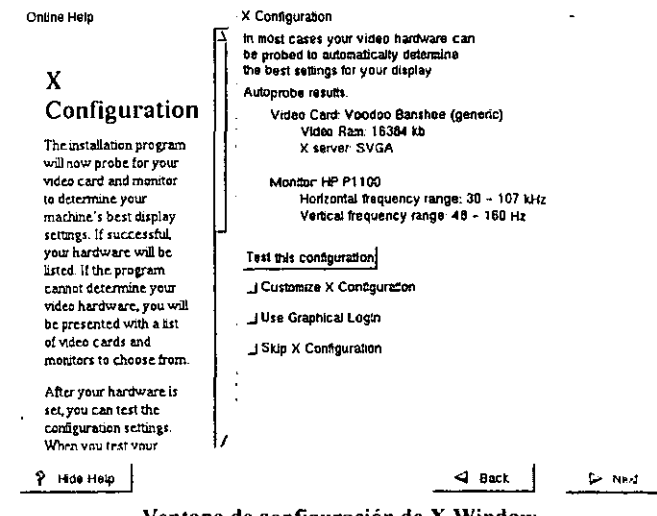

Ventana de configuración de X Window.

e Esta es la última oportunidad de realizar cambios antes de que la instalación de programas, aplicaciones y cuentas de usuario se graben en el disco duro. Posteriormente proseguirá la configuración de trabajo para aplicaciones y servicios ya instalados sin embargo la posibilidad de realizar modificaciones a la configuración principal del sistema terminan aquí.

• Progreso de instalación. Esta ventana muestra el progreso de la instalación, en la parte superior de la ventana muestra la siguiente información: nombre del paquete que se esta instalando, tamaño del mismo en Kbytes. sumario (versión y dclinición del mismo). En la parte inferior de la venta se muestra la información de cantidad total de paquetes ha instalar. cantidad de paquetes hasta el momento instalados, tamaño en Mbytes de los mismos y cantidad de paquetes que falta aún instalar, así como una aproximación del tiempo total de instalación. el tiempo transcurrido y tiempo restante de instalación.

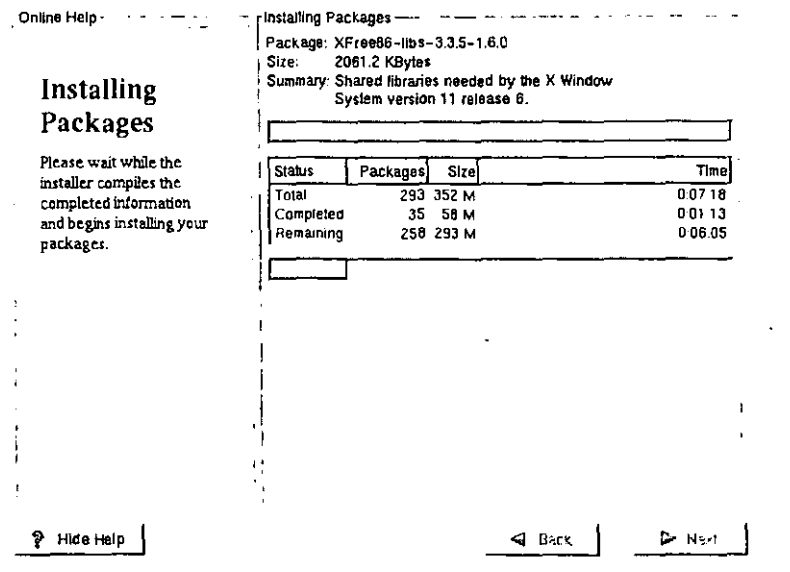

Ventana de avance de instalación\_

:}) Creación de un Disco de arranque. Para finalizar, una vez que la instalación del sistema ha concluido, se presenta en pantalla una ventana que ofrece la posibilidad de crear un disco de

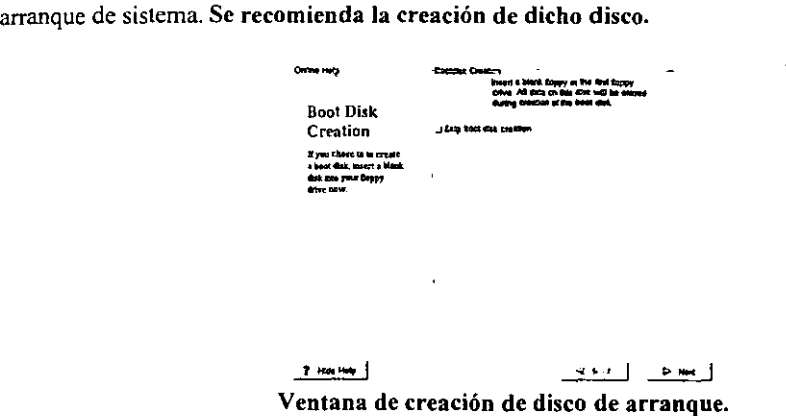

Esta acción culmina la instalación de Linux. Prosigue la configuración de las aplicaciones y servicios de trabajo y administración de recursos de red.

# CAPITULO V

# ESTRUCTURA DE LINUX.

A continuación se expone más o menos brevemente la estructura que conforma a Linux.

5.1.· El Directorio Raíz. El directorio raíz es el principal registro de Linux. este contiene los todos los directorios que conforman la instalación del sistema.

A continuación se hace una descripción del resto de los directorios que conforman una instalación de tipo S Servidor con Linux.

 $\mathbf{bin} \rightarrow \mathbf{Contiene}$  los archivos binarios de comandos esenciales.

 $boot \rightarrow$  Contiene los archivos estáticos de cargador de arranque(boot-loader).

 $dev \rightarrow$  Todos los archivos de dispositivos.

 $etc \rightarrow$  Contiene los registros de configuración del sistema local-máquina.

home  $\rightarrow$  Contiene los directorios home de los usuarios.

 $\mathbf{lib} \rightarrow \mathbf{Contiene}$  las librerías compartidas.

 $mnt \rightarrow$  Contiene los registros de punto de montaje de particiones temporales.

- $\text{root} \rightarrow \text{Contiene}$  el directorio hogar del usuario root (Primer jerarquía de administración de sistema).
- $sbin \rightarrow$  Contiene los archivos binarios esenciales del sistema.
- $tmp \rightarrow A$ quí se acumulan los archivos temporales.
- $usr \rightarrow$  Contiene los registros de la segunda jerarquía mayor, la de los usuarios del sistema
- $var \rightarrow$  Contiene información variable.

€, Cada directorio listado será discutido en detalle en una subsección separada más delante. *lusr* <sup>y</sup> Ivar, cada uno tiene en su propia sección en este documento.

El kernel de Linux estaria localizado en, ya sea en el directorio raíz (root) / ó en /boot. Si está localizado en el raíz, se recomienda usar el nombre VMLINUX o VMLINUZ. nombres que han sido usados en paquetes fucntes del kernel de Linux recientes. Más información de la localización del kernel se puede encontrar en la sección acerca del directorio raíz más delante.

## 5.2.- Ibin Binarios de comandos esenciales de usuarios (disponibles para todos los usuarios).

El directorio bin contiene comandos que pueden ser utilizados tanto por los usuarios registrados como por el administrador del sistema, pero que son requeridos en el modo /mono-usuario (single-user mode) puede también contener comandos que son /utilizados indirectamente por algunos scripts.

 $\circled{1}$  Todos los binarios utilizables sólo por root, tales como daemons, init, getty, update, etc. Estarían localizados en Isbin Ó lusrlsbin dependiendo si son o no esenciales. Para una mayor discusión de la definición de que es esencial en el sistema de archivos 1, lea por favor la sección 6, "Razonamientos adicionales y asuntos sin resolver". No habrá subdirectorios dentro de /bin.

Los binarios de los comandos que no son suficientemente esenciales para estar en *(bin estarán*) localizados en lusr/bin, los elementos que son utilizados por usuarios solamente (pero no por rool) (mail,chsh, etc) no son suficientemente esenciales para estar dentro de la partición root.

#### 5.3.- Comandos generales:

Los siguientes comandos han sido incluidos porque son esenciales, algunos están presentes debido a que tradicionalmente han estado en /bin.

### areh, eat, ehgrp, ehmod, ehown, ep, date, dd, df, dmesg, ccho, ed, false,kill, in, login, mxdir, mknod, more, mount, mv, ps, pwd, rm, rmdir, sed, setserial, sh, sfty, su, sine, true, umount, uname.

Si /bin/sh es Bash, entonces /bin/sh sería en enlace simbólico o duro a /bin/bash dado que bash se comporta diferente cuando es llamado como sh ó bash. La pdksh que puede ser la /bin/sh en los discos de instalación y sería igualmente arreglada a que Ibin/sh sea un enlace simbólico a /bin/ksh. El uso de enlaces simbólicos en estos casos permite que los usuarios vean fácilmente que /bin/sh no es una shell estilo bourne

Dado que la localización estándar de facto de shell estilo c es /bin/csh.si y sólo si está disponible en el sistema una shell estilo e ó equivalente (tal como /bin/tcsh, esta, estaría disponible con el nombre /bin/csh. /bin/csh puede ser un enlace simbólico a /bin/tcsh ó /usr/bin/tcsh).

Los comandos "[" y "test" están interconstruidos en bash, pdksh, zsh. y las shell korn recientes, esencialmente cada reemplazo de las shell tipo boume que hay para Linux. Estos comandos estarían localizados dentro de lusrlbin. (se deben incluir como binarios separados con cualquier sistema Linux que intente cumplir con el estándar POSIX).

Ahora bien, binlarch produciría el mismo resultado que uname·m, especificamente: 386 ó; 486 para sistemas intel y compatibles.

#### SA.-Comandos para restauración.

Estos comandos *se* han incluido para hacer posible el restaurar el sistema(siempre que *leste*  intacto).

tar, gzip, gunzip (enlace hacia gzip), zcat (enlace hacia gzip).

Si se hacen respaldos de sistemas utilizando otros programas, entonces la partición / contendrá los componentes mínimos necesarios. Por ejemplo, muchos sistemas incluirían cpio como la segunda utilería más usada para respaldos después de tar. Pero si jamás se espera restaurar el sistema desde la partición /. entonces estos binarios se pueden omitir (i.e.,montar / en chip ROt\·L montar *lusr* desde NFS). Si la restauración del sistema se planea a través de la red. Entonces FTP ó TFTP Gumo con todo lo necesario para obtener una conexión FTP) estarían disponibles en la partición /. Los comandos de restauración pueden aparecer en, ya sea Ibin ó *lusrlbin* en sistemas Linux diferentes.

#### S.S.-Comandos de red.

Éstos son únicamente los binarios de red que los usuarios y root querrán o necesitarán ejecutar que no sean los que están en /usr/bin ó /usr/local/bin

#### domainname, hostname, netstat, ping.

#### *S.6.-/boot:* Archivos estáticos del cargador de arranque (boot loader).

Este directorio contiene todo para arrancar excepto los archivos de configuración y el instalador de mapas. En su sentido más sencillo /boot es para cualquier cosa que se utiliza antes de que el kernel ejecute IsbinJinit. Esto incluye sectores maestros de arranque (master boot sectors) guardados, archivos de mapeo de sectores y cualquier otra cosa que no es editada directamente a mano. Los programas necesarios para arreglar que el cargador de arranque sea capaz de arrancar un archivo (tal como el instalador de mapas [lilo1 ) estarán localizados en *Isbin.* Los archivos de configuración para cargadores de arranque podrían estar localizados en letc.

Como se expuso arriba, el kernel de Linux puede estar localizado en I ó en /boat, si se localiza en Iboce recomendamos que se le de un nombre más descriptivo.

#### 5.7.- Idev Archivos de dispositivos.

Éste es el directorio de los dispositivos. Contendría un archivo por cada dispositivo que el kernel de Linux puede soportar.

dev también contiene un script llamado MAKEDEV el cual puede crear dispositivos cuando se necesiten. Puede contener un MAKEDEV local para /dispositivos sólo-local.

MAKEDEV debe hacer previsión para crear cualquier archivo de dispositivo especial listado en la lista de numeros mayores/menores, no sólo aquellos de una distribución particular.

Los enlaces simbólicos no se deben distribuir en sistemas Linux, sino sólo como se prevé en la lista de dispositivos de Linux. Esto es porque las instalaciones locales seguro diferirán de aquellas de la máquina del desarrollador. Además si un script de instalación configura enlaces simbólicos en la instalación. estos enlaces seguramente no se actualizarán si se hacen cambios locales en el hardware. Cuando se usan responsablemente. como sea, son de buen uso.

Este documento incorpora como referencia la lista de dispositivos de Linux, mantenida por: Peter.Anvin@linux.org: El encargado de los dispositivos Linux. Todos los archivos especiales de dispositivo seguirán el estándar en ese documento, que está disponible en fip.yggdrasil.com en /pub/device-list.

# *5.8.- letc* : Configuración del sistema local a la máquina.

etc contiene archivos y directorios que son locales al sistema actual.

Ningún binario debe ir directamente dentro de letc. Los binarios que en el pasado se encontraban en /etc, irán en /sbin ó /usr/sbin. Esto incluye archivos tales como init, getty y update. Los binarios tales como hostname que son utilizados por usuarios ordinarios y por root no irían en /sbin sino en Ibin.

 $letc \rightarrow$  Configuración de sistemas locales de máquina.  $X11 \rightarrow$  Archivos de configuración para el x11. skel  $\rightarrow$  Esqueletos de configuración de usuarios.

etc/skel es la localidad para los llamados archivos esqueletos de /usuarios. que le son dados por defecto cuando un nuevo usuario recibe una /cuenta, este directorio puede contener subdirectorios para diferentes /grupos de usuarios (i.e./etc/skell/apoyo./etc/skell/usuarios).

etc/X11 es el lugar recomendado para todos los archivos de configuración de X11 locales a la máquina. Este directorio es necesario para permitir el control local si /usr se monta sólo-lectura. Los archivos que deben ir en / este directorio incluyen Xconfig (y/o XF86Config) y Xmodmap.

Los subdirectorios de *letcIX* 11 pueden incluir aquellos para xdm y para cualesquier otros programas (como algunos manejadores de ventanas por ejemplo) que lo necesiten .. Recomendamos que los manejadores de ventanas con un solo archivo de configuración que es un archivo. "'wmrc por defecto, que lo llamen system.\*wmrc (a menos que exista una alternativa ampliamente aceptada) y que no utilice un subdirectorio. Cualquier subdirectorio de un manejador de ventanas se llamaría idéntico al binario del manejador de ventanas.

etcIXlllxdm retiene los archivos de configuración de xdm. Ésto es la Imayoría de los archivos nonnalmente hallados en *lusr/liblXll/xdm;* Vea la Isección 5,/var/lib/xdm, para mayor infonnación.

La siguiente sección intenta parcialmente examinar la descripción del contenido de letc con algunos ejemplos: Definitivamente ésta no es una lista exhaustiva.

Archivos requeridos en /etc:

#### 5.9.-Archivos generales:

Estos archivos son necesarios en la mayoría de los sistemas Linux.

adjtime, csh.login, disktab, fdprm, fstab, gettydefs, group, inittab, issue, Id.so.conf, lilo.conf, magic, motd, mtab, mtools, passwd, profile, psdatabase, securetty, shells, syslog.conf, tercamp, ttytype

#### S.IO.-Archivos de Red:

Estos archivos estarían instalados en la mayoría de los sistemas Linux.

#### exports, ftpusers, gateways, hosts, host.conf, host.equiv, host.lpd, inctd.conf, networks, printcap, protocols, resolv.conf.rpc, services

Hay dos modelos para la instalación de los scripts de comandos "re" los cuales son invocados por inil(8) al momento de arrancar. el modelo /etc/rc.d/· estilo SystemV. Cualquiera puede ser utilizado o una mezcla de los dos.

Los sistcmas con la suite de passwords sombreadas (shadow password) tendrán archivos de configuración adicionales. en /etc (/etc/shadow y otros) y /usr/bin (useradd, usermod, y otros).

#### 5.11.- /horne: Directorios hogar de los usuarios (opcional)

home es un concepto algo estándar, pero es claramente un sistema de archivos específico de un site. El arreglo diferirá de máquina a máquina. /Esta sección describe una localización sugerida para los directorios hogar de los usuarios, aun así, recomendamos que todas las distribuciones Linux usen este lugar como la localización por defecto de los directorios hogar.

~~' En sistemas pequeños, cada directorio de usuario' es uno de los subdirectorios debajo de /homc, p.ej. Ihome/smith, /home/torvalds, /home/operador, etc.

En sistemas grandes (especialmente cuando los directorios /home son compartidos entre varias máquinas usando NFS) es útil subdividir los directorios hogar. La subdivisión puede ser llevada a cabo utilizando subdirectorios tales como /home/apoyo, /home/huéspedes, /home/estudiantes, etc.

Muchas personas preficren poner las cuentas de los usuarios en una variedad de lugares. Por tanto, ningún programa deberá confiar en esta localización. Si usted desea encontrar el directorio hogar de cualquier usuario, debería usar la función de librería getpwent(3) en vez de contar con /etc/passwd, por que la información puede estar almacenada remotamente usando sistemas como NlS.

#### 5.12.- /lib: Librerías compartidas y módulos de kernel escenciales

El directorio /Iib contiene aquellas imágenes de las librerías compartidas que se necesitan para arrancar el sistema y ejecutar los comandos en el sistema de archivos raíz.

Librerías compartidas y módulos de kernel esenciales.

Módulos de kernel cargables.

Esto incluye /lib/libc.so.\*, /lib/libm.so.\*, el enlazador dinámico compartido /lib/ld.so.\*, y otras librerías compartidas requeridas por binarios en /bin y /sbin.

Las librerías que son necesitadas sólo por los binarios en *lusr* (como cualquier binario de X Window) no pertenecen a /lib. Sólo las librerías compartidas requeridas para ejecutar los binarios dentro de /bin y Isbin deben estar aquí. La librería libm.so. '" podría estar localizada en lusr/lib si no es requerida por nada en /bin ó /shin.

Por razones de compatibilidad, /lib/cpp necesita existir como una referencia al pre-procesador C instalado en el sistema. La localización usual del binario es lusr/lib/gcc-lib/<target>l<version>/cpp. Puede existir un enlace/lib/cpp apuntando a este binario o a cualquier otra referencia a este binario que exista en el sistema de archivos. (Por ejemplo, /usr/bin/cpp se usa frecuentemente).

La especificación para Ilib/modules está aún por aparecer.

#### S.l3.-/mnt: Punto de montaje para sistemas de archivos montados temporalmente.

Este directorio se ha provisto para que el administrador pueda montar temporalmente sistemas de archivos cuando lo necesite. El contenido de este directorio es un asunto local y no debe afectar la manera en la cual se ejecuta ningún programa.

~. Recomendamos la no utilización de este directorio por programas de instalación, y sugerimos utilizar un directorio temporal adecuado que no este en uso por el sistema.

#### 5.14.-/proc: Sistema de archivos virtual de información de procesos y del kernel.

El sistema de archivos proc se está convirtiendo en el estándar de facto para el manejo de información de procesos y de sistema en vez de /devlkmem y otros métodos similares. Recomendamos fuertemente esto para el almacenamiento y obtención de información de procesos así como otra información del kernel y de memoria.

#### S.lS.-/root: Directorio hogar de root (opcional)

El directorio / es tradicionalmente el directorio hogar del usuario root en los sistemas UNIX. /rOOl se usa en muchos sistemas Linux y en algunos sistemas UNIX. El directorio hogar de la cuenta de el usuario root puede ser determinada por el desarrollador o por preferencias locales. Las posibilidades obvias incluyen *1, lroot,* y /home/rooL

Si el directorio hogar de root no está almacenado en la partición raíz, será necesario asegurarse que tome / por defecto si no puede ser localizado.

'~: NOTA: Recomendamos contra el uso de la cuenta root para cosas mundanas tales comO leer el correo y ver las noticias (mail & news) sino que se use solamente para la administración del sistema. Por esta razón recomendamos que no aparezcan subdirectorios como Mail y News en el directorio hogar de la cuenta del usuario rool. Recomendarnos que el Mail para root y postmaster sean redirigidos a un usuario más adecuado.

## 5.16.-/sbin: Binarios del Sistema (Alguna vez mantenidos en letc)

Los ütiles usados por la administración del sistema ( y otros comandos que sólo rool utiliza) están almacenados en /sbin, /usrlsbin. y /usr/local/sbin. /sbin típicamente contiene binarios esenciales para arrancar el sistema además de los binarios en /bin. Cualquier cosa que se ejecuta después de que se sabe que /usr se ha montado (cuando no hay problemas) debería estar en /usrlsbin. Los binarios de administración de sistema sólo-locales deben estar localizados en /usrllocallsbin.

Decidir que cosa va en los directorios de /sbin es sencillo: Si un usuario necesitará ejecutarlo. debe de ir en otro lado. Si sólo será ejecutado por el administrador del sistema o por root como scripts de administración, entonces debe ir en *Isbin* (o en /usr/sbin o en /usr/local/sbin, si el archivo no es vital para la operación del sistema).

Archivos como chfn que los usuarios usan sólo ocasionalmente deben aun estar en /usrlbin. ping aunque es absolutamente necesario para el rool (recuperación de la red y diagnóstico) es también frecuentemente usado por los usuarios y por esa razón debe ir en /bin.

Los usuarios ordinarios no tendrán que poner ninguno de los directorios sbin en su búsqueda (path).

 $~\sigma$ Recomendamos que los usuarios tengan permisos de lectura y ejecución en todo lo que se encuentra en /sbin excepto tal vez ciertos programas; setuid y setgid. La división entre /sbin y /bin no fue creada por motivos de seguridad o para evitar que los usuarios vieran el sistema operativo. sino para proveer una buena partición entre binarios que todos usan y los que se usan, principalmente las tareas de administración. No hay ganancia inherente en seguridad en hacer que /sbin este fuera del alcance de los usuarios.

## 5.17Comandos Generales.

Archivos requeridos en /sbin:

dock, getty, init, update, mkswap. swapon, swapoff, telinit.

- Comandos de Apagado: fastboot, fasthalt, halt, reboot, shutdown.
- Comandos de manejo de sistemas de archivos: fdisk, fsck, fsck. $*$ , mkfs, mkfs. $*$

Donde $* =$  uno de los siguientes. ext, ext2 minix, msdos, xia, y tal vez otros.

- Comandos del sistema de archivos ext2 (opcional): badblocks. dumpe2fs. e2fsck, mke2fs, mklost+found, tune2fs.
- Instalador del mapa del cargador de arranque. LiJo
- Comandos de Red: arp, ifconfig, route.

Archivos opcionales en /sbin:

#### 5.18.- Binarios estáticos. (compilados estáticamente).

In estático sin y sync estático ssync son útiles cuando las cosas salen mal. El principal uso de sin (reparar enlaces simbólicos incorrectos en !lib después de una actualización mal orquestrada) ya no es preocupación mayor ahora que existe el programa Idconfig (usualmente localizado en /usr/sbin) y puede actuar como una mano guiadora al actualizar las librerías dinámicas. sync estático es útil en algunas ocasiones de emergencia. Note que estas no necesitan ser versiones compiladas estáticamente de los ln y sync estándares, pero pueden ser.

El binario Idconfig es opcional en *Isbin.* dado que un site puede escoger ejecutar ldconfig al arrancar. en vez de sólo cuando se actualizan las librerías compartidas. (No está claro si es o no ventajoso ejecutar Idconfig en cada arranque). Aun así, a algunos les gusta tener ldconfig a la mano para las siguientes (muy comunes) situaciones:

- No se puede encontrar el nombre de la librería porque Is está enlazado dinámicamente. Se está usando una shell que no tiene Is interconstruida y no se sabe como usar "echo \* " como reemplazo.
- Se acaba de remover /lib/<archivo>.
- Se tiene un sln, pero no se sabe como nombrar al enlace.

Idconfig, sin, ssync.

## 5.19.-Misceláneos.

Para lidiar con el hecho de que muchos teclados vienen con una tasa de repetición tan alta como para hacerlos inutilizables, se puede instalar kbdrate en /sbin en algunos sistemas. Dado que la acción por defecto del kernel ante la combinación de teclas Ctrl-Alt-Del es un re arranque instantáneo duro, es recomendable generalmente deshabilitar esta conducta antes de montar el sistema de archivos raíz con modo lectura-escritura. Algunas suites init son capaces de deshabilitar Ctrl-Alt-Del, pero otras pueden requerir el programa ctrlaltdel, el cual puede ser instalado en /sbin en estos sistemas: ctrlaltdel, kbdrate

#### 5.20.- /tmp: Archivos temporales.

tmp se utiliza para archivos temporales, preferentemente en un /dispositivo rápido (un sistema de archivos basado en memoria por ejemplo)

La "persistencia" de la infonnación que es almacenada en /tmp es diferente de aquella que sea almacenada en /var/tmp. /tmp puede ser limpiada en cada arranque o a intervalos relativamente frecuentes. Por tanto, no se debe esperar que la infonnación almacenada en /tmp pennanezca por algún periodo largo de tiempo.

Los programas deben utilizar /tmp ó /var/tmp (que era originalmente /usr/tmp) de acuerdo a los requerimientos esperados de la información, pero no deben confiar en alguna persistencia temporal particular en cualquier directorio de almacenamiento temporaL

Los administradores de sistemas pueden elegir enlazar /tmp a algun otro directorio, tal como /varltmp: esto es útil. por ejemplo. para conservar espacio en la partición miz. Si esto se lleva a cabo, entonces la persistencia de archivos en /var/tmp debe ser al menos tan larga como la de /tmp.

tmp puede estar en un disco RAM. /var/tmp no debe nunca localizarse en /algún dispositivo RAM.

#### 5.21.-. La jerarquía /usr

usr es la segunda mayor sección del sistema de archivos. /usr es infonnación compartible. de sólo-lectura, esto significa que /usr, debe ser compartible entre varias máquinas que corren Linux y no se debe escribir. Cualquier infonnación que es local a una máquina o varia con el tiempo, se almacena en otro lugar.

 $\epsilon^*$  Ningún paquete grande (como TeX o GNU Emacs) debe utilizar un subdirectorio directo bajo /usr. en vez. debe haber un subdirectorio dentro de /usr/lib (o /usr/local/lib si fué instalado completamente local) para ese propósito, con el sistema X Window se hace una excepción debido a un considerable precedente ya la práctica ampliamente aceptada.

 $\ell$ usr  $\rightarrow$  Segundo mayor punto de montaje (permanente)  $X11R6 \rightarrow$  Sistema X Window Version 11 release 6  $X386 \rightarrow$  Sistema X Windows Version 11 release 5 en plataformas X 86  $Bin \rightarrow La$  mayoría de los comandos de usuario  $\text{dict} \rightarrow \text{Lists}$  de palabras  $\text{doc} \rightarrow \text{Documentación mixedánea}$  $etc \rightarrow$  Configuración del Sistema (todo el site)  $\mathbf{g}$ ames  $\rightarrow$  Juegos y binarios educacionales  $include -+$  Archivos header incluidos por programas  $C$  $info \rightarrow$  Directorio primario del sistema GNU Info  $\mathbf{lib} \rightarrow \mathbf{Librerias}$  $local \rightarrow Jerarquia local (vacía justo después de la instalación principal)$  $man \rightarrow$  Manuales en linea  $s$ bir  $\rightarrow$  Binarios de Administración del Sistema No-Vitales share  $\rightarrow$  Información independiente de la arquitectura  $src \rightarrow Código$  fuente

Los siguientes enlaces simbólicos a directorios pueden estar presentes. Esta posibilidad se basa en la necesidad de preservar la compatibilidad con sistemas anteriores hasta que en todas las implementaciones se pueda asumir el uso de la jerarquía /var.

/usr/adm ------------------> /var/adm /usr/presen'c -------------> /var/preservc /usr/spool ---------------> /var/spool  $/usr/tmp$  ----------------->  $/var/tmp$ I\'ar/spoolllocks ----------> /\'ar/lock

Una vez que el sistema ya no requiera más alguno de los anteriores enlaces simbólicos, el enlace se puede remover, si se desea. Notablemente, sólo se necesita poco esfuerzo para remover completamente /usr/preserve, dado que sólo ex y vi lo utilizan.

## *5.22.-/usr/X* 1I R6: El sistema X Window, Versinn 1I rclease 6

Esta jerarquía está reservada para el sistema X Window, Versión 11 release 6 y archivos relacionados.

*lusr/X* 11 R6 --- X Window System (Version 11, release 6) bin, doc. include. lib. man.

 $\frac{1}{2}$  Para simplificar los problemas y hacer XFree86 más compatible con el sistema X Window en otros sistemas, los siguientes enlaces simbólicos deben estar presentes.

*lusr/binlX* II ------------> *lusrlX* II R6/bin *lusr/lib/X* II ------------> *lusrlX* II R6/1ibIX II lusr/incJudclX II --------> *lusr/X* II R6/incJudelX II

En general, el software no se debe instalar o manejar vía los anteriores enlaces simbólicos. Sólo están para la utilización por usuarios. La dificultad está relacionada con la versión y el release del sistema X Window; en períodos transicionales es imposible saber *que* release de XII está utilizandose . Por la misma razón no debe existir un enlace desde *lusrlX* 11 apuntando a la jerarquía del sistema X Windowactual.

#### *S.23.-/usr/X386:* El sistema X Window, Versión 11 release 5 en plataformas X 86

Esta jerarquia es generalmente idéntica a */usrIX* 11 R6, excepto que los enlaces simbólicos de /usr deben estar ausentes si está instalado *lusrlX* 11 R6

#### lusr/bin: La mayoría de los comandos del usuario.

Éste es el directorio principal de comandos ejecutables en el sistema.

 $mh \rightarrow$  comandos para el sistema de manejo de correo M H

 $X11 \rightarrow$  Enlace simbólico hacia /usr/X11R6/bin

Debido a que los interpretadores de scripts de los shell (invocados con #!  $\leq$ ruta> en la primera linea del script de shell) no pueden depender de una ruta, es ventajoso el estandarizar la localización de ellos. La shell Bourne y C estan fijos en /bin, pero Perl, Python, Tic se encuentran en muchos lugares diferentes /usr/binJperl, lusr/bin/python y /usr/bin/tc1 deben referenciar a los intérpretes de shell perl, python y tel respectivamente. Estos pueden ser enlaces simbólicos a la localización fisica de los intérpretes de shell.

#### 5.24.-/usr/dict: Listas de palabras

Archivos recomendados en /usr/dict

Words: Tradicionalmente este directorio contiene sólo el archivo words de palabras inglesas, el cual es utilizado por  $|0.0 \times 1\rangle$  y varios programas de ortografía, words puede utilizar ortografía americana o británica. Los sites que requieran ambos, pueden enlazar words a /usr/dict american-english ó /usr/dict/british-english.

Las listas de palabras para otros lenguajes se pueden añadir usando el nombre en inglés para esc lenguaje, por ejemplo, Jusr/dict/frcnch. /usrldictldanish, ctc. Éstos deben, si es posible. utilizar un juegos de caracteres ISO 8859 que sea apropiado para el lenguaje en cuestión. si es posible el juego de caracteres ISO 8859-1 (Latin 1) debe ser utilizado (esto es a veces imposible)

Cualquier otra lista de palabras, tal como el directorio web2. debe ser incluido aqui. si está presente.

Las razones tras tener sólo las listas de palabras aqui es que cllas son los únicos archivos comunes a todos los verificadores de ortografia.

### 5.25.-/usr/etc: Configuración del sistema (todo el site)

Almacenar la configuración en lusr/etc del software que se encuentra en lusrlbin y *lusrlsbin* es un problema. Hace que el montar lusr sólo-lectura de un CDROM o a través de NFS sea dificil en el mejor de los casos.

Una posible solución que se consideró fue eliminar completamente lusr/etc y especificar que todas las configuraciones se almacenen en /etc. Un problema con esta aproximación es que no anticipa propiamente la posibilidad de que muchos siles pueden querer tener algunos archivos de configuración que no sean locales de máquina.

Eventualmente se decidió que *letc* deberá ser el único directorio que sea referenciado por los programas (esto es, todos deben buscar configuraciones en /etc y no en /usr/etc). Cualquier archivo de configuración que necesite ser para todo el site y que no es necesario antes de montar /usr (o en una situación de emergencia debe entonces estar localizado en /usr/etc. Entonces archivos específicos (en *letc),* en máquinas específicas pueden ser o no ser enlaces simbólicos a los archivos de configuración localizados en lusr/etc. Esto también significa que lusr/etc es técnicamente un directorio opcional en el sentido estricto, pero aún así recomendamos que todos los sistemas Linux lo incorporen. No se recomienda que lusr/etc contenga enlaces simbólicos que apunten a archivos en *letc.* Esto es innecesario e interfiere con el control local en máquinas que comparten un directorio *lusr.* 

#### 5.26.-/usr/include: Directorio para archivos include estándar.

Aquí es donde todos los archivos include de uso general del sistema para programación en lenguajes C  $y$  C++ deben ser localizados.

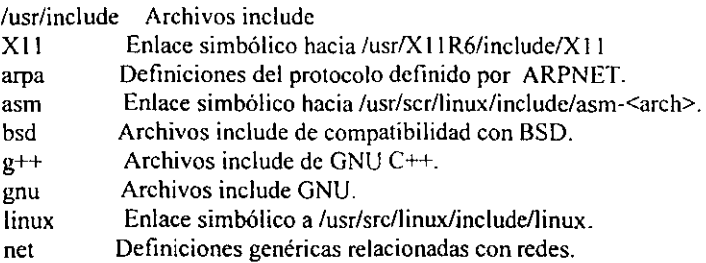

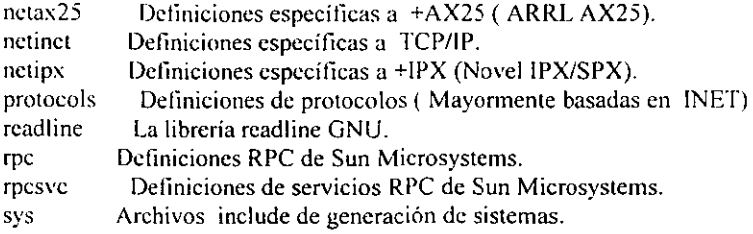

El subdircctorio arpa contiene definiciones de cabecera de protocolos para los protocolos ARPANET. TCP/IP, definiciones para ftp, prototipos telnet y material similar.

El subdirectorio net contiene definiciones genéricas relacionadas con redes, define la interface sistema-kernel, detalles de la familia de protocolo, etc.

El subdirectorio netinet contiene definiciones especificas de INET (DARPA Internet, que también es conocida como TCP/IP )

ARRL AX.25 es mejor conocido como packet radio. Los protocolos novell IPX/SPX son parte de los servicios de archivos Novell Netware.

#### 5.27.-/usr/lib: Librerías para programas y paquetes.

usrllib incluye librerías objeto, binarios del programa compilador e /información estática de varias clases, ambos, códigos ejecutable ( por /ejemplo los binarios internos de gcc están localizados bajo //usr/lib/gcc-lib ) y otros tipos de información.

/usrllib/ - librerías para programación y paquetes:

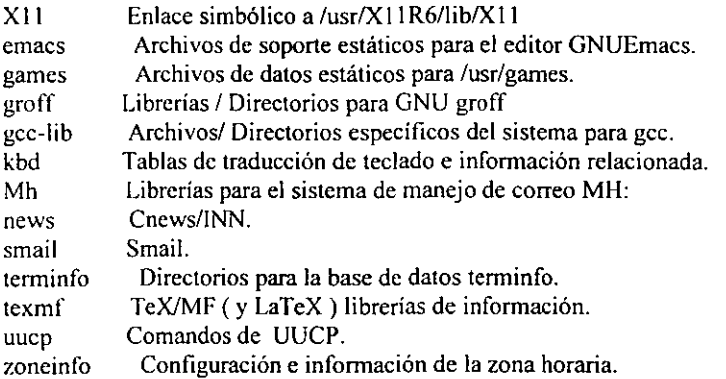

Históricamente. /usrllib ha incluido además algunos comandos ejecutables tales como sendmail y makewhatis.

Dado que makewhatis no es referenciado por otros programas, no hay problemas al moverlo a un directorio binario. Dado que los usuarios tienen buena razón para usar makewhatis, /usr/lib es donde

pertenece. El binario calman que remplaza al script makewhatis en muchos sistemas Linux, debe también estar en usr/bin

El binario sendmail es referenciado por muchos programas con su nombre histórico lusr/lib/sendmail. Éste debe ser un enlace simbólico a la localización estándar para los agentes de transferencia de correo con una interfaz de línea de comando compatible con sendmail. lusrlbi n/scndmai l.

En sistemas que utilizan smail deben localizar smail en /usr/sbin/smail y /usr/bin/sendmail debe ser un enlace simbólico a smai!.

Este arreglo también se conforma a la nueva locación estándar sendmail definida en Sendmail 8.6.x y BSD 4.4

Note que esta localización demanda que /usr/sbin y /usr/sbin/sendmail deben ser ejecutables para usuarios normales.

Cualquier paquete o programa que contenga o requiera información que no necesite ser modificada debe almacenar tal información en /usr/lib ( ó /usr/local/lib, si está instalado localmente ). Se recomienda la utilización de un subdirectorio en /usr/lib para este propósito.

La información de juegos almacenada en /usr/lib/games debe ser solamente información estática. Cualquier archivo modificable, tal como archivos de marcadores, registros de juego y similares, deben ser localizados en varllib. Si es necesario para compatibilidad de juegos con el viejo estilo BSD, se puede usar un enlace simbólico desde lusr/games/lib hacia *lusr/lib/games.* 

Nota: ninguna información específica de host para el sistema X window debe almacenarse en  $\langle$ usr/lib/XII ( que es realmente /usr/XIIR6/lib/XII). Los archivos de configuración específicos de host tales como Xconfig ó XF86Config deben almacenarse en /etc/X11. Éste debe incluir información de configuración como system.twmrc aún si es sólo un enlace simbólico a un archivo de configuración más global ( tal vez en /usr/etc/X11 ó /usr/X11 *R6*/lib/X11).

## *5.28.-/usr/local:* **Jerarquía local**

La jerarquía lusr/local está para ser utilizada por el administrador del sistema cuando se instale el software localmente. Necesita estar a salvo de ser sobre escrito cuando el software del sistema se actualiza. Puede ser usado por programas y por información que son compartibles entre un grupo de máquinas. pero no se encuentran en *lusr.* 

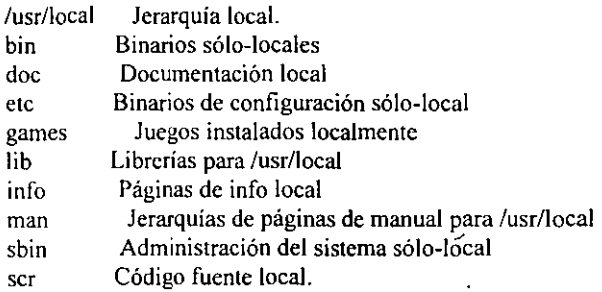

Este directorio debe estar vacio al tenninar de instalar Linux por primera vez. No debe haber excepciones a la regla. excepto quizá los subdirectorios vacios listados.

El software instalado localmente debe estar localizado dentro de /usr/local. en vez de /usr a menos que este siendo instalado para reemplazar o actualizar el software en /usr.

 $\mathcal{F}$ <sup>:</sup> Note que el software localizado en / o en /usr puede ser sobre escrito por actualizaciones del sistema (aunque recomendamos que las distribuciones no sobre escriban información en letc bajo estas circunstancias). Por esta razón, el software local no se debe localizar fuera de /usr/local sin una buena causa.

#### *5.29.- /usr/man* : Páginas del manual.

Esta sección detalla la organización de las páginas del manual a través del sistema. Incluyendo *lusr/man.* Las páginas del manual están almacenadas <mandir>/<locale>/man [1-9]. Más delante se da una explicación de  $\leq$ mandir $>$  y  $\leq$ locale $>$ .

<mandir>/<locale> --- Una jerarquía de páginas de manuales.

- $man1 \rightarrow Programas para usuarios.$
- $man2 \rightarrow Llamadas$  al sistema.
- $man3 \rightarrow Subrutinas y functions$  de librería
- $man4 \rightarrow Dispositivos.$
- $man5 \rightarrow Formato$  de archivos
- $man6 \rightarrow Juegos.$
- $man7 \rightarrow Miscellaneous$ .
- $m$ an $8 \rightarrow$  Administración del Sistema.
- $man9 \rightarrow Functions$  y variables internas del kernel.

El <mandir> primario del sistema es *lusr/man* contiene información del manual para comandos e información bajo los sistemas de archivos *I* y *lusr.* Obviamente no hay páginas de manual en *I* por que no se necesitan para arrancar ni en emergencias.

Se debe hacer provisión en la estructura de /usr/man para el soporte de páginas del manual que estén escritas en diferentes (o múltiples idiomas ). Estas provisiones deben tomar en cuenta el almacenamiento y referencia de estas páginas del manual. Los factores relevantes incluyen el idioma ( incluyendo diferencias basadas en la geografia) y el código del conjunto de caracteres.

Esta nomenclatura de los subdirectorios de idiomas de /usr/man está basada en el apéndice E del estándar POSIX 1003.1 que describe la cadena de identificación locale ---El método más aceptado para describir un ambiente cultural. La cadena <Iocale>es: <idioma>[< territorio>][.<conjunto de caracteres>][,<versión>]

El campo <idioma> se tomará del IS0639 (un código para la representación de los nombres de los idiomas). Será de dos caracteres de ancho y especificado con minúsculas solamente.

El campo < territorio> será el código de dos letras de ISO3116 (una especificación de la representación de los nombres de los países). si es posible. (mucha gente está familiarizada con el código de 2 letras empleado en el código de país en las direcciones de e-mai!.

El campo <conjunto\_de\_caracteres> debe representar el estándar que describe el código de caracteres. Si el campo <conjunto de caracteres> es sólo una especificación numérica, el número representa el número del cstándar internacional que describe a ese conjunto de caracteres. Se recomienda que este sea una representación numérica siempre que sea posible (especialmente, estándares ISO). que no incluya símbolos de puntuación y que todas las letras sean minúsculas.

Un parámetro que especifique <versión> del perfil puede ser colocada después del campo <conjunlO\_de\_caracteres >, delimitado con una coma. Esto pucde utilizarse para discriminar entre diferentes necesidades culturales. por ejemplo un orden de diccionario en vez de un orden de acomodo más orientado hacia el sistema. Este estándar recomienda no usar el campo <versión> a menos que sea necesario.

En sistemas que usen sólo un idioma y un código de conjunto de caracteres para todas las páginas del manual, pueden omitir la subcadena <locale> y almacenar todas las páginas del manual en <mandir>. Por ejemplo en sistemas que sólo tienen páginas del manual en inglés codificados en ASCII, pueden almacenar las páginas del manual (los directorios man[ 1-9]) directamente en /usr/man (éstas son las circunstancias y el arreglo tradicional, de hecho).

En paises para los cuales existe un código de conjunto de caracteres estándar, puede omitir el campo <conjunto\_dc\_carácteres>, pero recomendamos fuertemente que se incluya, especialmente para países con varios estándares en competencia.

Varios ejemplos:

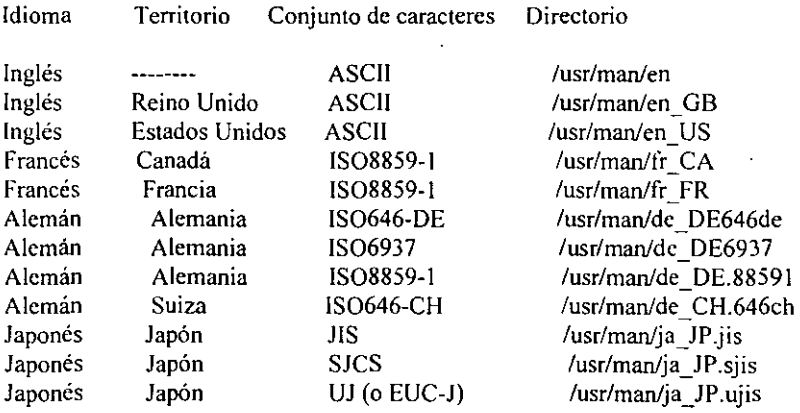

Las páginas del manual para los comandos e información que se encuentra bajo /usr/local están almacenadas en /usr/local/man. las páginas del manual para el sistema X Window están almacenadas en /usr/X 11 R6/man. Luego todas lasjerarquías de páginas del manual en el sistema deben tener la misma estructura que /usr/man. Los directorios vacíos pueden ser omitidos de la jerarquía de páginas del manual. Por ejemplo si, /usr/local/man no tiene páginas del manual en la sección 4 (dispositivos) entonces se puede omitir *lusrllocal/man/man4.* 

Las secciones de páginas cat (cat{I-9}) que contiene páginas del manual fonnateadas. también se encuentran dentro de los subdirectorios /<mandir>/<locale>, pero no son requeridas ni deben ser distribuidas en cllugar de las fuentes nroff de las páginas del manual.

Las páginas del Manual del sistema de manejo de correo mh deben tener el prefijo mh en todos los nombres de archivos de las páginas.

Las páginas del sistema X Window deben tener el prefijo x en todos los nombres de los archivos de las páginas

La práctica de colocar las páginas del manual de diferentes idiomas, en los subdirectorios apropiados de /usr/man también se aplica a las otras jerarquías de páginas del manual. tales como /usr/local/man, y /usr/X II R6/man.

(Esta porción de este estándar también se aplica más delante en la estructura opcional de /var/calman).

A continuación una descripción de cada sección.

#### man 1: Programas de usuario.

Las páginas del manual que describen los comandos accesibles públicamente se encuentran en esta sección. La mayoria de la documentación de los programas que un usuario necesitará se encuentra aquí.

#### man2: Llamadas al sistema.

Esta sección describe todas las llamadas al sistema (requisiciones hacia el kernel de Linux para realizar ciertas operaciones).

#### man3: Subrutinas y funciones de librería.

La sección 3 describe programas rutinas de librería que no son llamadas directas al servicios del kernel. Esta sección y la 2 son de interés casi solamente para programadores.

#### man4: Archivos especiales.

Esta sección describe los archivos especiales, funciones relacionadas con los manejadores y el soporte para la red que estén disponibles en el sistema. Típicamente, esto incluye los archivos de dispositivo que se encuentran en /dev y la interfaz del kernel para el soporte de protocolos de red.

#### man5: Formatos de archivos.

Aquí se encuentran los fonnatos para muchos de los archivos cuyo fonnato no sea intuitivo. Esto incluye varios archivos indude, archivos de salida de programas, y archivos de sistema.

#### man6: Juegos.(Binarios Educativos)

Esta sección docwnenta los juegos, demos y programas triviales. Muchas personas tienen una opinión muy diferente de que tan esencial es esta sección.

#### man7: Misceláneos

Las páginas del manual que son difíciles de clasificar se designan como pertenecientes a la sección 7. Las de troff y otros macro paquetes dc procesamiento de texto se encuentran aquí.

## man8: Administración del Sistema

Aquí se documentan los programas utilizados por los administradores de sistemas para la operación y mantenimiento. Algunos de estos programas son ocasionalmente útiles para usuarios normales.

#### man9: Funciones y variables internas del kernel

Éste es utilizado para documentar el código fuente del kernel en los Sistemas Linux.

## 5.30.-/usrlsbin: Binarios de sistema estándar no-esenciales.

Este directorio contiene cualesquier binario no-esencial utilizando exclusivamente por el administrador del sistema.

Los programas de administración del sistema que sean requeridos para la reparación del sistema, recuperación del sistema, montaje de *lusr* u otras funciones esenciales deben localizarse en *Isbin* en vez de aquí.

Típicamente *lusrlsbin* contiene los deamons de red, cualquier herramienta de administración no-escencial y binarios para programas servidores no-críticos. Ésto incluye los dearnons de internet que son llamados por inted (llamados in.\*) tales como in.telnetd y in.fingerd y los deamons basados en rpc manejados por portmap (llamados rcp.<sup>\*</sup>) tales como rep.infsd y rep.mountd.

Estos programas servidores son utilizados cuando se entra en un estado que el System V conoce corno "run level2" (estado mulli-usuario) y el "run leve! 3" (estado en-red) o el estado que el BSD conoce corno "modo multi-usuario". En *este* punto se hacen disponibles los servicios para los usuarios (p. ej. soporte de impresión) y hacia otras máquinas (p. ej. exportar NFS).

Los programas administrativos instalados localmente deben estar localizados en : /usr/local/sbin.

## *5.3J.-/usrlshare* : Información Independiente de Arquitectura.

Cualquier especificación para lusr/share se incluirá en un documento suplementario al FSSTND. Note que es la opinión en consenso del FSSTND que /usr/share no es necesario en la mayoría de los sistemas Linux. En este momento, si nos confinamos a proporcionar una definición extensiva de este directorio, sería una mala idea.

## 5.32.-/usrlsrc : Código fuente.

*lusrlsrc* --- Código fuente linux Código fuente para el kernel *de* Linux.

 $\mathbb C$  Cualquier código fuente no-local debe localizarse en este directorio. El único código fuente que siempre debe localizarse *en* un lugar específico es el código del kernel (cuando exista o esté enlazado como parte de una estructura en /usr/include). Se pueden usar subdirectorios si se desea. El código fuente para el kernel debe siempre estar en su lugar o al menos los archivos include del código del kernel. Esos archivos están localizados en estos directorios.

/usr/src/linux/include/asm-<arch> /usr/src/linux/include/linux

usr/indude debe contener enlaces a estos directorios. llamados asm y /Linux. dados que son necesitados por el compilador de C, al menos /estos archivos include deben siempre ser distribuidos en las instalaciones /que incluye un compilador C. Deben ser distribuidos en el directorio //usr/srcllinux de fonna que no existan problemas cuando los administradores /del sistema actualicen su versión del kernel por primera vez.

/usr/src/linux puede también ser un enlace simbólico a un árbol de código /fuente del kernel.

#### 5.33.-. La Jerarquía /var

/var Infannación variable

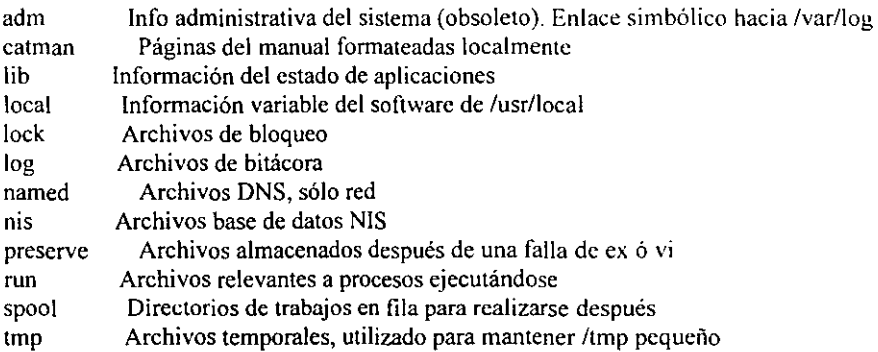

var contiene archivos con información variable. Esto incluye archivos y /directorios en fila de ejecución, información de bitácora administrativa y /archivos temporales y transitorios. Algunas porciones de /var son no-compartibles entre diferentes sistemas. Por ejemplo, /varllog. /var/lock y /var/run. Otras porciones son compartibles, notablemente Ivarlspool/mail y /var/spool/news.

var se especifica aquí para hacer posible el montar /usr sólo~lectura. /Todo aquello que alguna vez fué en /usr que es escrito durante la operación /nonnal del sistema (pero no durante la instalación y el mantenimiento del /software) debe ir en /var.

Si /var no puede ser una participación separada. es preferible mover /var fuera de la participación raíz pero dentro de la partición *lusr* (esto se hace algunas veces para reducir el tamaño de la partición raíz o cuando hay poco espacio en la partición raiz). Como sea, /var no debe ser enlazada a /usr, porque hace que la separación entre /usr y /var sea más dificil y seguramente creará un conflicto de nombres, En vez enlace /var a / usr/var.

#### 5.34.- Nar/adm : Bitácora del sistema y archivos contables (obsoleto)

Este directorio ha sido remplazado por /var/log y otros directorios. Debe ser un enlace simbólico a /var/log hasta que todos los programas ya no se refieran más a algún archivo en /var/adm.

utmp se ha movido a /var/run. Todos los archivos bitácoras se han movido a /var/log incluyen en el archivo wtmp.

El soporte de empaquetado de distribuciones se debe almacenar en /varllib/<nombre> .

Nota: El enlace simbólico /var/adm no debe ser necesario en la mayoría de los sistemas Linuxi386ELF dado que el cambio fué introducido antes que ELF fuera liberado al público.

# 5.35.-/var/catman: Páginas del Manual Formateadas localmente (opcional)

Este directorio proporcionara una localización estándar para los sites que proporcionan una partición /usr sólo-lectura, pero que desean permitir el almacenamiento temporal de páginas del manual formateados localmente. Los sites que montan /usr corno escribible (p. pj. instalaciones mono-usuarios) pueden escoger no usar /varlcatman y escribir las páginas del manual fonnateadas dentro de los directorios cat[1-9] dentro de /usr directamente. Recomendamos que la mayoría de los sites utilicen una de las siguientes opciones en su lugar.

Preformateé todas las páginas del manual dentro de /usr con el programa (calman).

: No se pennita el almacenamiento temporal de las páginas formateadas del manual y requiera que se ejecute nroff cada vez que se necesite una página.

Se permita el almacenamiento temporal local de las páginas del manual en /varlcatman.

La estructura de /var/catman necesita reflejar ambos, el hecho de la existencia de múltiples jerarquías de página del manual y la posibilidad del uso de múltiples idiomas.

Dada una página del manual sin formatear que normalmente aparece en /usr/<rutal>/man/man[1-9], la versión formateada almacenada temporal debe ir en /var/catman/<ruta2>/cat[1-9], donde <ruta2> es  $\epsilon$ rutal>. Los componentes  $\epsilon$ ruta $2$ > y  $\epsilon$ rutal> están ausentes en el caso de /usr/man y /var/catman.

Por ejemplo, /usr/man/man1/ls.1 se formatea en /var/catman/cat1/ls.1 y /usrfX 11 R6/man/<locale>/man3/XtClass.3x lo hace en /var/catman/X 11 R6/<locale>/cat3/XtClass.3x .

Las páginas del manual escritas en /var/catman/cat[1-9] pueden eventualmente, transferirse a /usr/<ruta>/cat[1-9] ó expirarse. De igual forma las páginas del manual formateadas dentro de /usr/<ruta>/cat[1-9] pueden expirarse si no son accesadas en un periodo de tiempo.

Si vienen páginas del manual preformateadas con un sistema Linux en un medio sólo-lectura. (p. ej. un COROM), deben estar instaladas en /usr/<ruta>/cat[1-9]. /var/catman está reservado como un lugar de almacenamiento temporal para páginas de manual formateados.

# 5.36.-/varflib : Información de Estado de Aplicaciones.

 $\overline{\phantom{a}}$ 

/varllib.- lnformación de Estado de Aplicaciones

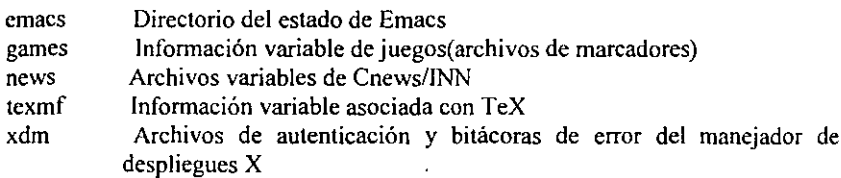

varllib/<nombre> es el lugar apropiado para el soporte de empaquetamiento de todas las distribuciones. Diferentes distribuciones de /Linux pueden utilizar diferentes nombres por supuesto.

### Ivar/lib/emacs

El directorio del estado GNU Emacs, el lugar donde los archivos de información independiente de la arquitectura, que Emacs modifica cuando se ejecuta, debe ser /var/lib. En el presente, Emacs sólo localiza su directorio de archivos de bloqueo bajo el directorio de estado (en <direstado>/emacsllock), pero puede hacer uso más extenso del mismo en el futuro. Notablemente, sólo se requiere la adición de una opción sencilla en el programa configure de Emacs para hacer este cambio (antes de compilar).

## Ivarllib/games

Así como los subdirectorios antes citados, cualquier información variable relacionada con los juegos que se encuentran en /usr/games, deben estar aquí. /var/lib/games debe incluir la información variable que previamente se encontraba en lusr/lib/games; La infonnación estática, tal como textos de ayuda, descripciones del nivel y demás, debe permanecer en /usr/lib/games.

#### Ivar/lib/news

var/lib/news se debe usar parea almacenar toda la infonnación variable lasociada con los servidores de news tales como Cnews y INN, inclusive el archivo histórico, el archivo activo y demás.

## /var/lib/tcxmf

varllib/texmf se debe usar para almacenar la infonnación variable asociada con TeX. Particularmente, en Ivarllib/texmf/fonts se almacenarán todas las fuentes tipográficas que son generadas automáticamente por MakeTeXPK.

Debe haber un enlace desde /usr/lib/texmf/fonts/tmp hacia /usr/lib/texmf/fonts. Este enlace permite a los usuarios hacer uso de una sola ruta /usr/lib/texmf/fonts/tfm cuando le hacen cambios a su variable de entorno TEXFONTS (ésta es la ruta por defecto en las herramientas TeX de Karl Serry distribuidas desde fip.cs.umb.edu:pub/tex [La razón de mencionarlos aquí es que son el estándar de facto en las instalaciones UNIX, estas herramientas son ampliamente usadas entre la comunidad Linux]. Si se utiliza otra distribución de TeX, se debe hacer un enlace desde el directorio de fuentes apropiado hacia /usr/lib/texmf/fonts).

El MakeTeXPK que se distribuye con dvipsk colocará los archivos .pk en fonts/pk/<dispositivo>/<nombre\_de\_la\_fuente>, (p.ej. fonts/pk/Canon\_CX/cmr10.300pk). Los archivos .pk se pueden purgar periódicamente del árbol Ivar/lib/texmf o se puede mover dentro del árbol lusrllib/texmf. Si se usan generadores automáticos de .mf ó .tfm, éstos deben poner su  $\frac{1}{10}$  información en los subdirectorios mf ó tfm de /var/lib/texmf/fonts.

#### /var/lib/xdm

Ivar/lib/xdm contiene la información variable de xdm que consiste en los larchivos xdm-errors y cualquier archivo de autoridad xdm. Los binarios de /xdm tales como chooser deben aún estar localizados en la localidad histórica en /usr/X11R6/lib/X11/xdm. El archivo xdm-pid debe estar en  $\frac{1}{\sqrt{2}}$  //var/lib/xdm a pesar de existir /var/run. Los archivos restantes deben estar en /etc/X11/xdm.

#### 5.37.-/varllocal : Información variable del software que está en lusr/local

Este directorio contiene toda la información variable que esté relacionada con el software que se encuentra en *lusrllocal.* Naturalmente la implementación de este subdirectorio se deja a el administrador del sistema . Como sea la información que se puede categorizar en otro lugar del directorio *Ivar,* no se debe colocar en *Ivarllocal.* Por ejemplo, todos los archivos de bloqueo aún irán en /var/lock.

### 5.38.-/var/lock: Archivos de Bloqueo.

Los archivos de bloqueo deben almacenarse dentro de una estructura del directorio de *Ivar/lock.* Para preservar la habilidad *de* montar lusr sólo-lectura, no se deberá colocar los archiyos de bloqueo en la partición *lusr.* Los archivos de bloqueo de dispositivo, tales como los archivos de bloqueo de dispositivos serie que antes se encontraban en /usrlspoolllock ó en *lusr/spool/uucp* deben ahora almacenarse *en* Ivarllock. la convención para la nomenclatura que debe utilizarse *es* LCK ... seguido del nombre base del dispositivo. Por ejemplo, para bloquear *Idev/cuaO* se deberá crear el archivo LCK ... cuaO.

El formato usado para los archivos de bloqueo de dispositivo en Linux deberá ser el formato de archivos de bloqueo HDB UUCP. El formato HDB es almacenar el PID (Identificador del proceso) como un número decimal en ASCII de 10 bytes, con un carácter de línea nueva.

Por ejemplo, si el proceso 1230 retiene un archivo de bloqueo, contendrá los siguientes once (11) caracteres: espacio, espacio, espacio, espacio, espacio, espacio, uno, dos, tres, cero y nueva línea.

Entonces cualquier cosa que desee usar *Idev/cuaO,* puede leer el archivo de bloqueo y actuar de acuerdo (Todos los archivos de bloqueo en /var/lock deben ser leíbles por todos).

#### 5.39.-/var/log : Archivos bitácora y directorios

Este directorio contiene archivos bitácora misceláneos. la mayoría de los archivos bitácora se deben escribir en este directorio o subdirectorios apropiados.

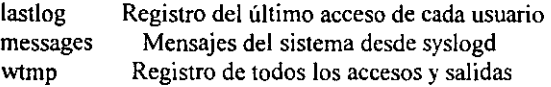

Se puede requerir de un enlace simbólico desde Ivar/loglutmp hacia *Ivar/runlutmp* hasta que ningún programa se refiera a Ivar/admlutmp (/var/adm es en sí mismo un enlace simbólico transicional hacia /varllog).

#### 5.40.- /var/named : Archivos DNS

Este directorio contiene todos los archivos de trabajo del servidor de nombres Internet, named. Recomendamos que *letc/named.boot* sea un enlace simbólico hacia *Ivar/namedlnamed.boot,* dado que *letcJnamed.boot* es el archivo de arranque por defecto, si no se dan argwnentos a narned.

## 5ALe I,,"ar/nis : Archivos de bases de datos del servicio de información dered (NIS)

El sistema de información de red (NIS) era anteriormente conocido como las Páginas Amarillas Sun (YP). La funcionalidad y localización de directorios de ambos es el mismo pero el nombre (Yellow Pages) es una marca registrada en el Reino Unido, pertenece a Bristish Telecomrnunications PLC. y no puede ser usada sin penniso.

## 5.42.- /var/preserve: Archivos guardados después de una colisión o una

## terminación inesperada de ex ó vi.

Este directorio contiene los archivos que son almacenados ante cualquier tenninación no-esperada de ex, vi, ó de alguno de sus clones.

# 5.43.- Ivar/run : Archivos variables de tiempo de ejecución.

Este directorio contiene archivos con infonnación del sistema que lo describen desde que arrancó. Generalmente los archivos en este directorio se deben limpiar (remover o truncar. según corresponda) al comenzar el proceso de arranque.

- Los archivos identificados de proceso (PID). que estaban originalmente Jete, se deben colocar en Jvar/mn. La convención de nomenclatura de archivos PID es <nombre-programa>.pid. por ejemplo el archivo PID de crond se llama /var/run/crond.pid.
- El fonnato interno de los archivos PID pennanecen sin cambio. El archivo debe de consistir del indicador del proceso en decimales codificado como ASCII, seguido por un carácter nueva línea Por ejemplo, si crond fue el proceso número 25. /var/run/cond.pid contendrá 3 caracteres, dos cinco y nueva línea.
- Los programas que lean archivos PID deben ser nexibles en lo que aceptan, p. ejem. deben ignorar los espacios extras, ceros a la izquierda. ausencia del carácter nueva línea o lineas adicionales en el archivo PID. Los programas que crean archivos PID deben utilizar la sencilla especificación dada en el anterior párrafo.
- El archivo utmp, que almacena información acerca de quién está actualmente utilizando el sistema, se localiza en este subdirectorio.
- Los programas que mantengan sockets transitorios de dominio UNIX, deben colocarlos en este directorio.

# 5.44.-/varlspool: Directorios de fila de trabajos para procesamiento posterior

var/spool es tradicionalmente utilizado para la infonnación local de máquina que es enviada para procesarse después, hacia o desde subsistemas /UNIX. Por ejemplo, trabajos de impresión que son almacenados aquí para entrega posterior al daemon de la impresora, el correo que sale es almacenado aquí para entrega a sistemas remotos y los archivos UUCP son almacenados aquí para transmisión a los sistemas UUCP vecinos. El correo que entra y las noticias son almacenados aquí para entregarse a los

usuarios y los trabajos de al y cron son almacenados aquí para ejecución retardada por el dacmon eron. : *I\'urlspool* 

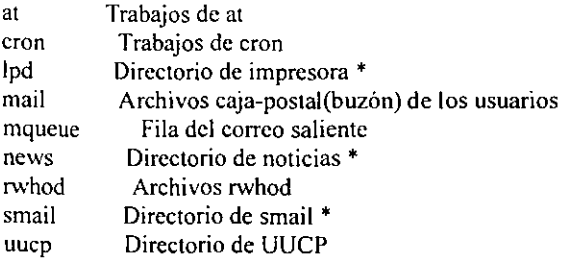

 $\mathbb{Z}^j$ : Nota: \* Significa fila de trabajos para proceso posterior. Los archivos de bloqueo UUCP deben localizarse en /var/lock. Véa la sección acerca de /var/lock.: /var/spool/lpd.

Ivarlspoolllpd --- Directorio de fila de trabajos para proceso posterior o impresión <impresora> Directorio que tiene la fila específica de esta impresora

El archivo de bloqueo para Ipd, Ipd.lock debe estar localizado en /var/spool/lpd. El archivo de bloqueo de cada impresora debe localizarse en el directorio <impresora > de la impresora especifica y se debe llamar lock.

## *5.45-/varltmp* : Archivos temporales, utilizando para mantener *Itmp* pequeño.

Los archivos que están en Ivar/tmp están almacenados por una duración no especilica. (Recuerde que los directorios temporales del sistema no garantizan mantener la información por ningún periodo particular). La información almacenada en /var/tmp típicamente se limpia en una "forma definida localmente" pero usualmente menos frecuentemente que *Itmp.* Se puede encontrar infonnación sobre directorios temporales en la selección dedicada a *Itmp* (arriba).

Debe existir un enlace simbólico desde lusr/tmp hacia *var/tmp* por razones de compatibilidad.

#### 5.46.- Razonamientos adicionales y asuntos sin resolver.

Esta sección discute varias áreas que pueden requerir mayor explicación.

## 5.47.- ¿Qué es esencial?

La respuesta es: esencial para limpiar, crear, preparar, verificar, encontrar y montar otros sistemas de archivos (posiblemente en máquinas remotas). Hay otras definiciones, pero ésta es una definición general que la mayoría de las personas al menos la incorporará en la suya.

#### 5.48.- Red.

La red presenta un dilema interesante. algunas personas quieren separar los binarios y de configuración de la red de los que no lo son. Como sea, estamos en desacuerdo. Sentimos que la red no es un "paquete", sino una parte integral de la mayoría de la máquinas UNIX (y similares). Debido a lo anterior, la red no debe colocarse en un sólo directorio sino localizarse sistemáticamente en los directorios apropiados.

¡bin :Cualquier cosa que algún usuario querrá utilizar y que es también considerado vital.

hostnarnc, netstat, ping

Isbin :Cualquicr cosa que sólo root necesita y se considere vital.

arp, ifconfig, route

¡usr/bin : Algúnos binarios que algún usuario querrá utilizar y que no son vitales.

finger, rep, rlogin, telnet, etc.

#### lusrlsbin : Algunos binarios sólo para el administrador que no son vitales.

in.ftpd, inetd. Ipd. portmap. etc.

Aunque puede parecer confuso al principio (y toma tiempo digerirlo), tiene sentido. Si por alguna razón usted sólo puede montar la partición raíz, y necesita accesar a la red para reparar su sistema, no se quiere que los archivos estén en *lusr/etc* (como estan algunas veces). Los archivos que se necesitan para montar *lusr* en las situaciones normales (y de emergencia) están colocados dentro del sub-arbol raíz, y cualesquier otros se colocan en *lusr,* para mantener el tamaño del sistema de archivos raíz pequeño.

Los archivos de configuración para la red pertenecen a /etc.

#### 5.49.- Estructuras independientes de la arquitectura

El directorio *lusrlsharc* típicamente contiene archivos independientes de la arquitectura. tales como páginas del manual, zona horaria, infonnación de tenninfo. etc. En el momento presente no hay diferentes arquitecturas para Linux, pero con el tiempo, veremos que Linux incluirá otras arquitecturas y otros sistemas similares a UNIX.

 $\epsilon$  Nota: Ningún programa nunca deberá hacer referencia a alguna cosa en /usr/share. Por ejemplo, un programa de páginas del manual no debe nunca buscar directamente /usr/share/man/man1/1s.1. sino que siempre se debe referir a /usr/man/man1/1s.1. Cualquier cosa en /usr/share. será "apuntada" a través de uso de enlaces símbolos desde otras áreas del sistema de archivos, tales como /usr/man, /usr/lib/<algo>, etc ... Aún se trabaja en las especificaciones de /usr/share.

#### 5.50.- Enlaces Simbólicos.

Hay muchos usos para los enlaces simbólicos en cada sistemas de archivos. Aunque un estándar como éste no respalda el uso de enlaces simbólicos en la implementación por defecto (Los encontrados después de instalar Linux), se usan frecuentemente con buenos propósitos en diferentes sistemas. El punto es que los enlaces simbólicos deben estar allí para mantener todos los archivos y directorios donde cada quíen los espera encontrar.

Está preparado para aceptar que ciertos directorios, aún aquellos contenidos en el directorio raíz, aún sean enlaces simbólicos. Por ejemplo en algunos sistemas /home no estará en el raíz, sino enlazado simbólicamente a un directorio /var o algún otro lugar. /home podría tener también su propia partición fisica y desde luego, ser montado como tal.

Similarmente, dado que /usr podría estar en un servidor de archivos central montado vía NFS. /usr/local se puede enlazar simbólicamente a /var/locaL Este cambio se puede justificar recordando la razón principal de tener /var: separar directorios de archivos que varían con el tiempo y entre diferentes sistemas y máquinas de aquellos que se pueden compartir y sean sólo-lectura.

Algunos sistemas además enlazarán /tmp a /var/<algo> si la partición raíz se vuelve muy pequeña (ó es muy pequeña). Hay más ejemplos de "buenos" usos de enlaces simbólicos, pero todo el asunto se reduce a dos cosas: Los paquetes deben ser capaces de encontrar las cosas donde lo esperan (razonablemente) y los enlaces simbólicos se pueden utilizar para resolver los problemas de muchos casos. Como sea, se pueden generar problemas con el uso de demasiados enlaces simbólicos. este problema incluye sobre-confianza en los enlaces simbólicos para resolver problemas. confusión resultante dcl sobre-uso de enlaces simbólicos y las preferencias estéticas de diferentes personas.

#### 5.51.- Binarios Compilados Estáticamente.

Linux se ejecuta corre actualmente en una gama de sistemas, algunos con sólo un usuario y disco pequeño, otros como servidores en ambientes con redes muy grandes, dada esta variedad. este estándar no impone regla sobre qué binarios están compilados estáticamente o dinámicamente. con las siguientes excepciones. Ambos In y sync, deben existir en /bin; cualquier versión estática se puede  $\frac{1}{2}$ colocar en /sbin o remplazar aquellas en /bin.

Los grandes sistemas **Linux** pueden desear incluir otros binarios estáticos (sh. init. mkfs. fsch, tunefs, mount, umount, swapon, swoplt: getty, login y otros). Los desarrolladores y los administradores de sistemas, son libres de enlazar dinámica o estáticamente éstos y Olros binarios según le convengan. siempre que la localización de los binarios no cambie. En sistemas de red. (especialmente aquellos que no tienen unidades de disco flexible), pueden querer compilar estáticamente ifconfig, route, hostname y olras herramienlas de red. Esto usualmente no es necesario.

## 5.52.- La lista del correo del FSSTND.

La lista del correo del FSSTND se encuentra en <Linux-fsstnd@ucsd.cdu>. Esta lista estaba originalmente localizada en <Linux-activists@niksula.hut.fi> "Mail Net" como el canal FSSTND. (Para subscribirse a la lista mande correo <listserv@ucsd.edu> con el mensaje "ADD Linux-fsslnd"). Gracias a Operaciones de Red en la Universidad de California en San Diego quien nos pennitió utilizar su excelente servidor de listas de correo.

# CAPITULO VI

# SERVIDOR WEB DE LINUX

#### 6.1.- CGI como interfaz de enlace.

CGI es el método de más uso para hacer interactiva una configuración de servidor Linux como servidor WEB. La interfaz de enlace común (CGI: Commmon Gatcway Interface) proporciona un método estándar para que se ejecute un programa en el servidor y para que se pascn datos, por ejemplo, desde un formulario a un programa.

En lo general CGI funciona bastante bien, es fácil cambiar y probar los programas CGI ya que se pueden usar programas escritos en lenguajes como C. Perlo Java, que confonnan los lenguajes preferentes para crear aplicaciones que procesen información obtenida por fonnularios. Sin embargo, a pesar de estas ventajas, CGI tiene dos inconvenientes que lo hacen poco atractivo para crear un sitio web en línea: la velocidad y la seguridad. Sin embargo, para los alcances que busca este proyecto al tratarse de una red de área local, CGI resulta una opción viable para construir la contiguración desde la que se ejecutarán las aplicaciones multimedia hechas con Macromedia.

## 6.1.2.- APIS, Interfaces de Programa de Aplicación,

Las APls proporcionan una forma de escribir programas que se integran dentro del servidor WEB. El uso de APls ha permitido el desarrollo de aplicaciones basadas en WEB, capaces de gestionar gran cantidad de peticiones si se les compara con aplicaciones similares.

#### 6.1.3.-Sen'idores Web en Linux.

Existe un gran cantidad de servidores Web para Linux. La mayoría de estos son gratuitos. Los servidores Web para Linux más conocidos son:

- NCSA HTTPD: Uno de los servidores web más originales, proviene del National Center of Supercomputer Application s de la Universidad de IlIinois at Urban-Champaign que es también el lugar dónde se desarrollo Mosaic. Ofrece un núcleo de funciones diseñadas para satisfacer las necesidades de casi todos los sitios Web.
- AOLservcr: Comenzó su vida como NaviPress, como uno de los primeros servicios comerciales disponibles. Posteriormente en 1995 AOL adquirió la compañía y ya en 1997 lanzó el servidor como producto gratuito para su distribución en Internet.
- *W3C/Ccrn:* El servidor Cem fue de los primeros servidores Web que se creó. Ahora el World Wide Web Consortium (W3C), lo distribuye como servidor de dominio público, el organismo estándar de Internet que define estándares como el lenguaje HTML y hojas de estilo cascada.
- WN: Es otro servidor gratuito. Permite la búsqueda de documentos en lo que el fabricante denomina documentos HTML lógicos.
- FastTrack: Es uno de los servidores de la familia Netscape. Proporciona soporte para inclusiones de servidor CGI y APls propias de Netscape para el desarrollo de aplicaciones.
- Boa: ofrece funcionalidades básicas y menos sofistucadas que WN o Apache, pero está diseñado de forma que le hace potencialmente más rápido que casi todos los servidores web disponibles en Linux.
- Stronghold: Es uno de los servidores web comerciales para Linux más conocidos. Es una versión comercial de Apache que ofrece soporte total, así como funciones que no estan en la versión gratuita. Además con Stronghold viene todo el código fuente.

• Apache: Es el programa servidor para Linux que más se usa. El nombre viene de "A Patchy Server" (Un servidor parcheado) y fue creado para corregir algunos problemas del servidor NCSA. Apache ofrece numerosas funciones que lo hacen muy atractivo a los administradores de sistemas Unix. Apache ofrece sus propias APls, que se pueden usar como ahernativa a CGI ( que también soporta), además de poder usar APIs para producir módulos Plug-in que sin'en para muchas funciones. Red Hat Linux incluye Apache como servidor \\'cb por omisión.

•

# 6.1.4.-lnstalar Apache.

Apache ofrece numerosas funciones que lo hacen muy atractivo a los administradores de sistema Unix.

- Configuración basada en una configuración original NCSA httrd.
- Esta Disponible en código fuente y se desarrolla de forma colectiva.
- Apache ofrece sus propias API, que se pueden usar como alternativa a CGI.
- Es estable.
- Funciona con una gran número de plataformas, entre ellas las variantes más populares de Unix.
- Es extremadamente flexible. El servidor Apache es el servidor web que se suministra por omosión con Red Hat. Una vez que sea realizado una instalación razonablemente completa, como la descrita anteriormente en este trabajo. Para probar la instalación de los archivos de Apache en nuestro sistema se puede usar el comando rpm siguiente:

# $$ rpm -qa | green apache$

Si los paquetes del servidor web Apache esüm instalados. se debe obtener una respuesta como la siguiente:

## \$ apache-I.3.6-7

 $\overline{\mathbb{C}}$ <sup>e</sup> Sí se quiere descargar la última versión de Apache en formato binario, esta se puede obtener desde el sitio en línea de Apache: http://www.apache.org.

Los archivos que conforman la configuración para instalar Apache son:

apache 1.3.1-sparc-whatever-linux.README

apache 1.3.1-sparc-whatever-linux.tar.gz

apache 1.3.6-armv41-whatever-linux2.README

apache 1.3.6 armv41-hhatever-linux2.tar.z

apache 1.3.6-i586-athever-linux2.README

apache 1.3.6-i586-athever-linux2.tar.z

apache \_1.3 .6-i686-athever-linux2.READ ME

apache  $1.3.6$ -i686-wathever-linux2.tar.z

apache 1.3.6-mips-wathever-linux2.README

apache 1.3.6-mips-wathever-linux2.tar.z

apache \_1.3.6-sparc-wathever-linux2.README

apache 1.3.6-sparc-wathever-linux2.tar.z

 $\ddot{\sigma}$  Obviamente las designaciones i586 e i686 indican que el respectivo paquete se ha compilado con optimización para procesadores de clase Pentium y Pentium II.

Una vez descargado el respectivo paquete. (ya sea del CD de instalación. o bien del Internet), este se expande en un directorio temporal con el siguiente comando:

## S tar -xzvf apache 1.3.6-i686-wathever-linux2.tar.z

Dentro del directorio en el que se expandirán los archivos de apache habrá una copia del código Cuente completo de conliguración y una documentación completa del mismo en formato I-ITML. Para instalar los archivos binarios que se acaban de expandir. hay que ejecutar el script siguiente:

# S install-bindist.sh

Este comando instala el servidor Apache en letc/httpd/conf y hace que el directorio raiz (root). para los documentos IITML sea Ihome/httpd/html.

La configuración de Apache se basa en tres archivos principales:

- hltpd.conf: este archivo establece los parámetros de número de puerto a usar por el servidor. así como los módulos de inicia al arranque del servidor. También determina la situación de los otros dos rchivos srm.cnf y access.conf.
- srm.conf: establece los parámetros de disposición de directorios de documentos del servidor, así como las reglas relacionadas al CGL
- Access.conf: se puede usar para preparar las restricciones del control de acceso para el servidor o bien para directorios específicos.

# 6.1.5.-Cargar Módulos.

Las siguientes son las directivas a declarar para la configuración de un servidor web Apache, también se describe brevemente la finalidad de cada directiva.

- ServerType: el servidor web se ejecutará en modo aislado: standalone.
- Port: Por omisión se supone que un servidor web se ejecuta en el puerto 80, cuando un navegador pide un URL (dirección de localización de documentos en el web), sin especificar el puerto. se asume que la pide por el puerto 80.
- ServerRoot: aquí se debe indicar el directorio base dónde se pueden encontrar los archivos de configuración y los históricos.
- ServerName: identifica el nombre del servidor, se debe declarar tal y como se identifica en la declaración en la tabla de servidores en nuestra red.
- ScrverAdmin: indica la dirección de correo electrónico del administrador del sitio web.
- Srm.conf: contiene la misma estructura que el archivo httdp.conf.
- Userdir: administra la posibilidad de que un usuario tenga su propio sitio en el servidor.
- Directory Index: indica que archivos se deben considerar por omisión. De esta forma es posible que una URL pueda acceder al archivo correcto.
- AccesFilcName: Especifica el nombre del archivo que contiene la información de control de acceso a un directorio detenninado.
- ScriptAlias: Prepara un directorio donde se almacenen programas CGI y scripts. Especifica que directorio tiene asignada una URL.
- AddHandlcr y AddTypc: AddHandler pemlite que archivos con determinada extensión se relacioncn con una acción dctcrminada, que puede ser una acción interna del servidor. AddType asegura que los resultados del archivo server-pased HTML sean vistos como html desde el servidor.
- Acccss.conf: este archivo deline dónde y a quien le esta permitido realizar dctenninado tipo de acciones.

## 6.2 .. -Habilitar el directorio IITML.

El código a continuación es la sección del archivo access.conf que habilita el directorio raíz de documentos html:

*<Direclory/home!hllpd/hlml> options includes A/lowO\"erride AII Order allow deny AI/oll'from al! <IDirecIOIy>* 

## 6.2.I.-Habilitar las directivas del directorio CGI.

6.2.1.1.- Iniciar y parar Apache.

Al instalar Apache al instalar Red hat. (como es el caso en este trabajo), los archivos de inicio estarán configurados para ejecutar Apache cuando se inicie Linux. El archivo responsable de ello es /etc/rc.d/init.d/httpd. Este es un script ejecutable que contiene uno de estos dos argumentos slart (para iniciar), o stop (para parar Apache). Para iniciar manualmente Apache se utiliza el siguiente comando:

 $\overline{\phantom{a}}$ 

*# letclrc.dlinil.d/httpd slarl* 

para detenerlo manualmente:

*# /etclrc.d/INITd/hllpd stop* 

# CAPITULO VII.

# SISTEMAS PARA CARGAR LAS PRÁCTICAS DE ELECTRICIDAD Y MAGNETISMO.

## INTRODUCCIÓN

Para cargar las prácticas de electricidad y magnetismo empleamos dos programas, los cuales son compatibles uno con el otro; estos programas son:

a) DREAMWEA VER b) FLASH

Era necesario emplear programas que no fueran dificil de entender y que su manejo fuera sencillo, para que a los alumnos no se les dificultara su uso.

Que mejor que utilizar los programas que están en uso continuo de la Internet, al cuál todos tienen acceso o al menos saben de ellos, tal como son las páginas Web y las animaciones para dichas páginas.

Para la realización de las páginas usamos el Dreamweaver y para la creación de las animaciones utilizamos Flash.

A continuación se da una breve explicación de estos programas, ¿que son?, ¿para que nos sirven? y sus principales herramientas.

Después se mostraran las páginas ya terminadas, así como un ejemplo de su aplicación, con una práctica del laboratorio de electricidad y magnetismo y sus respectivas animaciones.

### 7.1 ¿Qué es dreamweaver 3?

## Es Un editor visual, el cuál es un complejo programa de maquetación de elementos multimedia orientado única y exclusivamente, a la Web para poder crear páginas HTML.

Al fin y al cabo, un editor visual no es mas que una herramienta de programación orientada a objetos, que ayudan a los programadores a hacer mas fácil la tarea de programación. Esto ha pennitido que los programadores se sirvan de estas herramientas para, con la sencillez de una interfaz visual, se puedan crear en pocos pasos y con muy pocos conocimientos una pagina Web.

## 7.2 ¿Por qué usar dreamweaver 3?

Ya que Dreamweaver es una gran herramienta para poder crear páginas Web. nosotros le incorporamos una gran utilidad al uso de este programa ya que se pueden simular cada una de las prácticas.

Su uso es como en Internet ya que con solo un clip del mouse podemos pasar a alguna simulación o a checar algún concepto importante de la practica, así como regresar a la pantalla original fácilmente.

#### 7.3 Requerimientos técnicos y plataformas.

Los requerimientos técnicos necesarios para poder ejecutar el software tiene las siguientes características:

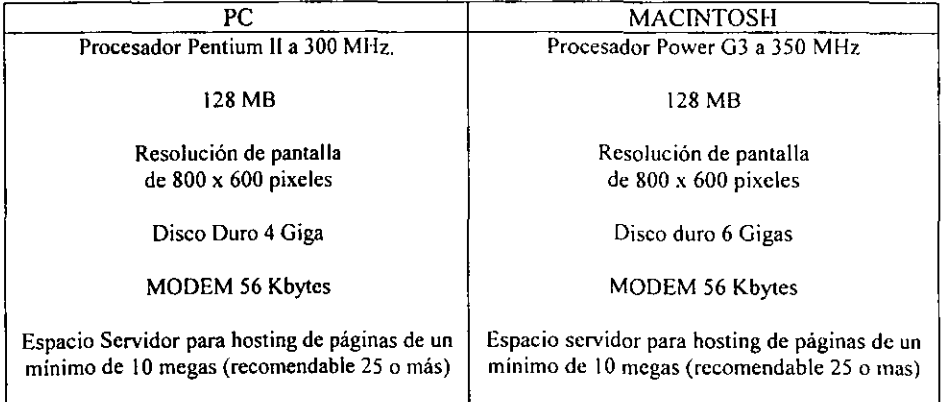
#### 7.4 ¿Cómo opera dreamweaver 3?

Dreamweaver no es tan solo un editor de páginas Web. Dreamweaver es un completo administrador de sitios, capaz de coordinar, analizar, testar y darnos acceso a una completa y variada gama de opciones que nos harán sentir más cómodos que con ninguna otra herramienta.

La gran ventaja de este programa es que basa todo su contenido en el trabajo a pantalla completa sobre la propia pantalla, intentado "manchar"', es decir. cubrir con ventanas, la mayor parte del área visible.

El control del site en Dreamweaver se lleva a cabo a través de las ventanas de control. Existe una ventana (o conjunto de ventanas que integran ventanas independientes) para algunos de los procedimientos más usados en el diseño de sites, como por ejemplo el diseño y control de los marcos, el control del código HTML, los comportamientos, los objetos. y la ventana de control.

Drearnweaver opera a través de ventanas y así facilita su uso. las ventanas son las que se muestran en la figura 1.

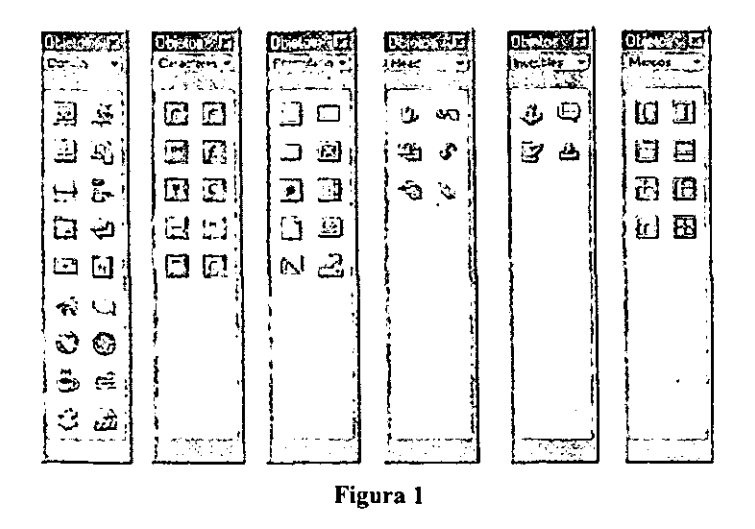

#### 7.5 La ventana de objetos.

La ventana de objetos permite acceder a las herramientas de diseño Web más comúnmente utilizadas.

7.5.\ Ventana de Objetos Comunes.(fig. 2) Dentro de estas herramientas podemos encontrar:

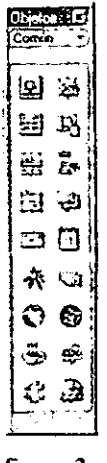

**figura 2** 

- 1. El nserción de imágenes. Este botón permitirá incluir archivos gráficos directamente a cualquier zona de la página en construcción, se podrá incluir imágenes gráficas.
- 2. <sup>2</sup> Insertar imágenes de sustitución. Este botón hace referencia a la creación de botones y efectos Rollover directamente desde la ventana de objetos.
- 3. E3Insertar Tabla. La construcción de páginas web tiene como base el correcto uso de tablas, la composición de barras de navegación o la colocación inteligente de contenidos no podría tener razón de ser sin el uso de tablas.
- 4. **Ed Insertar datos tabulares.** Esta herramienta permite insertar datos tabulados de una hoja de calculo como Excel, Quattro Pro e incluso Access. Toda lista de datos tabulada mediante espacios, comas. puntos y comas o dos puntos u otro delimitador, puede ser incluida en la página web con el uso de esta aplicación.
- 5. fZiInsertar barra horizontal. Esta es una de las opciones mas comunes entre las etiquetas de código HTML. La barra horizontal es un recurso para la separación de los contenidos.
- $\bullet$  . 6. En Insertar barra de exploración. Es similar a la inserción de una imagen de sustitución, salvo que en vez de hacerlo individualmente, a través de esta herramienta, es posible crear barras horizontales ó verticales con archivos independientes que contengan efectos rollover.
- 7. GlDibujar capa. Este objeto solo es admisible en el caso de que desarrolle el site mediante código DHTML.
- 8. <sup>523</sup>Insertar salto de linea. Esta opción permite añadir un espacio vertical entre dos objetos o líneas de texto, útil para separar párrafos.
- 9. L:)Insertar vínculo de correo electrónico. Un útil objeto que evita tener que programar este vínculo tradicional. Cualquier objeto puede contener un vínculo, es decir un link o enlace a otra página o a una dirección de correo electrónico. En este caso, el vínculo ejecuta el gestor convencional de correo electrónico instalado por defecto en el ordenador, permitiendo al usuario escribir un mensaje a la dirección especificada en el campo del objeto.
- 10. <sup>1</sup>Inserción de fecha. Permite introducir la hora de creación o modificación de la página, con la actualización en el momento de la grabación del archivo HTML o su reescritura.
- 11. Whisertar Flash. Objeto que facilita la inserción de un archivo desarrollado mediante Macromedia Flash dentro de cualquier otro objeto HTML, como por ejemplo una tabla.
- 12. Will Insertar Shockwave. Al igual que el anterior objeto, esté permite insertar una aplicación desarrollada con Director.
- 13. Clinsertar Generator. Este es otro de los programas de Macromedia. Con este es posible generar contenidos dinámicos, actualizables desde plantillas situadas en el servidor.
- 14. **S** Insertar HTML de Fireworks. Esta novedad permite depurar y convertir a Dreamweaver el código fuente nativo de Macromedia Fireworks. Esta útil herramienta hace compatible ambos programas, convirtiendo a ambos en dos aliados a la hora *de* diseñar elementos gráficos dinámicos dentro del sire. como efectos rollover avanzados, animaciones.
- 15.  $\bigoplus$  Insertar subprograma. Este icono representado por la taza de Java, hace referencia a la inclusión dentro del desarrollo de la página Web de cualquier Applet de Java.
- 16.  $\bullet$ Insertar Active X. Los controladores Active X permiten establecer una relación directa con el funcionamiento del sistema operativo Windows.
- 17. أَنْهُ Insertar Plug-in. Permite insertar contenido de plug-ins de Netscape Navigator y controlarlo directamente en la pantalla, corno por ejemplo, video, sonido o contenidos multimedia.
- 18. **A** Insertar Server-Side Include. Todo servidor añade unas instrucciones a los documentos en curso. Con este objeto. que simula el comportamiento de un servidor, es posible controlar la ejecución de estas instrucciones.
- 7.5.2 Ventana de Objetos Caracteres.

Se ha incorporado una lista de caracteres más comúnmente utilizados en el diseño de páginas, como el símbolo de copyright, el símbolo del euro, de algunas monedas extranjeras, y los de marca registrada. Es posible incorporar cualquier otro símbolo mediante uno de los botoncs.(fig. 3)

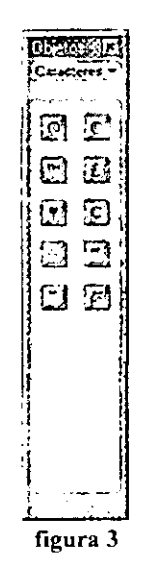

7.5.3 Ventana de Objetos Formularios.

Un formulario no es sólo un conjunto de campos que piden información al usuario para mandar un mail. sino que con la ayuda de formularios es posible crear complejos buscadores de infonnación, motores de personalización avanzados.(fig. 4)

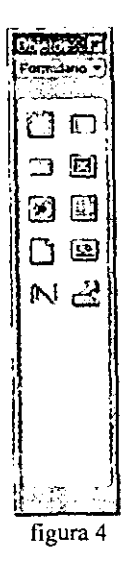

- 1. DInsertar Fannulario. Este es el objeto que se deberá insertar primeramente siempre que se quiera diseñar un formulario. Con el se abrirá la zona donde deberá incluir el resto de elementos propios del formulario, como por ejemplo los campos.
- 2. **1D**Insertar campo de texto. Con este objeto podrá insertar campos de textos de diferentes caracteres y de diferentes tamaños.
- 3. <sup>C</sup>Insertar botón. Los botones permiten llevar a cabo acciones. Podrá personalizar los botones, o incluir los famosos botones de envío o restauración que siempre se incorporan cuando desea enviar mensajes de texto por mail a través de formularios.
- 4. **El**nsertar casillas de verificación. Estas casillas sirven para la realización de estadísticas en-Iine, o fonnularios complejos con campos acotados.
- 5. @Insertar botón de opción. Es similar al anterior. y util en campos con opciones limitadas y predefinidas.
- 6. **El Insertar menú de lista. Con este campo puede crear menús de selección** basados en listas preestablecidas que ejecuten una acción, por ejemplo. ir a un contenido concreto de un marco de la pantalla.
- 7. <sup> $\Box$ </sup>Insertar campo de archivo. Suponga que está diseñando una página mediante la cual permite al usuario enviarle a usted imágenes o creaciones que ha hecho. Una opción interesante sería incluir un campo que analizase el directorio local en busca de ficheros para ser transmitidos a través de Internet.
- 8.  $\circled{2}$  Insertar campo de imagen. Este objeto es similar al de la ventana de objetos comunes, salvo que en este caso permite incluir imágenes que pueden ser seleccionadas como parte del formulario.
- 9. <sup>[</sup>Vlnsertar campos ocultos. Permiten introducir campos que incluirán infonnación no procesada, pero relevante para el destinatario de formulario.
- 10.  $\mathcal{L}$ Inserta menú de salto. Los menús de salto te permiten crear menús desplegablcs que contienen valores que al hacer clic pueden ir hacia una dirección URL especificada.

7.5.4 Ventana de Objetos Head.

La metainformación es vital para algunos procedimientos de Internet, tales como la inclusión de las páginas en los buscadores o metabuscadores.

En realidad csta información permite especificar valores del código http o información relevante acerca del contenido de la propia página.

La ventana de objetos HEAD permitirá establecer correctamente esta metainformación si usted abre al mismo tiempo que introduce la metainformación, la ventana de código HTML, se podrá informar dónde se sitúa esta información.

**figura S** 

- l.  $\Phi$ Insertar meta. Todas las etiquetas meta permiten establecer información de valor añadido para el servidor, como la codificación de los caracteres. el copyright y las palabras clave. La etiqueta META contiene información descriptiva sobre la página (Name) o sobre los encabezados http.
- 2. ~ Insertar palabras clave. Facilita a los motores de búsqueda como Yahoo!. Excite, Óle, Terra, Navegalia y otros, la búsqueda de la información. De hecho, un buscador lo que hace es analizar la rnetainformación contenida en las páginas de su base de datos, con el objeto de mostrar al usuario aquellas que se ajustan a la búsqueda.
- 3. ~lnsertar descripción. Del mismo modo que las palabras clave son información utilizada por los motores de búsqueda, una breve descripción de nuestra página (site) facilita a los usuarios que busquen en los portales cuál es su contenido de nuestro site, antes de que accedan.
- 4.  $\Phi$  Insertar actualización. La actualización puede forzar al navegador a recargar o actualizar una página pasado "x" tiempo. o ejecutar otra página de una URL especificada.
- 5. "'~Insertar base. Es posible especificar una ruta llamada base que sirva de referencia para todo el resto de documentos.
- 6. ~ Insertar vínculo. Es posible establecer relaciones entre los documentos HTML desde su base y los documentos actualmente en carga en el navegador.

#### 7.5.5Ventana de Objetos Invisibles.

Los objetos invisibles, permiten introducir líneas de código llamadas fantasma, que no son visualizadas en la propia página, pero que permiten gestionar mejor el control del propio código.(fig. 6)

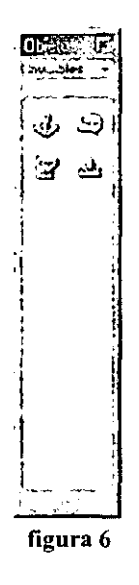

- 1. WInsertar punto de fijación con nombre. Este objeto resulta realmente útil para navegar dentro de un mismo documento. Consiste en el establecimiento, sobre detenninados objetos como gráficos o textos, de enlaces que unen unas partes del documento con otras.
- 2.  $\leftrightarrow$ Insertar comentario. Los comentarios son breves inserciones que el autor del código incorpora a las líneas del HTML. Este puede tener como objetivo explicar dentro algunos procesos, marcar algunas zonas, pennitiendo organizar el documento por si requiere una posterior edición
- $\mathbf{3}$ .  $\mathbf{4}$  Insertar secuencia de comandos. Es posible introducir sentencias en Javascript o Visual Basic directamente desde esta ventana sin necesidad de tener que recurrir a la ventana de código HTML.
- 4.  $\frac{3}{2}$  Insertar espacio indivisible. Permite entre textos e imágenes insertar espacios para alinear nuevos contenidos sin que se desplace una fila el contenido.

#### 7.5.6 Ventana de Objetos Marcos.

Los marcos permiten crear una estructura en la que varias páginas pueden ser visualizadas conjuntamente y al mismo tiempo en la pantalla del navegador.

La ventana de objetos marcos, permite crear directamente y con un solo elic, la estructura de marcos que usted desee, siempre teniendo en cuenta que cada división que realice deberá hacerla seleccionando el marco concreto del área visual *de* pantalla.

Una estructura convencional de marcos introducirá entre dos y tres divisiones. Mas dificultará la descarga, puesto que cada marco es una página independiente y, por tanto, con un peso específico en bytes que deberán ser transferidos a través de Internet.

Los marcos son un buen recurso para disponer en la pantalla de áreas fijas y áreas modificables. Así, como área fija podrá desarrollar menús de navegación diseñados gráficamente, zonas de inclusión de banners, que son al fin y al cabo las áreas de la pantalla que sólo necesitarán descargarse una sola vez. Por el contrario, las áreas flexibles (marcos de contenido flexible) contendrán infonnación relacionada con aquellos menús siempre visibles. Son zonas sometidas generalmente a barras de desplazamiento y otro tipo de controles de navegación.(fig.7) . .

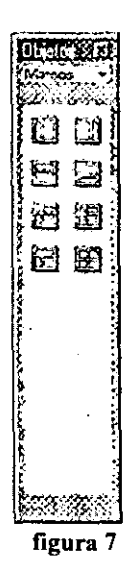

7.5.7. Ventana de propiedades.

Cada vez que se señalice un objeto, bien sea un gráfico, una tabla, un texto o cualquier otro elemento, la ventana de propiedades modificará su estado para mostrarle las etiquetas exactas de control del objeto en cuestión.

Con esta ventana podrá ajustar cada uno de los elementos que componen una página web con absoluta precisión, siendo indispensable que este siempre visible en pantalla para el proceso de ajuste, corrección y trabajo.

7.5.8 Ventana de estilos HTML.

Gracias a esta ventana, es posible utilizar o bien estilos de texto predefinidos o bien crearlos nosotros por nuestra propia cuenta, esta herramienta es útil cuando estemos desarrollando un site y, después de haber definido los estilos de texto para el desarrollo del mismo, *en* vez de tener que crear el estilo zona por zona y página por página, aplicando estos modelos predetenninados *en* la propia página.

#### 7.5.9 Ventana de hojas de Estilos CSS.

Las hojas de estilos CCS o en cascada, definen un grupo de atributos de formato que controla la apariencia de un rango definido de texto. Una hoja de estilos CSS se puede utilizar sin problema para controlar los estilos de varios documentos al mismo tiempo. Un estilo CSS puede controlar la mayoría de los atributos tradicionales de formato de texto, como fuente, alineación, estilo, etc

#### 7.5.10 Ventana de plantillas.

La ventana del uso de una plantilla es que si ha creado muchas páginas de contenido de un site basándose en ella, se podrá mas tarde modificarla con el objeto de cambiar el diseño, con lo que cambiará automáticamente el diseño del resto *de* páginas. La modificación de la plantilla supone la modificación de todas las páginas sobre las que se hayan basado su diseño.

#### 7.5.11 Ventana de Marcador.

La ventana de marcador permite hacer un seguimiento de todos los pasos llevados a cabo en Dreamweaver. Cualquier paso mal dado, cualquier arrepentimiento posterior es posible corregirlo desde la ventana marcador Dreamweaver.

Además, es posible utilizar esta ventana corno ventana de memorización de procesos, de tal manera que se podrían automatizar tareas con tan solo un elic del ratón.

#### 7.5.12 Ventana de Marcos.

 $\overline{a}$ 

Esta ventana nos sirve para poder controlar las características de los marcos, en ella no sólo se pueden visualizar la división de marcos que haya hecho en la pantalla, sino que podrá seleccionar cada marco independientemente para modificar sus propiedades directamente en la ventana de propiedades.

#### 7.5.13 Ventana de Capas.

Las capas, son el alma del diseño mediante HTML. Las capas podrán ser desplazadas, situadas y controladas independientemente. a través de una línea de tiempo. Dentro de estas podrá introducir todos los objetos y elementos que desee. desde animaciones en Flash, banncrs. archivos, gráticos, textos. cte.

Además de las ventanas dentro de Dreamweavcr se encuentran los menús tales como lo son:

- Menú Archivos
- Menú Ver
- Menú modificar
- Menú Comandos.

Estos menús son iguales a los menús de cualquier programa.

#### 7.6 ¿Qué es flash'!

#### Flash es una herramienta profesional para usuarios principiantes ó experimentados que deseen crear gráficos animados con la PC.

Estos gráficos pueden aparecer en páginas Web.

Los gráficos de mapa de bits, ocupan mucho espacio en el disco duro y en la memoria de la computadora, por que se trata de puntos de imagen distribuidos en una cuadrícula, cada punto puede tener su propio color y brillantez, lo que implica una gran labor de administración por parte del sistema.

Los requisitos de velocidad de proceso de los datos y de memoria para la creación de este tipo de archivos son muy altos.

Por eso, el contar con aplicaciones que permiten hacer uso de todos los medios (texto, gráficos. sonidos y video) para crear presentaciones y sitios Web interactivos capaces de ser transmitidos rápidamente a través de las redes e Internet resulta formidable.

Flash es una herramienta con estupendas características de calidad, optimizando el uso de los recursos, de tal manera que puedan ser utilizadas en la creación de espectaculares sitios Web.

Las versiones 4 y 5 resultan imprescindibles si se desea crear páginas Web interactivas con gráficos animados, sonidos y animaciones de video incluidas.

Flash es una aplicación de diseño que crea y maneja imágenes vectoriales formadas mediante expresiones matemáticas (fórmulas), que describen los objetos geométricos que la computadora interpreta rápidamente en la pantalla. Los archivos gráficos de este tipo necesitan un espacio notablemente inferior.

Todas las películas, las secuencias de imágenes y los sonidos integrados en los archivos Flash, pueden ser ejecutados mediante diversos sistemas como proyectores, pantallas de televisión, páginas HTML o navegadores, también se pueden exportar las animaciones a una amplia variedad de formatos.

#### 7.7 ¿Cómo funciona flash?

#### Flash 5 reúne tres potentes aplicaciones en un mismo entorno de usuario:

- Una herramienta para la creación de archivos multimedia interactivos que el programa llama Películas. Estos archivos contienen objetos gráficos y sonidos. El usuario puede intervenir en el transcurso de las acciones (interacción). esto se logra pulsando el ratón para que aparezca otra pantalla.
- La linea de tiempo le permite poder realizar una secuencia de imágenes o movimientos de objetos. Flash utiliza fotogramas y una serie de imágenes agrupadas (escenas) para que se desarrolle la acción de la película. Se pueden ubicar estos fotogramas libremente en la pantalla y modificar el tamaño, color y posición de todos los elementos que contenga. Todas las películas pueden estar provistas de sonido.
- También es un programa de diseño que trabajan con imágenes vectoriales. La pantalla principal de Flash se muestra en la figura 8

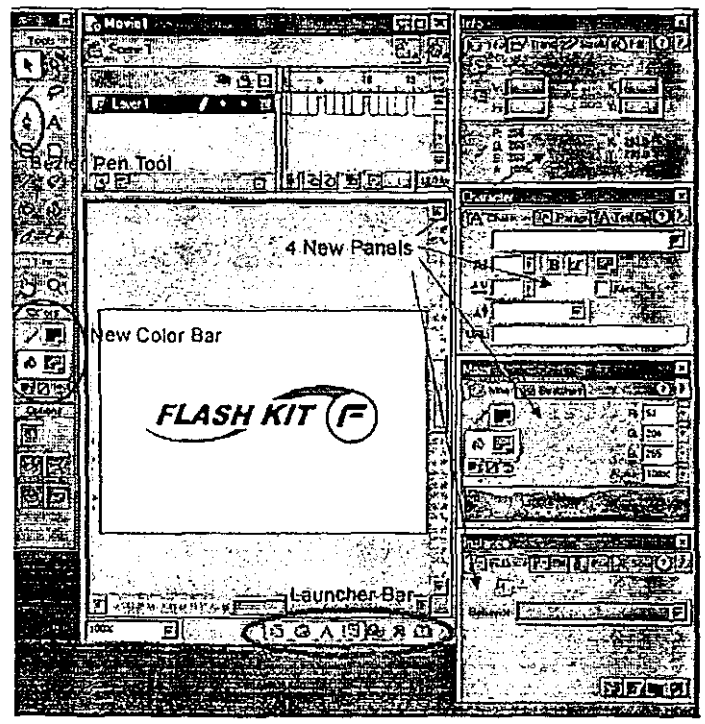

figura.8

#### 7.8 Algunas funciones de flash son:

• Entorno estructurado:

El entrono estructurado de Flash tiene una presentación muy clara que permite tener a la vista todos sus elementos. Los menús contienen todas las opciones importantes.

• Varias capas:

La mayoria de programas de tratamiento de imágenes por ejemplo (Paint Shop Pro Ó Corel Draw) pueden crear dibujos en varias capas y presentarlo de forma transparente, por ejemplo, ver la nueva cocina a través de la ventana de la cocina

• Imágenes transparentes:

Si se quiere que parezca que se mira a través de un cristal de colores también se puede hacer con Flash, sin perder la propiedad de transparencia según la intensidad del color. Puede aplicar lo mismo a grupos y objetos.

- Interpolación de movimientos de varias capas: Se pueden crear dos tipos de animaciones. Con la interpolación de movimientos puede determinar las características del fotograma establecido.
- Morphing:

La interpolación de formas funciona con un objeto inicial (imagen, símbolo) y uno final. Mediante interpolación, Flash puede crear una animación que presente un cambio gradual de un objeto a otro.

- Objetos flexibles: Los símbolos pueden aparecer de tres formas distintas tal como se muestra en la fig.9, las cuales son:
	- 1. Clip de película
	- 2. Botón
	- 3. Gráfico

Como los clips de película tienen propiedades interactivas (como todos los videos de Flash), pueden hacer que todas aparezcan como botones utilizables. Este tipo de reproducción, fotograma a fotograma también aporta una mejora: que las secuencias no dependen de una línea temporal.

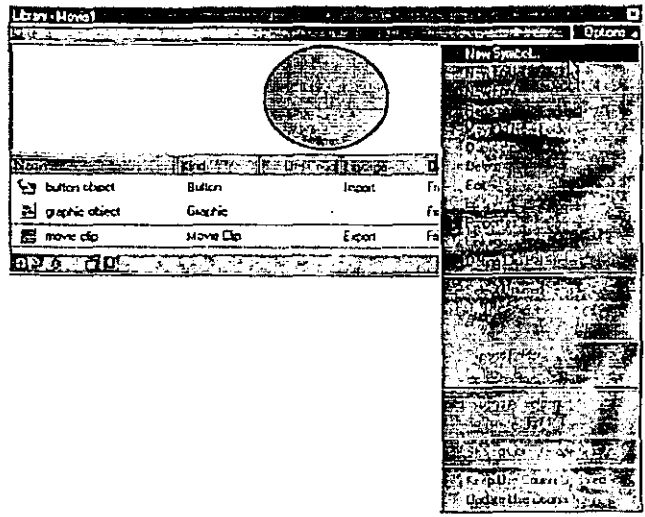

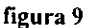

• Variedad de acciones:

Es un programa interactivo cuyas acciones pueden iniciarse o acabar al pulsar un botón del ratón o bien una tecla. La asignación de acciones a un marco o a un símbolo es muy sencilla. Si una acción esta asignada al marco de una película, será iniciada por Flash si llega a dicho marco durante la reproducción. Si la acción *esta*  vinculada a un símbolo, la acción se inicia cuándo el usuario pulsa con el ratón sobre este.

Se pueden crear acciones que inicien o pongan fin a una película, que inicien una nueva escena o una película que activen un sonido.

Puede activar paginas Web conjuntamente con el navegador.

Inspector:

El inspector le pennite ver las propiedades de los objetos. Este controlador se encuentra en el menú ventana, en la opción inspectores.

• Rendimiento de descarga:

Puede probar películas para averiguar donde aparecen pausas durante la descarga. Si los datos necesarios aún no han sido descargados cuando la película reproduce una detenninada imagen, esta queda parada hasta que los datos estén disponibles. Puede adaptar antes la velocidad del modem a su dispositivo. El creador de perfil para ancho de banda compara gráficamente que cantidad de datos debe ser enviada para cada imagen de la película.

En las indicaciones del ancho de banda se simula la velocidad de descarga desde Internet y no se mide la velocidad exacta del modem.

Flash establece la velocidad real a 2,3 Kbytes/s para simular mejor el rendimiento típico de intemet.

• Herramientas fáciles de usar:

Puede crear tanto bocetos rápidos como dibujos de gran precisión con las herramientas de dibujo, ergonómicas y basadas *en* los vectores. También puede borrar y pintar con pincel o seleccionar con el lazo las curvas de Bézier de gráficos importados de otros programas para la ilustración como MACROMEDIA FREENAD.(fig. 10)

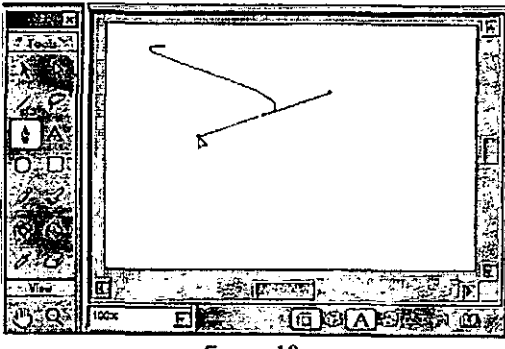

figura 10

• Fuentes personalizadas:

Se pueden insertar cualquier fuente True Type o agregarlas de su programa de fuentes preferido como Macromedia Fontographer ó Adobe Type Manager. Las páginas web estarán mas valoradas si se utilizan títulos llamativos y textos animados y se pueden descargar más rápidamente que los gráficos *de* mapa de bits. Flash soporta fuentes personalizadas de las cuales también *se* pueden personalizar su tamaño, alineación, ajuste entre caracteres, color, interlineado y sangría.

MP3 Audio:

Flash soporta la compresión de audio MP3 con la que se puede crear una gran variedad de aplicaciones de audio en la red. Con el sistema *de* compresión MP3 puede añadir a animaciones de larga duración comentarios en off o música de fondo como en la figura **11** 

| Sound |                          |  |  |
|-------|--------------------------|--|--|
|       | <b>PEEC 10 FAIGESSE</b>  |  |  |
|       | Moby - 7.mp3             |  |  |
|       | <b>CONSERVATIONS</b>     |  |  |
|       | First Fade Right to Left |  |  |
|       | Start                    |  |  |
|       | ю                        |  |  |
|       |                          |  |  |

figura 11

• Nuevos inspectores:

El transcurso del trabajo puede abreviarse o simpliticarse notablemente con la ayuda de nuevas optimizaciones e inspectores de propiedades provistos de ficha. Tiene a su disposición:

- Inspectores de objetos e inspectores de transformación de propiedades para la edición de símbolos y gráticos.
- Inspector de escenas para el montaje de varias escenas. herramientas en forma de mano, rectángulo y círculo que pueden activarse en la barra de herramientas.
- Posibilidad de crear rectángulos de esquinas redondeadas con la herramienta para rectángulos.
- Línea de tiempo optimizada:

Flash reduce el tiempo necesario para la creación de animaciones mediante la optimización de herramientas y la inclusión de nuevos entornos que simplifican el diseño.

La opción Contornos sirve para distinguir con facilidad entre los diferentes objetos que aparecen en la pantalla, con las guías de movimiento inteligentes, los símbolos o grupos que utilizan la interpolación de movimientos se sitúan automáticamente en una ruta determinada.

• Bibliotecas más flexibles: Las bibliotecas integradas en Flash facilitan al diseñador la creación del contenido.

Estas son algunas de las funciones básicas:

- Organización de elementos según su nombre.
- Fecha de modificación
- Tipo ó frecuencia de la aplicación
- Agrupación de elementos en carpetas para mantener juntos los de uso frecuente.
- Área de vista previa para todos los elementos.
- Selección del uso para elementos no utilizados en ese momento.
- Vista ocultable adecuada tanto para monitores con resoluciones grandes como pequeñas.
- Gama de colores:

Al intentar presentar el sitio para colores de gráficos de forma homogénea, siempre hay algún problema, normalmente, los diseñadores de páginas Web utilizan la paleta de 216 colores.

Flash soporta la paleta de 216 colores web sarc. Con flash, los diseñadores pueden importar sets de colores personalizados y guardarlos de forma que los colores deseados se utilicen en toda la página web con homogeneidad.

• Soporte de HTML y XML:

Los desarrolladores de sitios web se verán potenciadas con las ventajas de Flash 5, que soporta la inclusión de datos estructuradas XML en las aplicaciones de Flash, así como una total compatibilidad con el código HTML, gracias a sus características de formato estándar de intercambio de datos.(fig. 12)

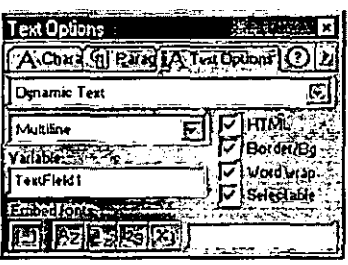

figura 12

#### 7.9 ¿Qué ventajas ofrece flash?

#### Flash ofrece una gran cantidad de ventajas tales como:

- Las animaciones y gráficos creados con flash requieren muy pocos recursos de memoria y se ejecutan con gran velocidad.
- Puede establecer una animación en pantalla completa en menos de 10 segundos
- La calidad de impresión de texto e imágenes satisface las mayores exigencias.
- Ofrece una gran capacidad de escalado prácticamente ilimitada.
- Toma corno base un estándar de reproducción ampliado.
- El programa se destaca por su facilidad al ser usado.
- Tiene integrados una función de ayuda en línea, lecciones de aprendizaje paso a paso y un tutorial.

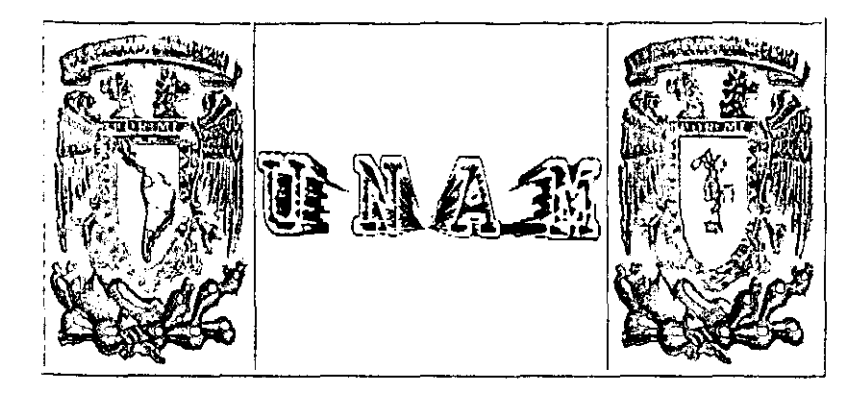

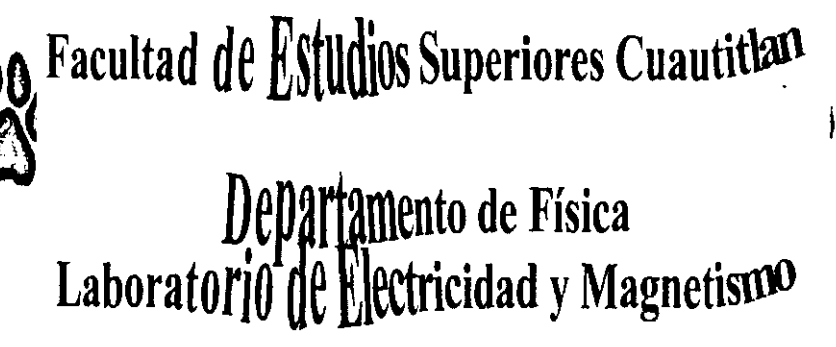

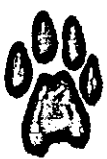

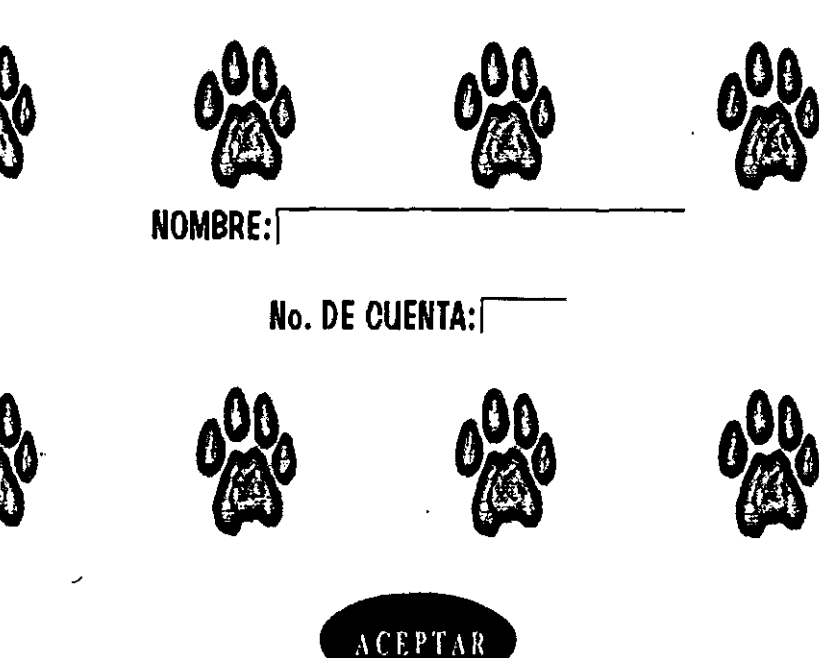

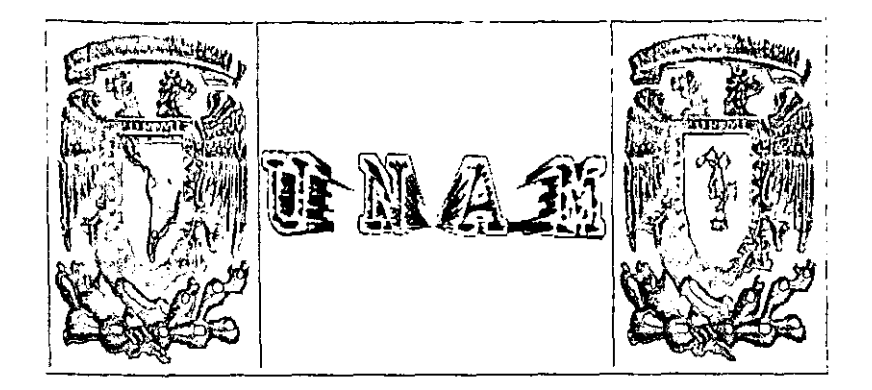

# Facultad de Estudios Superiores Cuautitlan

## Departamento de Física Laboratorio de Electricidad y Magnetismo

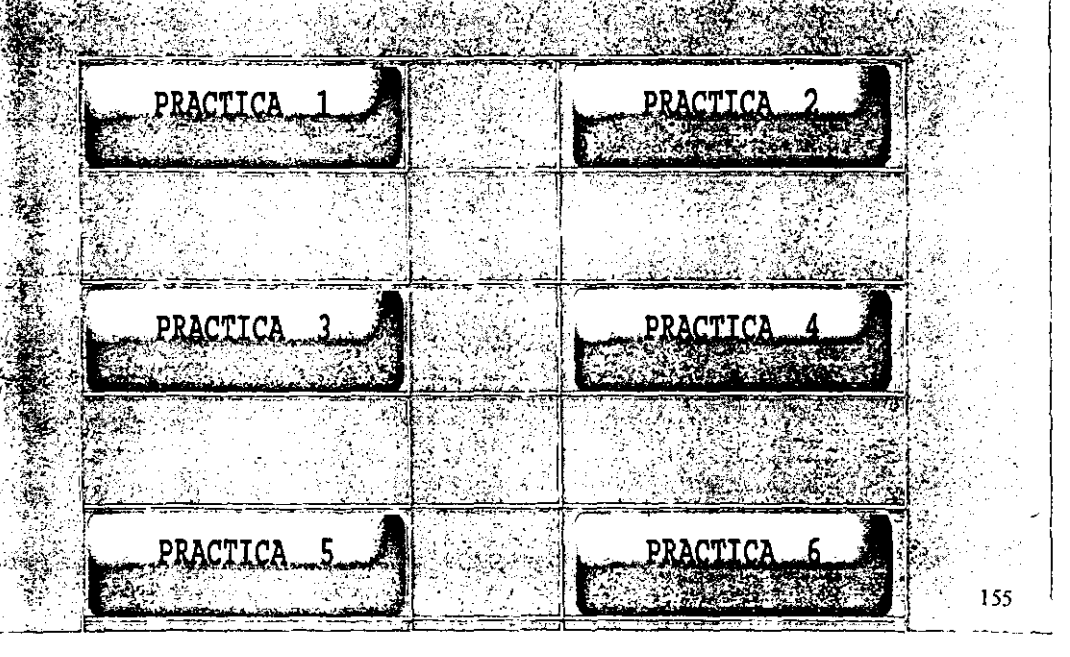

## LABORATORIO DE ELECTRICIDAD Y MAGNETISMO

#### DEPARTAMENTO DE FISICA

#### PRACTICA N° 2

## CAPACITANCIA Y CAPACITORES

#### CUESTIONARIO PREVIO

l. Defina el concepto de capacitancia eléctrica, además describa los elementos fundamentales que forman un capacitor.

2. Se conecta un capacitor a las terminales de una bateria de Fuerza electromotriz (Fem).

a) *¡Porqué cada placa adquiere una carga de la misma magnitud exactamente*?.

b) ¿En qué situación se considera que el capacitor adquirió su carga máxima

3. Una vez que se ha cargado completamente un capacitor  $\lambda$ En dónde almacena su energía acumulada? .

4. Deduzca la relación que cuantifica un arreglo de capacitares en paralelo ¿Qué relación guardan entre si los voltajes entre placas de cada capacitor en este tipo de arreglos?

5. Deduzca la relación que cuantifica un arreglo de capacitares en serie.¿Qué relación guarda entre si las cargas en las placas de los capacitores en este tipo de arreglo?

 $6.$   $\therefore$  ¿Cuántos tipos de capacitores existen, dé una clasificación de acuerdo al material dieléctrico empleado entre sus placas, además indique cuales son los capacitores polarizados y no polarizados?

7 ¿Cómo funciona un capacitor como filtro para señales de audio?

#### OBJETIVOS:

l. Distinguirá los diferentes tipos de capacitores y sus caracteristicas.

11. Verificará que los capacitores almacenan energía.

III. Verificará la relación que cuantifica la capacitancia en función de la carga y la diferencia de potencial entre sus placas.

#### FUNDAMENTOS TEORlCOS

#### **El** capacitor (condensador)

El capacitor es un componente de uso difundido en circuitos eléctricos y electrónicos. La figura 1

muestra la construcción básica del capacitor y sus diferentes símbolos gráficos en circuitos eléctricos.

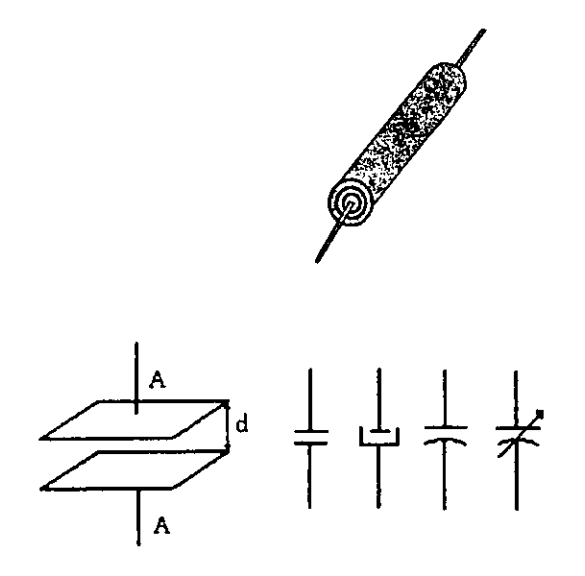

Figura 1.0 Construcción básica del condensador y sus símboh<sub>2</sub> gráficos.

El símbolo del condensador es la letra C. El símbolo gráfico que se utiliza depende de la construcción particular del condensador, como se explicará rnas adelante. La unidad de capacidad es el faradio. que se abrevia F, el faradio es una unidad dernasiado grande, por lo que se acostumbra utilizar unidades menores: El microfaradio [mF] y el Picofaradio [pF] cuantitativamente

$$
1 \mu F = 10^{6} F
$$
 ;  $1 \rho F = 10^{12} F$ 

En principio, el condensador esta constituido por dos placas rnetálicas, separadas por una capa aislante. El aislador puede ser de aire o de cualquier otro material aislante con características adecuadas.

La capacidad de un condensador está determinada por los tres factores

a.-La superficie A de las placas, o más precisamente, la superficie superpuesta de las placas.

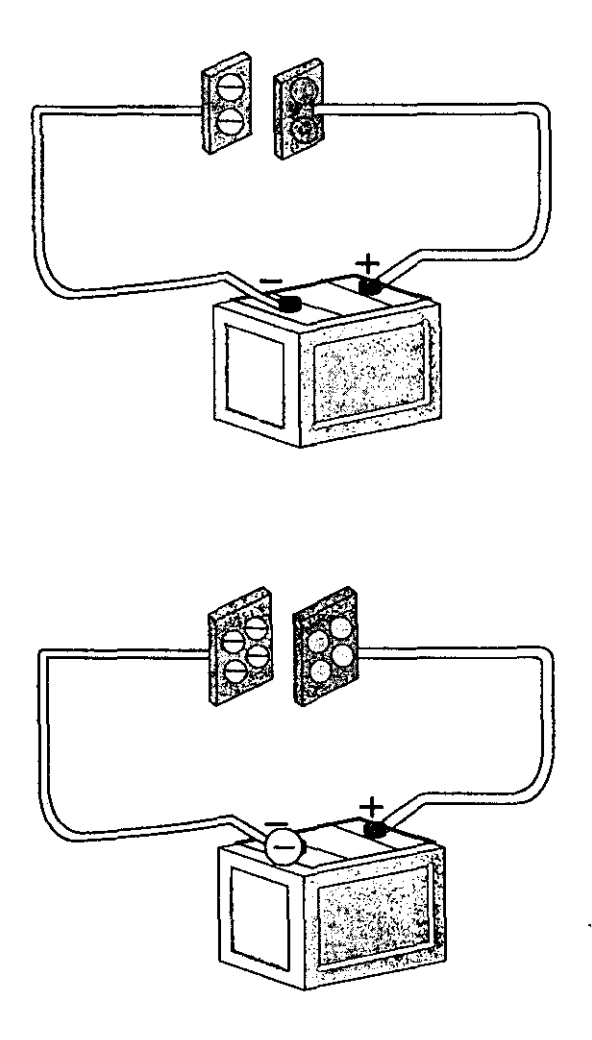

b.-La distancia entre las placas.

c.-La constante dieléctrica K, la cual es una característica del tipo de aislamiento entre las placas.

La expresión matemática de la capacidad en función de los tres factores mencionados esta dada en la ecuación 1:

*A*  C=KE*<sup>o</sup> -· d* ................... (1)

donde: A esta dado en metros cuadrados.

d en metros,

C en faradios.

Los condensadores de bajo valor de capacidad (picofaradios) tienen aislación pasiva. tal como papel impregnado en aceite y varios materiales plásticos y sintéticos. Los condensadores de valores elevados de capacidad (microfaradios) tienen generalmente aisladores activos. basados en procesos químicos. Esta substancia se llama "electrolito" por lo que tales condensadores se llaman electrolíticos. Existe una diferencia fundamental entre un condensador común y un condensador electrolítico, desde el punto de vista de su conexión al circuito eléctrico. En un condensador común. la polaridad no tiene importancia. Un condensador electrolítico tiene dos polos, positivo y negativo. marcados con + y - respectivamente. Se debe conectar el terminal positivo del condensador al tenninal de mayor potencial en el circuito eléctrico e inversamente en lo que respecta al tenninal negativo. Cuando se conecta un condensador con la polaridad invertida, no solamente que el electrolito no es activado sino que existe la posibilidad de que el condensador se deteriore por lo que puede quedar pennanentemente dañado (explote).

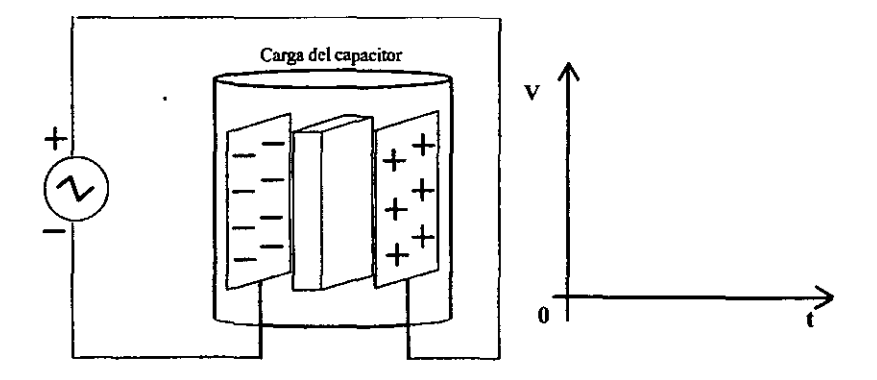

Otro tipo de condensador de mucho uso es el que tiene aire como dieléctrico. La mayoría de estos son de capacidad variable por lo que se los llama "condensadores variables". La capacidad varía cambiando la superficie superpuesta de las placas. Los condensadores variables son utilizados en circuitos en los cuales el valor de la capacidad debe ser cambiada exactamente a fin de adaptarse a los parámetros del circuito requerido, antes o durante el funcionamiento del circuito (por ejemplo, el condensador para sintonizar estaciones en el receptor de radio).

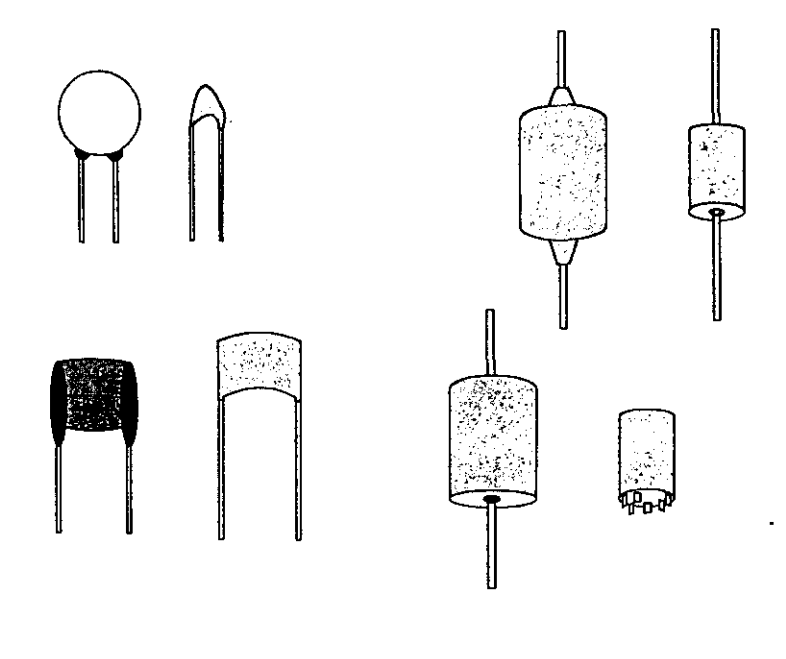

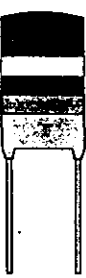

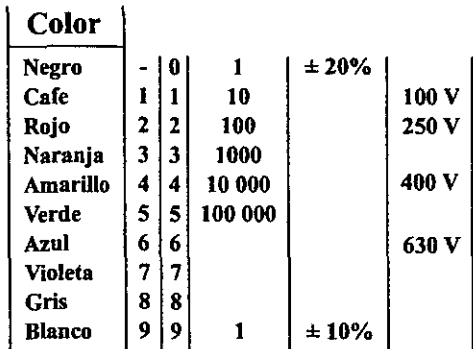

#### Voltaje o Tensión del condensador en función de la carga y la capacidad.

La carga que se acumula en el condensador provoca una diferencia de potencial entre sus placas.

Cuanto mayor cs la carga, mayor será la tcnsión sobre cl condensador, es decir, la carga Q y la tensión V son directamente proporcionales entre sí. Por otra parte la capacidad C tiene influencia inversa sobre la tensión; Una cierta carga eléctrica en un condensador dc baja capacidad producirá una tensión mayor si la misma carga se encontrase en un condensador de capacidad elevada.

La relación entre la carga y la tensión en un condensador de cierta capacidad cstá dada en la ecuación 2:

$$
V = \frac{Q}{C} \tag{2}
$$

donde: V es la tensión sobre el condensador, en voltios,

Q es la carga en coulombios,

C es la capacidad, en faradios.

#### Conexión de condensadores.

Análogamente como los resistores, los condensadores también pueden ser conectados cn serie, en paralelo y en combinaciones serie-paralelo. Por supuesto que el cálculo de la capacidad total es diferente del que estamos familiarizados para resistores. El primero esta basado en la ecuación 2 que da la tensión *en* función *de* la carga y *de* la capacidad del condensador.

La figura 2 muestra una red de dos condensadores coneclados en paralelo.

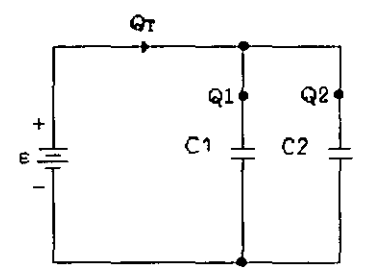

figura 2 conexión de dos condensadores

La ecuación 3 da la carga total  $Q_T$  que es transferida de la fuente E a los "n" condensadores conectados en paralelo

$$
Q_t = Q_1 + Q_2 + \dots + Q_n \qquad (3)
$$

En el caso particular de dos condensadores en paralelo obtendremos:

$$
Q_t = Q_1 + Q_2 \qquad (4)
$$

Si substituimos la ecuación 4 en la ecuación 2 (en este caso V=E) obtenemos

$$
Q_t = Q_1 + Q_2 = EC_1 + EC_2 = E(C_1 + C_2)
$$
 (5)

De la ecuación 5 se puede llegar a la conclusión de que cuando se conectan "n" condensadores en paralelo se obtiene la siguiente relación

$$
C_t = C_1 + C_2 + \dots + C_n \tag{6}
$$

Es decir, la capacidad total de la conexión en paralelo es igual a la suma de las capacidades de los condensadores conectados. Es interesante notar que esta ecuación es de la misma forma que la de conexión en serie de resistores.

Investiguemos ahora una red eléctrica con condensadores conectados en serie. En la figura 3 se ve una red de este tipo.

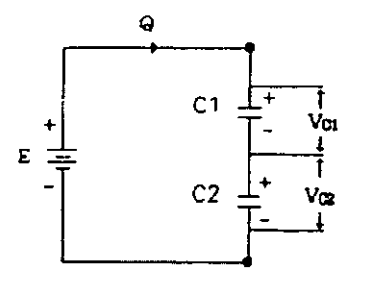

Figura 3 : Conexión serie de dos condensadores

En la conexión paralelo de condensadores, el factor común es la tensión. En la conexión serie de condensadores, la carga es el factor común. Esto resulta de el hecho de que la corriente en un circuito serie *es* igual en cada punto y por lo tanto también lo es la carga.

La ecuación 7 da la relación entre carga, corriente y tiempo.

$$
Q = It \tag{7}
$$

donde:

Q es la carga en coulombios,

1 es la corriente, en amperios,

t es el tiempo, en segundos.

De acuerdo con la ley de Kirchhoff, la suma de las caídas de tensión en un circuito es igual a la tensión de la fuente:

$$
E = V_{C1} + V_{C2} + + V_{C4} \qquad (8)
$$

Substituyendo la ecuaeión 2 en la ecuación 8 obtenemos:

$$
E = \frac{Q}{C_r} + \frac{Q}{C_1} + \dots + \frac{Q}{C_n}
$$
 (9)

de donde se deriva:

$$
\frac{Q}{C_r} = \frac{Q}{C_1} + \frac{Q}{C_2} + \dots + \frac{Q}{C_s} \tag{10}
$$

En el caso particular de dos condensadores en serie obtenemos

$$
\frac{Q}{C_r} = \frac{Q}{C_1} + \frac{Q}{C_2} \tag{11}
$$

La cual, expresada de fonna ligeramente diferente es más conveniente de usar en el caso particular de dos condensadores solamente

$$
C_T = \frac{C_1 \bullet C_2}{C_1 + C_2} \tag{12}
$$

El método para calcular la capacidad total de condensadores en serie es similar al método para calcular la resistencia total de resistores en paralelo.

#### **Almacenamiento de energía en un campo eléctrico**

La diferencia de potencial entre las placas es *V·=q/c.* pero al transferir un incremenlo de carga *dq,* el cambio *dU*  resultante en la energía potencial eléctrica es de acuerdo a la ecuación  $DV=DU/q$  nos queda:

$$
dU = Vdq = \frac{q}{C}dq
$$

La energía potencial total es de:

$$
U = \int dU = \int_0^q \frac{q}{C}
$$

o sea

$$
U=\frac{q^2}{2C}
$$

de la relación  $q = CV$ obtenemos

$$
U=\tfrac{1}{2}CV^2
$$

#### El condensador real.

Hasta ahora hemos considerado al condensador como un componente puramente capacitivo. Los condensadores rcales no son ideales: la resistencia del material aislante entre las placas no es infinita. Por esta razón existe un resistencia entre las placas del condensador por la que circula continuamente corriente de pérdida. Esta resistencia es llamada "resistencia de pérdidas" y su símbolo es R<sub>LK</sub>.

El condensador puede ser representado eléctricamente por un circuito equivalente que contiene un elemento capacitivo en paralelo con una resistencia de pérdidas ({igura -4).

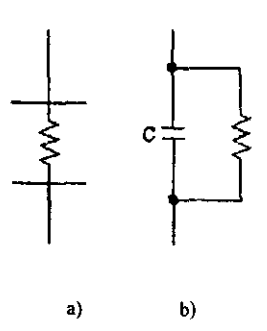

Figura 4: a) Resistencia de perdidas entre las placas del condensador b) Circuito equivalente del condensador real

#### CONCEPTOS NECESARIOS

- l.-Capacitores y Capacitancia.
- 2.-Clasificación de Capacitores.
- 3.- Arreglo de capacitores en serie y paralelo
- 4.-Energía almacenada en los capacitores.

#### MATERIAL Y EQUIPO

• Una Bocina

- Un generador de señales
- Un tablero con muestra de capacitores
- Una fuente de poder Lab.
- Un multímetro analógico
- Capacitores de 500 mf a 25 V, 2200 mf a 16 V, 47 mf a 16 V, 100 mf a 16 V, 22 mf a 16 V.
- Conectores caimán caimán

#### DESARROLLO

l. Tipos de Capacitores y características

a) Explicación por parte del instructor, con ayuda del tablero de capacitores, de los diferentes tipos de capacitores y sus características.

b) Arme el circuito de la fig. 5

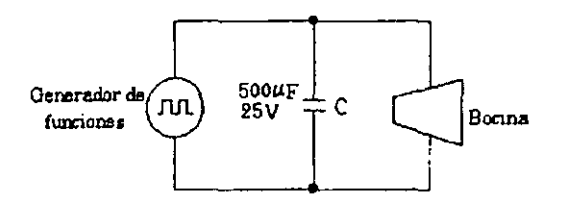

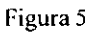

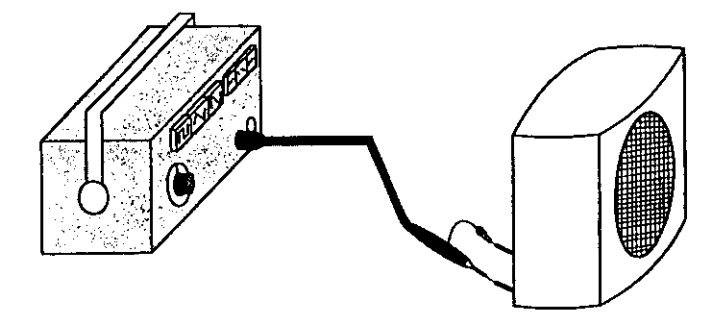

e) Varíe la frecuencia, hasta escuchar un sonido

l,

d) ) Agregue un capacitor, que sirva como filtro y escuche el sonido.

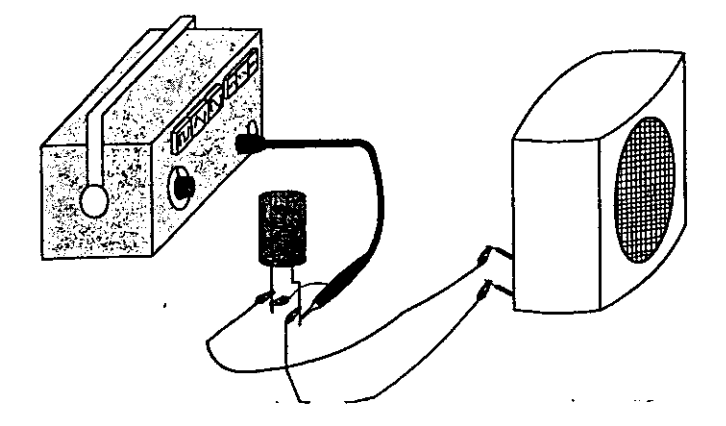

- 11. Verificar que los capacitores almacenan energía
- e) Conecte el capacitor de 2200 mfala fuente graduada a 5Vca. como se indica en la fig. 6

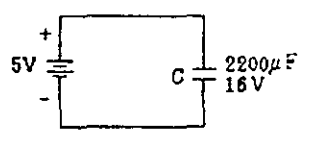

Figura 6

t) Desconecte el capacitor, teniendo cuidado de no tocar sus terminales y conéctelo a las terminales del multimetro según se muestra en la fig. 7

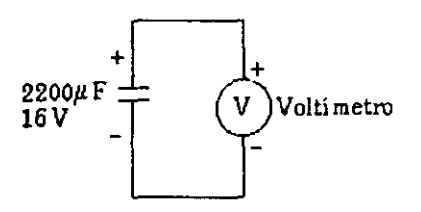

Figura 7

111 Circuitos con capacitores.

g) Anne el circuito de la figura 8

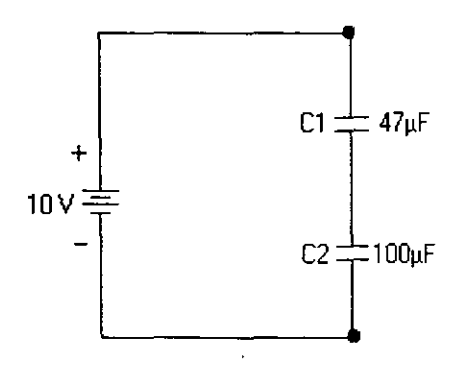

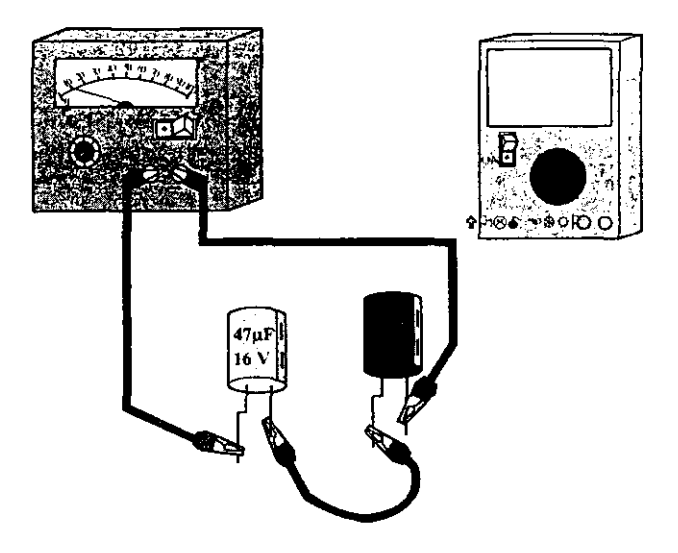

8

h) Desconecte la fuente y mida la diferencia de potencial en los capacitores  $C_1$ , y  $C_2$ , anote los valores medidos en la tabla l.

#### Tabla 1

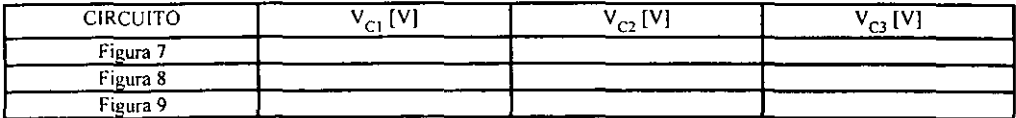

i) Arme el circuito de la figura 9.

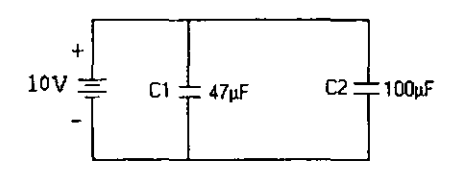

Figura 9

j) Desconecte la fuente y mida la diferencia de potencial en cada capacitor  $C_1$  y  $C_2$  y concentre sus mediciones en la tabla l.

k) Arme el circuito de la figura 10

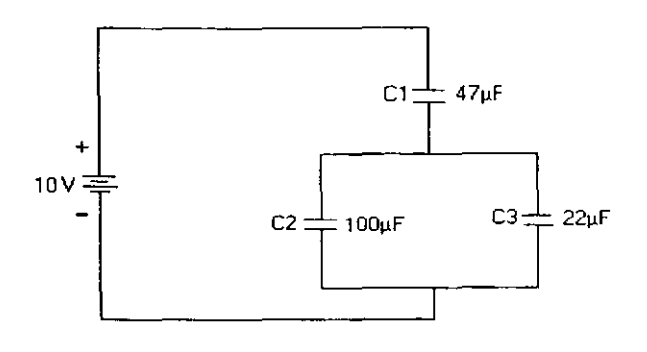

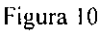

1) Desconecte la fuente y mida la diferencia de potencial en cada capacitor y concentre sus mediciones en la tabla l

#### PREGUNTAS

11

l. ¿Qué parámetros debe especificar el fabricante de un capacitor?.

2.- En base a lo escuchado que concluye respecto a lo sucedido en los incisos c y d.

11 11

11 11

3.- En base a lo sucedido en el inciso f, explique la razón por lo que el multimetro marca un voltaje al conectarse al capacitor y explique la acción del fiel.

4-A partir de la tabla 1, diga si cumple o no la relación de carga igual en capacitores en serie y justifique su respuesta con cálculos para cada circuito.

5.-Se afirma que para capacitores conectados en paralelo es igual el voltaje entre sus tenninales. De acuerdo a los valores de la tabla 1 ¿Se cumple para los circuitos de las figuras,  $8 \times 9$ ?

6.-De acuerdo a las mediciones de la figura 7,8 y 9¿En qué circuito se almacena una mayor energía?, justifique su respuesta con cálculos.

11

**7.-¿Porqué debemos respetar el valor del voltaje especificado en los capacitores?** 

11

 $-$ 

**Escriba** sus **conclusiones y comentarios.** 

11
# CAPITULO VIII

### ACTUALIZACIÓN PARA PROFESORES.

#### 8.1.-Capacitación para el Profesorado.

La propuesta del presente trabajo se complementa con la descripción del temario sugerido para la capacitación del profesorado encargado de impartir las asignaturas de laboratorio.

Aquí se desglosan los temas a expones en la capacitación para los profesores, la parte del material en el presente trabajo, excepto para los puntos 1 y 2 , se ha hecho a modo de que sirva como una referencia para usuario. Para los dos primeros puntos se requeriria elaborar una breve guía de introducción:

- l.-Una exposición de introducción al trabajo en red.
- 2.-¿Que es y como *se* constituye una red de área local?
- 3.-Introducción a Linux: que es y como funciona Linux ..
- 4.-Inicio de sesión en Linux.
- 5.-Descripción y explicación del modo de trabajo con una terminal Linux
- 6.-Descripción y explicación de los comandos básicos de administración de servicios
- 7.-Control de accesos a la red.
- 8.-Control de servicios de impresión.
- 9.-Explicación de la conexión y modo de funcionamiento de un servidor web.
- Los puntos 1 y 2 pueden abarcarse en una sola sesión y no es necesario realizar prácticas.
- Los puntos 3 y 4 se pueden cubrir en otra sesión y requieren demostración utilizando el equipo aunque no necesariamente practicar con eL
- Los puntos 5 y 6 debido a que requieren práctica en la terminales (punto 5), y el servidor (punto 6) deben abarcar: una sesión para el punto 5 y dos para el punto 6.
- Los puntos 7 y 8 requieren de practicas en el servidor y se recomienda una sesión por punto.
- El Punto 9 requerirá a tiempo parcial exposición y practica en la terminal, una sesión.

o Se recomiendan sesiones de 2 *Y2* horas y equipo ya instalado y debidamente configurado en las propias instalaciones de laboratorios.

# **APENDICE**

**Este documento puede revisarse en http://Iinuxprevicw.orglscctions.phn'?op=vicwarticle&artid-)** 

**Licencia Pública General GNU**  (3 123 palabras en este texto) **Licencia Pública General GNU** 

Versión 2, junio 1.991

Copyright © 1989, 1991 Free Software Foundation, Inc. 59 Temple Place - Suite 330, Boston, MA 02111-1307, USA

**Traducción al Español Realizada por: Francisco Burz; corno una contribución de Linux Prev;ewa la comunidad de Software Libre de habla hispana. Traducción Copyright** © **2000 por Francisco Burzi.** 

**Todas las personas están autorizadas a copiar y distribuir copias exactas de esta licencia, pero no se permite su alteración.** 

**This is an unofficial translation of the GNU General Public Liccnse into Spanish. It was nol published by the Free Software Foundation, and does not legally state the distribution**  terms for software that uses the GNU GPL--only the original English text of the GNU **GPL does that. However, we hope that this translation will help Spanish speakers**  understand the GNU GPL better.

**Esta es una traducción no oficial de la Licencia Pública General GNU al Español. No ha sido publicada por la Free Software Foundation, y no expresa legalmente los ténninos de distribución del Software que usa la GNU GPL--sólo el texto original en Inglés de la GNU GPL hace eso. Sin embargo, esperamos que esta traducción pueda ayudar a quienes**  hablan Español a entender mejor la GNU GPL.

### **Preámbulo**

Las licencias de la mayoría del software están diseñadas para quitarle la libertad de compartirlo y cambiarlo. En contraste, la Licencia Pública General (GNU) tiene el propósito de garantizarle su libertad para compartir y modificar sin restricciones el software (para asegurarse de que el software sea libre para todos los usuarios). Esta Licencia Pública General se aplica a la mayoria del software de la Free Software Foundation (Fundación del Software Libre) y cualquier otro programa cuyos autores se comprometan a usarla. (Otro software de Free Software Foundation está amparado por la GNU Library General Public License [Licencia Pública General de Librerías] en su lugar.) Usted también puede aplicarla a sus programas.

Nuestras licencias están diseñadas para asegurarle la libertad de distribuir copias del software libre de restricciones (y cobrar por este servicio si lo desea), que reciba el código fuente o lo obtenga si lo desea, que pueda modificar el software o utilizar partes de él en nuevos programas libres de restricciones; y que sepa que puede hacer esto.

Para Proteger sus derechos, debemos imponer condiciones que prohiban a cualquier persona negarle estos derechos o pedirle que ceda los suyos.

Esas condiciones se traducen a ciertas responsabilidades para usted si distribuye copias del software o si lo modifica.

Por ejemplo, si distribuye copias de un programa como éste, ya sea gratis o por una cuota, deberá ofrecerle a las personas que reciben el software todos los derechos que usted tiene. Debe asegurarse también de que ellos reciban o puedan obtener el código fuente. Además, debe mostrarles estos términos para que conozcan sus derechos.

Protegemos sus derechos mediante dos pasos: (1) establecer los derechos reservados del software, y (2) ofrecerle esta licencia, la cual le da la autorización legal para copiar, distribuir *ylo* modificar el software.

Asimismo, para la protección de cada autor y la nuestra, queremos asegurarnos de que todos entiendan que no existe garantia para este software libre de restricciones. Si el software es modificado y distribuido por alguien más, queremos que los poseedores de este software sepan que éste no es el original, asi que cualquier problema introducido por otros no afectará la reputación de los autores originales.

Por último, cualquier programa libre de restricciones está amenazado en forma constante por las patentes de software. Deseamos evitar el peligro de que redistribuidores de un programa libre de restricciones obtengan licencias de patentes individuales, y hacer con esto un programa propietario. Para prevenir esta situación, hemos aclarado que cualquier patente debe ser licenciada para el uso libre de todos o no tener licencia.

Los términos precisos y condiciones para copiar, distribuir y modificar se **describen a continuación.** 

#### TERMINOS y CONDICIONES PARA COPIAR, DISTRIBUIR Y MODIFICAR

Esta Licencia se aplica a cualquier programa u otro trabajo que contenga una nota colocada por el propietario del Copyright, donde se mencione que el programa o trabajo podrá ser distribuido bajo los términos de esta Licencia Pública General. El "Programa", presentado a continuación se refiere a cualquier programa o trabajo como éste, y un "trabajo basado en el Programa" significa el Programa o cualquier trabajo derivado bajo las leyes del Copyright; es decir, un trabajo que contenga el Programa o una parte de él, ya sea una copia exacta o con modificaciones y/o traducido a otro idioma. (De aqui en adelante, la traducción se incluye sin limitaciones en el término "modificación".) Cada persona con licencia será nombrada **como "usted",** 

Actividades diferentes a copiar, distribuir y modificar no se cubren en esta Licencia; se encuentran fuera de su objetivo. La acción de ejecutar el Programa no está restringida, y su salida se cubre sólo si su contenido constituye un trabajo basado en él (independientemente de haber sido hecha al ejecutar el Programa).

Que esto sea cierto depende de lo que el Programa lleve a cabo.

1. Puede copiar y distribuir copias exactas del código fuente del Programa **como lo recibe, por cualquier medio, siempre y cuando publique en algún**  lugar visible y adecuado de cada copia una nota de derechos reservados y de ausencia de garantía; mantenga intactas todas las notas que se refieran a esta licencia y a la ausencia de cualquier garantía; ofrezca a cualquier otro receptor del Programa una copia de esta Licencia junto con el Programa.

Puede cobrar una cuota por la acción fisica de transferir una copia, y ofrecer la opción de una protección de garantía a cambio de una cuota.

2. Puede modificar su copia o copias del Programa o alguna parte del mismo, y formar un trabajo basado en el Programa, y copiar y distribuir estas modificaciones o trabajo basado en el Programa bajo los términos de la Sección 1 anterior, siempre y cuando también cumpla con estas **condiciones:** 

a) Debe hacer que los archivos modificados cuenten con notas visibles y especificar que usted cambió los archivos, asi como la fecha de cualquier modificación.

b) Debe hacer que cualquier trabajo que usted distribuya o publique, que como unidad o por partes contenga o se derive del Programa o de alguna parte de él, sea licenciado como unidad sin costo para otras personas bajo los términos de esta licencia.

c) Si el programa modificado lee por lo regular comandos en forma interactiva al ejecutarse, debe hacer que, cuando se empiece a **ejecutar para este uso interactivo en la manera más ordinaria,**  imprima o despliegue un anuncio que incluya una nota adecuada de derechos de autor y otra de que no hay garantia (o de lo contrario, que diga que usted ofrece la garantía), y que los usuarios puedan redistribuir el programa bajo estas condiciones, e indicarle al usuario cómo ver una copia de esta Licencia. (Excepción: Si el Programa en si es interactivo, pero no imprime en forma regular un anuncio como éste, su trabajo basado en el Programa no necesita la impresión de un anuncio.)

Estos requerimientos se aplican al trabajo modificado como unidad. Si secciones identificables de ese trabajo no se derivan del Programa y son considerados en forma razonable como trabajos independientes y **separados, entonces esta Licencia y sus términos no se aplican a esas**  secciones cuando las distribuya como trabajos por separado. Pero cuando distribuye las mismas secciones como parte de una unidad, la cual es un trabajo basado en el Programa, la distribución de la unidad debe efectuarse en los términos de esta Licencia, cuyos permisos para **otras personas autorizadas se extienden a la unidad completa, y con esto**  a cada una de las partes sin importar quien lo escribió.

Además, no es el objetivo de esta sección reclamar derechos o disputar sus derechos de trabajos escritos por completo por usted; en lugar de ello, la intención es aplicar el derecho para controlar la distribución de trabajos derivados o colectivos basados en el Programa.

Además, la sola adición de otro trabajo no basado en el Programa al Programa (o trabajo basado en el Programa) en un volumen de un medio de almacenamiento o distribución no traerá al otro trabajo al campo de **acción de esta Licencia.** 

3, Puede copiar y distribuir el Programa (o un trabajo basado en él, bajo la Sección 2) en código objeto o forma ejecutable bajo los términos de las Secciones 1 y 2, siempre y cuando también se realice una de las **acciones siguientes:** 

a) Acompañarlo con el código fuente completo correspondiente legible para la máquina, que deberá distribuirse bajo los términos de las Secciones 1 y 2 en un medio usado en forma común para el intercambio de software; o,

b) Acompañarlo con un ofrecimiento escrito, valido por al menos **tres años para ofrecerle a cualquier otra persona, por una cuota no**  mayor al costo de la distribución física de la fuente, una copia completa del código fuente correspondiente legible para la maquina, para distribuirse bajo los términos de las Secciones 1 y 2 **en un medio usado en forma común para el intercambio de software; o,** 

c) Acompañarlo con la información que recibió como el ofrecimiento para distribuir el código fuente correspondiente. (Esta opción es permitida sólo para distribución no comercial y sólo si recibió el Programa en código objeto o forma ejecutable con un ofrecimiento como éste, de acuerdo con la Subsección b anterior.)

El código fuente para un trabajo significa la forma preferida del trabajo para hacerle modificaciones. Para un trabajo ejecutable, el código fuente completo significa todo el código fuente de todos los módulos que contiene, asi como cualquier archivo de definición de interfaz asóciada, además de los scripts usados para controlar la compilación e instalación del ejecutable. Sin embargo, como una excepción especial, el código fuente distribuido no precisa incluir nada que sea por lo regular distribuido (ya sea en forma binaria o fuente) con los principales componentes (compilador, núcleo, etc.) del sistema operativo sobre el cual opera el **programa ejecutable, a menos que ese componente acompañe al**  ejecutable.

Si la distribución del ejecutable o código objeto se hace al ofrecer acceso para copiar desde un lugar designado, entonces ofrecer un acceso equivalente para copiar el código fuente desde el mismo lugar cuenta como distribución del código fuente, aunque otras personas no están obligadas a copiar el código fuente junto con el código objeto.

4, No podrá copiar, modificar, sub autorizar o distribuir' el Programa, excepto lo expuesto bajo esta Licencia. De otro modo, cualquier intento de copiar, modificar, sub autorizar o distribuir el Programa esta prohibido y terminará en forma automatica con sus derechos bajo esta Licencia.

Sin embargo, las personas que hayan recibido copias, o derechos, de usted bajo esta Licencia, no tendrán sus licencias terminadas siempre que estas personas la acepten por completo.

5. No está obligado a aceptar esta Licencia, ya que no la ha firmado. Sin embargo, no hay nada más que le garantice el permiso para modificar o distribuir el Programa o sus trabajos derivados. Estas acciones estan prohibidas por la ley si no acepta esta Licencia. En consecuencia, al modificar o distribuir el Programa (o cualquier trabajo basado en el Programa), expresa su aceptación de esta Licencia y todos sus términos y condiciones para copiar, distribuir o modificar el Programa o trabajos basados en él.

6, Cada vez que redistribuya el Programa (o cualquier trabajo basado en el Programa), el poseedor recibe en forma automática una licencia del propietario original para copiar, distribuir o modificar el Programa sujeto a **estos términos y condiciones. No tendra que imponer más restricciones**  sobre el ejercicio de los derechos otorgados a los nuevos poseedores.

Usted no es responsable de hacer cumplir a las demás personas esta **Licencia.** 

7, Si como consecuencia de un Juicio de corte o un alegato por la infracción de una patente o por alguna otra razón (no limitada a temas sobre patentes), se le imponen condiciones (ya sea por orden de la corte, acuerdo o alguna otra razón) que contradigan las condiciones de esta Licencia, aquellas no lo liberan de las condiciones de esta Licencia. Si no puede distribuir para satisfacer en forma simultánea sus obligaciones bajo esta Licencia y alguna otra obligación pertinente, entonces no podrá distribuir el Programa. Por ejemplo, si una Licencia de patente no permitiera una redistribución libre de derechos de autor del Programa, hecha por todos los que reciban copias en forma directa o indirecta de **usted, entonces la única manera en que podría satisfacer tanto a esta**  Licencia como a la otra seria abstenerse por completo de distribuir el Programa.

Si alguna parte de esta sección se inválida o no es aplicable bajo alguna circunstancia en particular, el balance de la sección se intentará aplicar y **la sección como un todo se aprovechará en otras circunstancias.** 

El Propósito de esta sección no es inducirlo a infringir alguna patente u otros reclamos de derechos de propiedad, o disputar la validez de estos reclamos; esta sección tiene el único propósito de proteger la integridad del sistema de distribución de Software Libre, el cual está implementado por prácticas de licencia pública. Muchas personas han hecho generosas contribuciones al amplio rango de software distribuido mediante este sistema con la confianza en la aplicación consistente de este sistema; es decisión del autor/donador determinar si está dispuesto a distribuir software por medio de algún otro sistema; una licencia no puede imponer esta elección.

**Esta sección tiene la intención de aclarar lo que se cree es una consecuencia del resto de la Licencia.** 

8. Si la distribución y/o el uso del Programa está restringido en algunos paises. ya sea por patentes o por interfaces con Copyright. el propietario original de los derechos que coloca el Programa bajo esta Licencia puede agregar una limitación explicita de distribución geográfica al excluir a esos paises, asi que esta distribución está permitida sólo en o entre paises no **excluidos. En este caso, esta Licencia incorpora la limitación como si estuviera escrita en el cuerpo de la misma.** 

9. La Free Software Foundation publica versiones revisadas de la Licencia Pública General de vez en cuando. Estas nuevas versiones **serán similares en esencia a la presente versión, pero pueden diferir en**  detalles para acentuar nuevos problemas o preocupaciones.

A cada versión se le da un número de versión distinto. Si el Programa especifica un número de versión de esta Licencia, el cual se aplica a ella y a "cualquier otra versión posterior", tiene la opción de seguir los términos y condiciones de esa versión o cualquier otra publicada con posterioridad por la Free Software Foundation. Si el Progrania no **especifica un número de versión de esta Licencia, puede escoger**  cualquier versión publicada por la Free Software Foundation.

10. Si desea incorporar partes del Programa a otros programas libres de restricciones, cuyas condiciones de distribución son distintas, escribale al **autor para pedirle permiso. Para el software cuyos derechos de autor**  pertenecen a la Free Software Foundation, escriba a dicho organismo; algunas veces hacemos excepciones para ésto. Nuestra decisión será dirigida por los dos objetivos de preservar el estado de libertad de todos los derivados de nuestro software y el de promover la compartición y reutilización del software en general.

### AUSENCIA **DE** GARANTIA

**11.** COMO EL PROGRAMA ES AUTORIZADO SIN NINGÚN COBRO, NO EXISTE GARANTIA PARA EL MISMO, HASTA DONDE LO PERMITE LA LEY APLICABLE. A EXCEPCiÓN DE CUANDO SE MENCIONE POR ESCRITO A LOS PROPIETARIOS DE LOS DERECHOS DE AUTOR Y/U OTRAS PERSONAS OFREZCAN EL PROGRAMA "TAL CUAL COMO ESTÁ" SIN GARANTIA DE NINGUNA CLASE, YA SEA EXPRESA O IMPLlCITA INCLUSO, PERO NO LIMITADA A LAS GARANTIAS DE COMERCIO IMPLICADAS O DE PROPIEDAD PARA UN PROPÓSITO EN PARTICULAR. EL RIESGO COMPLETO SOBRE LA CALIDAD Y EL RENDIMIENTO DEL PROGRAMA ES DE USTED. SI EL PROGRAMA ESTÁ DEFECTUOSO, USTED ASUME EL COSTO DE TODO EL SERVICIO, REPARACiÓN O CORRECCiÓN NECESARIOS.

12. EN NINGÚN EVENTO, A MENOS QUE SEA REQUERIDO POR LA LEY APLICABLE O ACUERDO, CUALQUIER PROPIETARIO DE DERECHOS, O ALGUNA OTRA PERSONA QUE PUEDA MODIFICAR Y/O REDISTRIBUIR EL

PROGRAMA COMO ES PERMITIDO, SERÁ RESPONSABLE POR DAÑOS, INCLUiDO DAÑO GENERAL, ESPECIAL, INCIDENTAL O CONSECUENTE QUE SURJA DEL USO O INCAPACIDAD PARA USAR EL PROGRAMA (INCLUiDO, PERO NO LIMITADO A LA PERDIDA DE INFORMACiÓN O INFORMACiÓN IMPRECISA O PERDIDAS SUFRIDAS POR USTED U OTRAS PERSONAS O UNA FALLA DEL PROGRAMA PARA OPERAR CON OTROS PROGRAMAS), INCLUSO SI ESTE PROPIETARIO U OTRAS PERSONAS HAN SIDO ADVERTIDOS DE LA POSIBILIDAD DE ESTOS DAÑOS.

### **FIN DE TÉRMINOS** Y CONDICIONES

#### **Como aplicar estos términos a sus nuevos programas**

Si usted desarrolla un nuevo programa y desea que tenga el mayor uso posible para el público, la mejor manera de lograrlo es convertirlo en Software Libre, el cual todos pueden redistribuir y cambiar bajo éstos términos.

Para hacerlo, añada las siguientes notas al programa. Es más seguro agregarlas al inicio de cada archivo fuente para transmitir en forma más eficiente la exclusión de garantía; cada archivo deberá tener, por lo menos, la linea "Copyright" y un apuntador hacia donde se encuentra la nota completa.

una línea para dar el nombre del programa y una idea de lo que hace. Copyright © 20xx nombre del autor

Este programa es Software Libre; puede redistribuirlo ylo modificarlo bajo los términos de la Licencia Pública General GNU publicada por la Free Software Foundation; la versión 2 de la licencia o (a su elección) alguna **versión posterior.** 

Este programa fue distribuido con la esperanza de que sea útil, pero SIN NINGUNA GARANTíA; sin ni siquiera la garantía implícita de COMERCIO o de PROPIEDAD PARA UN PROPÖSITO EN PARTICULAR. Véase la Licencia Pública General GNU para más detalles.

Debió haber recibido una copia de la Licencia Pública General GNU junto con este programa; de no ser asi, escriba a Free Software Foundation, Inc., 59 Temple Place - Suite 330, Bastan, MA 02111-1307, USA.

También se agregó información sobre cómo contactarlo por correo electrónico y correo postal.

Si el programa es interactivo, haga que despliegue una nota corta como ésta **cuando empieza de modo interactivo:** 

Gnomovision version 69, Copyright © año nombre del autor Gnomovision no incluye ABSOLUTAMENTE NINGUNA GARANTIA; para detalles teclee "show w".

**Este es Software Libre, y está licenciado para redistribuirlo bajo ciertas**  condiciones; teclee "show c" para mayores detalles.

Los comandos hipotéticos "show w" y "show c" deberán mostrar las partes apropiadas de la Licencia Pública General. Por supuesto, los comandos que utiliza se podrán llamar de otra forma diferente de "show w" y "show c"; éstos podrán ser incluso cliks del ratón o elementos de menú, lo que mejor se acomode a su programa.

También deberá hacer que su patrón (si trabaja como programador) o su escuela, si estudia, firme una "Renuncia de Copyright" para el programa, si es necesario. Aquí está una muestra; altere los nombres:

Yoyodyne, Inc., renuncia a todos los intereses del Copyright en el Programa "Gnomovision" (el cual realiza pases a los compiladores) escrito por James Hacker.

firma de *Ty* Coon, 1 Febrero 2000

Ty Coon, Presidente

Esta Licencia Pública General no permite incorporar su programa a programas propietarios. Si su programa es una librería de subrutinas, puede considerar más útil permitir el enlace de aplicaciones propietarias con la libreria. Si esto es lo que desea hacer, use la Licencia Pública General de Librerías en lugar de esta **Licencia.** 

# CONCLUSIONES.

El uso de las herramientas de computo actuales aplicadas para construir un Sistema de área local apoyan a la mejor exposición y por lo tanto mejor asimilación de los principios fisicos que comprenden el temario del laboratorio.

El estimular visualmente al alumno mostrándole con gráficos los resultados que se esperan obtener, ayudan a la mejor realización de la misma.

La automatización de las prácticas de laboratorios mejoran la administración de los recursos al aportar:

- a) Control de asistencia
- b) Control de registro de prácticas y calificaciones
- e) Control de préstamo de material
- d) Control de evaluación

El proyecto plantea grandes beneficios con recursos económicos, ya que su implementación demanda recursos mínimos.

Abre expectativas para el desarrollo de actividades adicionales como por ejemplo: talleres de programación, además de contemplar una actualización sencilla por su integración modular.

El uso de LINUX garantiza que la actualización de posteriores actualizaciones también sea sencilla puesto que no es necesaria la reinstalación del sistema completo, si no que solo basta la actualización del núcleo (kernel).

El empleo o el uso de freeware (software liberado) no solo se limita a LINUX si no que también alcanza al uso de software de Macromedia (DREAMWEAVER y FLASH). Además se economiza tiempo al usar software versátil y de fácil uso.

Por lo tanto concluimos que este prototipo cumple ampliamente con una necesidad pues mejoraría las condiciones de impartición de clases de laboratorios del área de Física.

El empleo de estas tecnologías mantiene a nuestra Universidad a la vanguardia.

# **BIBLIOGRAFIA.**

- FÍSICA Halliday David, Resnick Robert 4ta Ed. CECSA, México 1994.
- FÍSICA GENERAL (VOLUMEN 1I) Douglas C. Giancoli **le( ED. Prentice Hall, México 1988**
- ELECTRÓNICA EDUCATIVA **Guillenno Jacobo Moreno**  3<sup>era</sup> ED. Trillas, México 2000
- ELECTRICIDAD Y MAGNETISMO PARA ESTUDIANTES DE CIENCIA E INGENIERIA **Cantú Luis L. 12 ED. Limusa, México 1992**

 $\ddot{\phantom{0}}$ 

- TODO SOBRE FLASH 4 Y 5 Udo Schmith I~ ED. A1faomega Marcombo, Barcelona España
- DREAMWEA VER 2da. ED. ANAYA
- RED HAT LINUX 6. La biblia. **Danesh Armand lera. Ed, Ediciones Anaya Multimedia, España 1999.**
- MANUAL DE ADMINISTRACIÓN LNUX. Shah Steve **1 era, Ed. Me Graw HillIInteramericana de España.**  España 200 l.
- TODO SOBRE LINUX. **Internet, redes y programación de sistemas. Wielsch Michael**  lera. Ed. Marcombo, España, 1999.
- RED HAT LINUX 6.1 **Espiniza H. Juan Carlos**  1 era. Ed. Alfaomega **Barcelona España, 2000.**
- GUÍA RÁPIDA DE LINUX. **Arce María, De Riquer Eduardo 2da. Ed. Prens@tecnica**  España, 2000.

 $\hat{\mathbf{z}}$